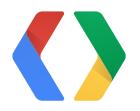

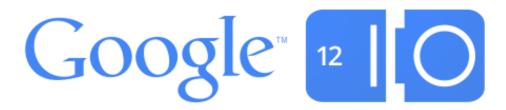

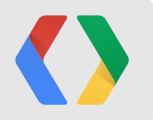

# Android WebView

Nicolas Roard

Friday, June 29, 2012

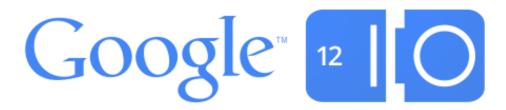

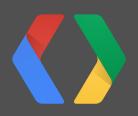

2

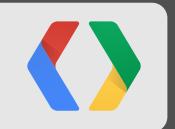

# What are we going to talk about?

Friday, June 29, 2012

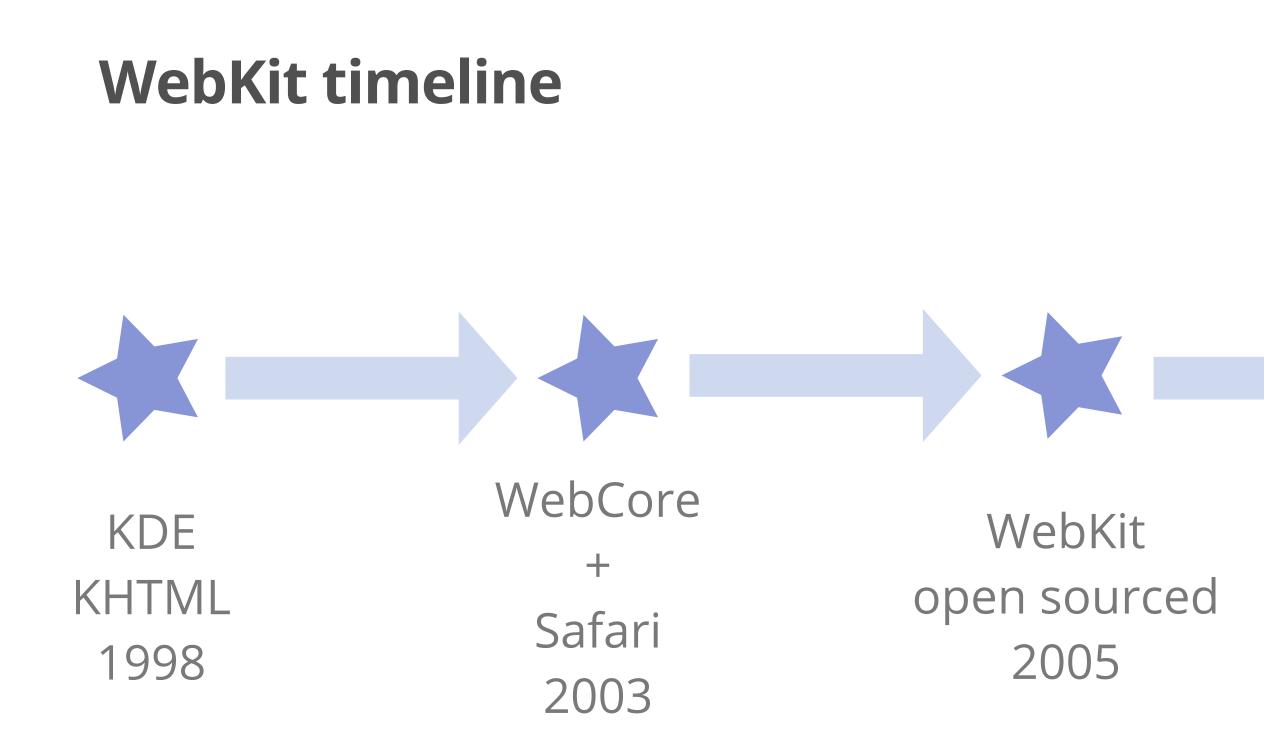

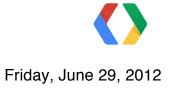

# Chrome + Android 2008

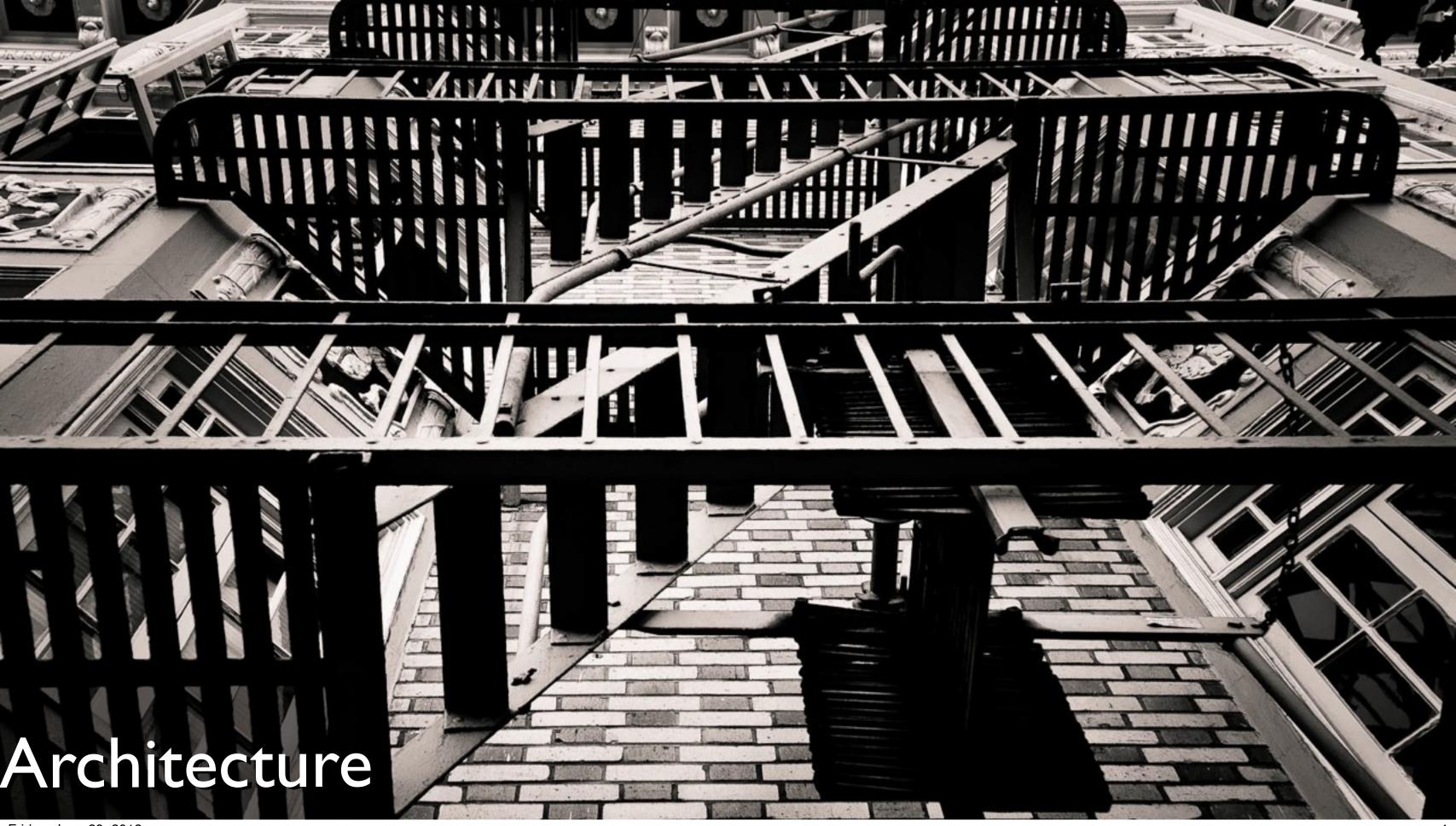

Friday, June 29, 2012

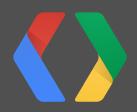

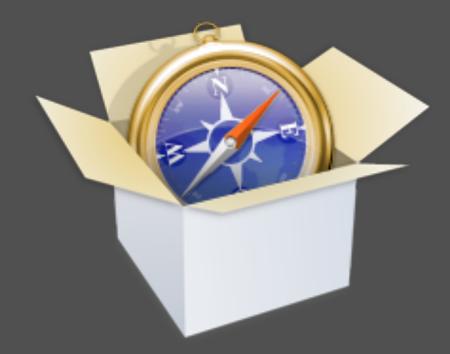

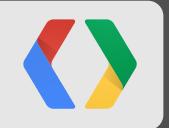

# WebKit

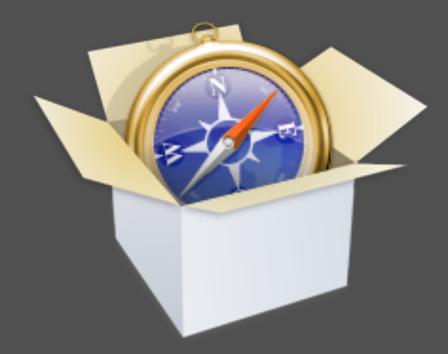

Friday, June 29, 2012

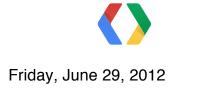

#### WebCore layout engine

#### JavaScriptCore

#### WebKit

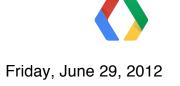

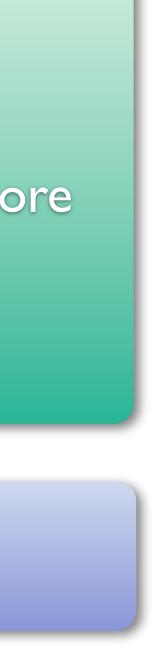

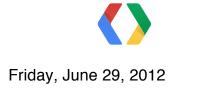

#### WebKit

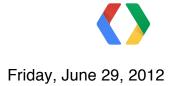

#### Resources (images, html,...)

WebKit

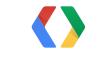

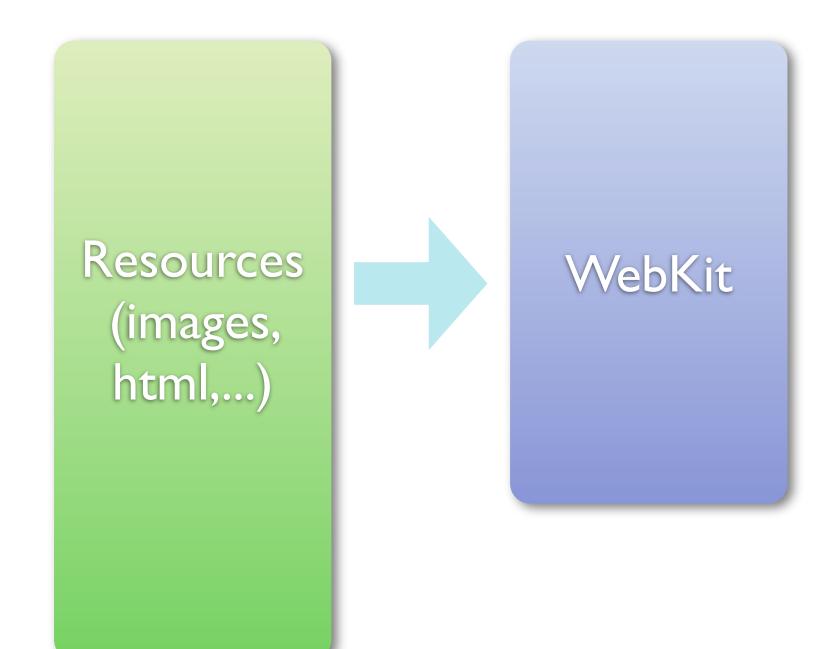

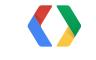

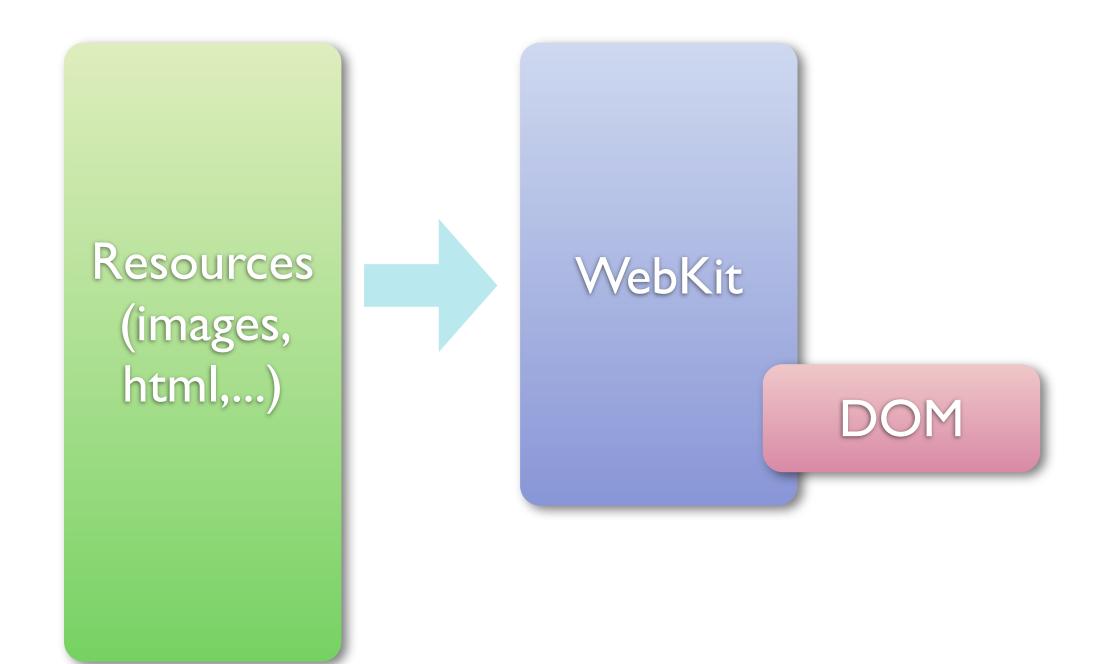

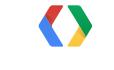

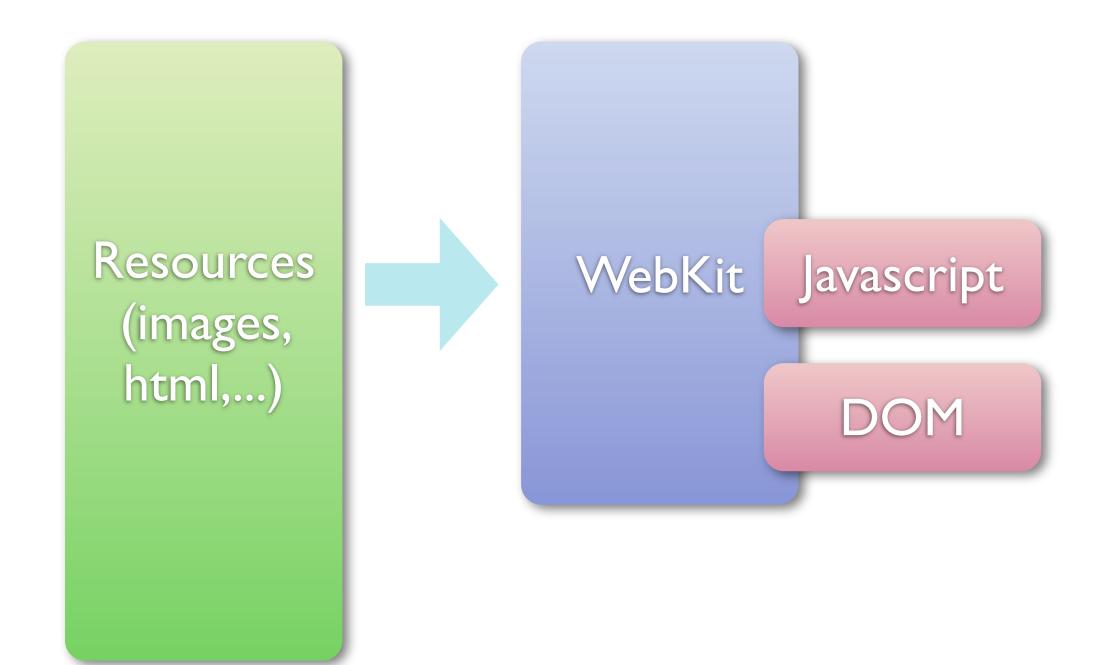

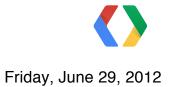

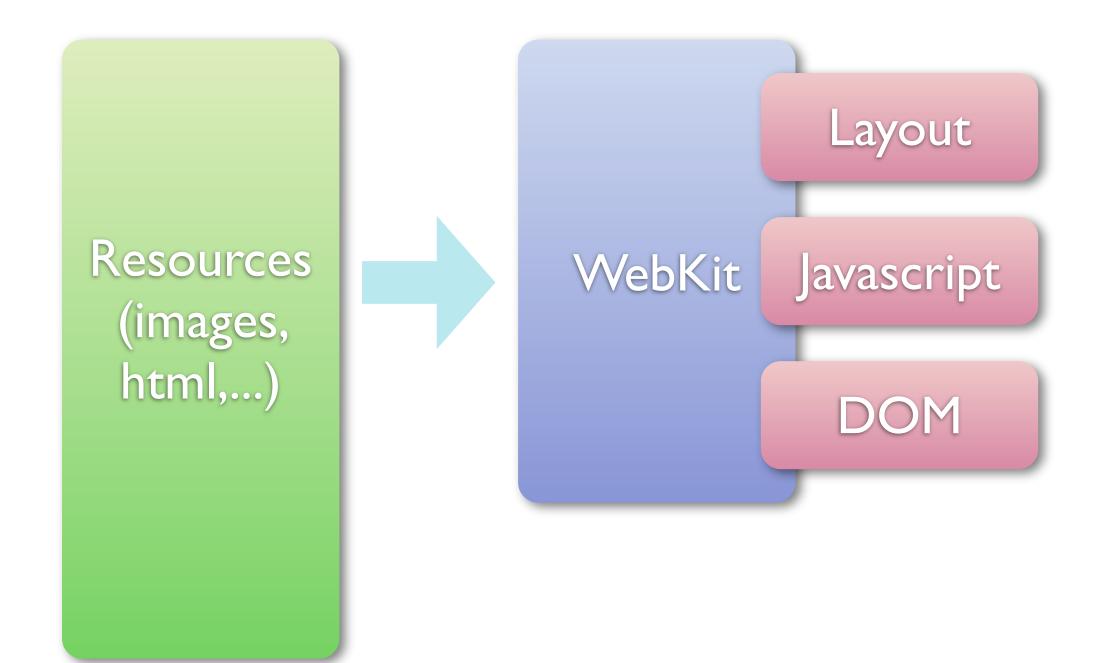

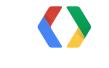

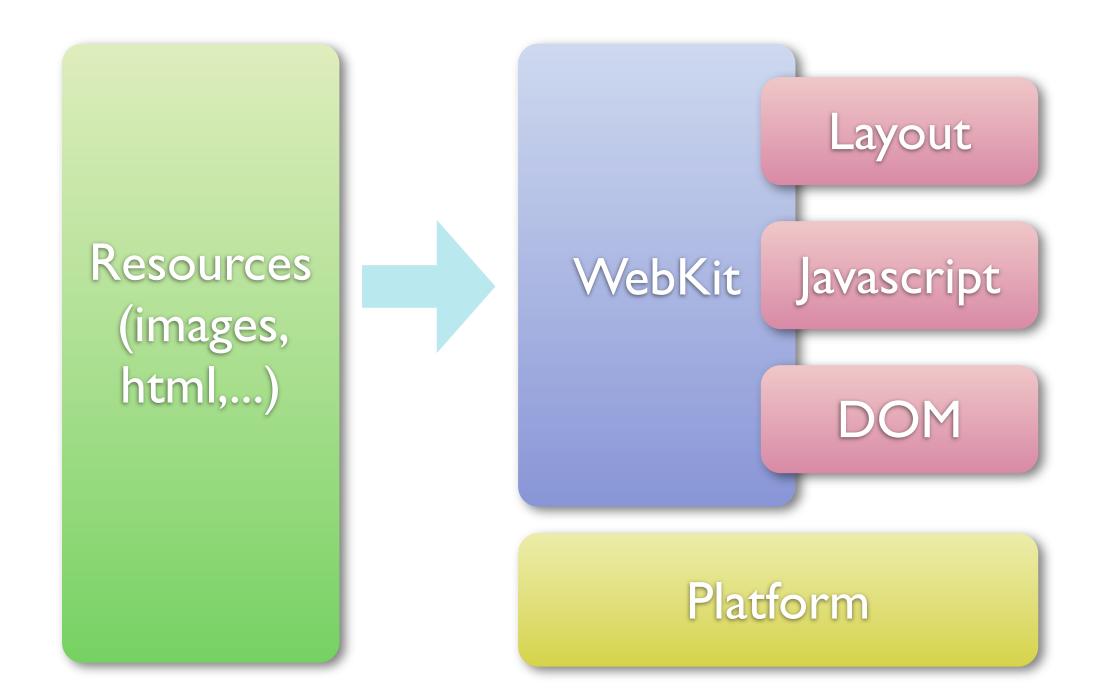

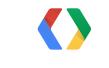

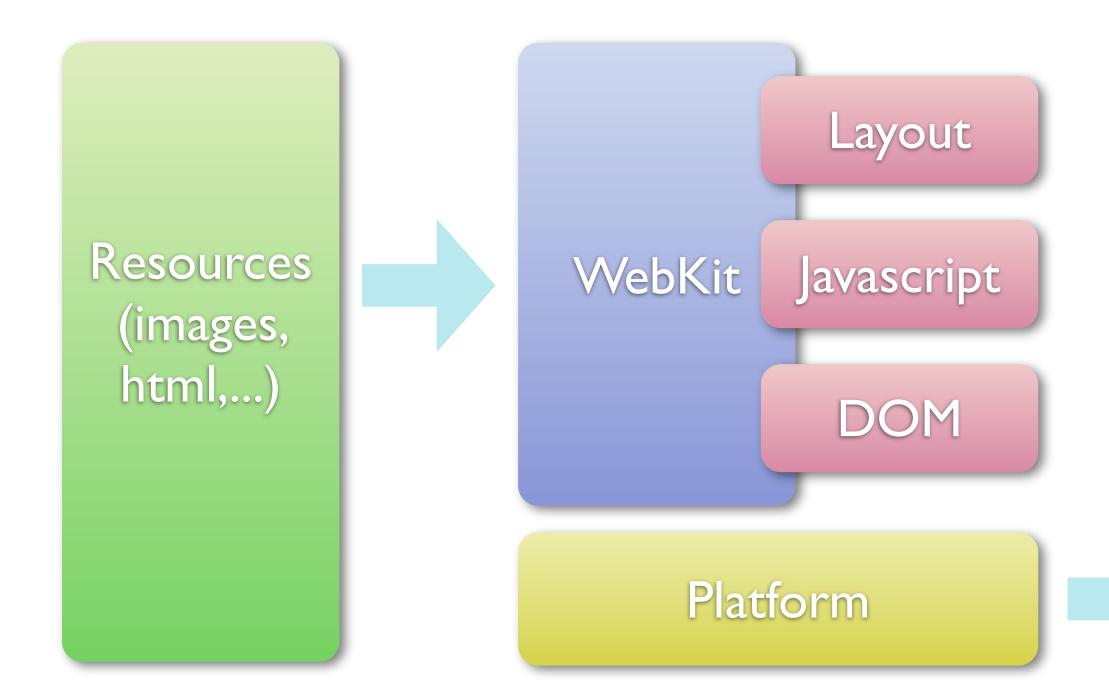

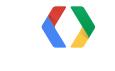

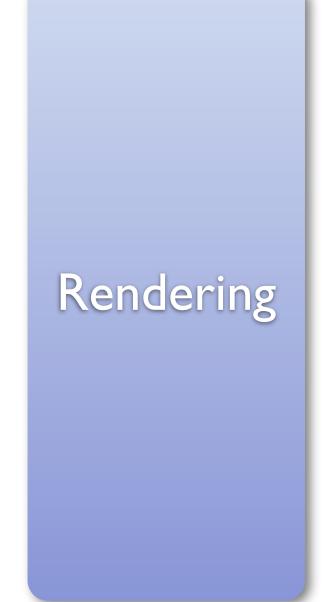

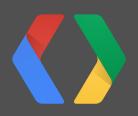

8

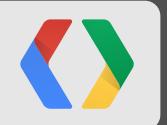

# Platform

8

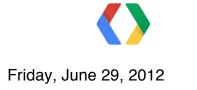

#### Network / Disk access

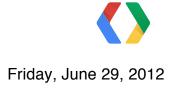

#### Network / Disk access

System integration

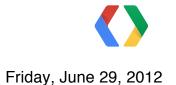

#### Graphics / Rendering

Network / Disk access

System integration

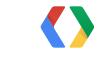

Friday, June 29, 2012

#### Javascript engine

#### Graphics / Rendering

Network / Disk access

System integration

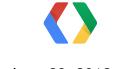

Friday, June 29, 2012

# System integration

- Eclair
  - Database API support
  - Application cache support (offline webapps)
  - Geolocation API
  - HTML5 video (fullscreen)
- Honeycomb
  - Media capture (camera)
  - Device Orientation

# Sunspider benchmark, Nexus S

#### (lower is better)

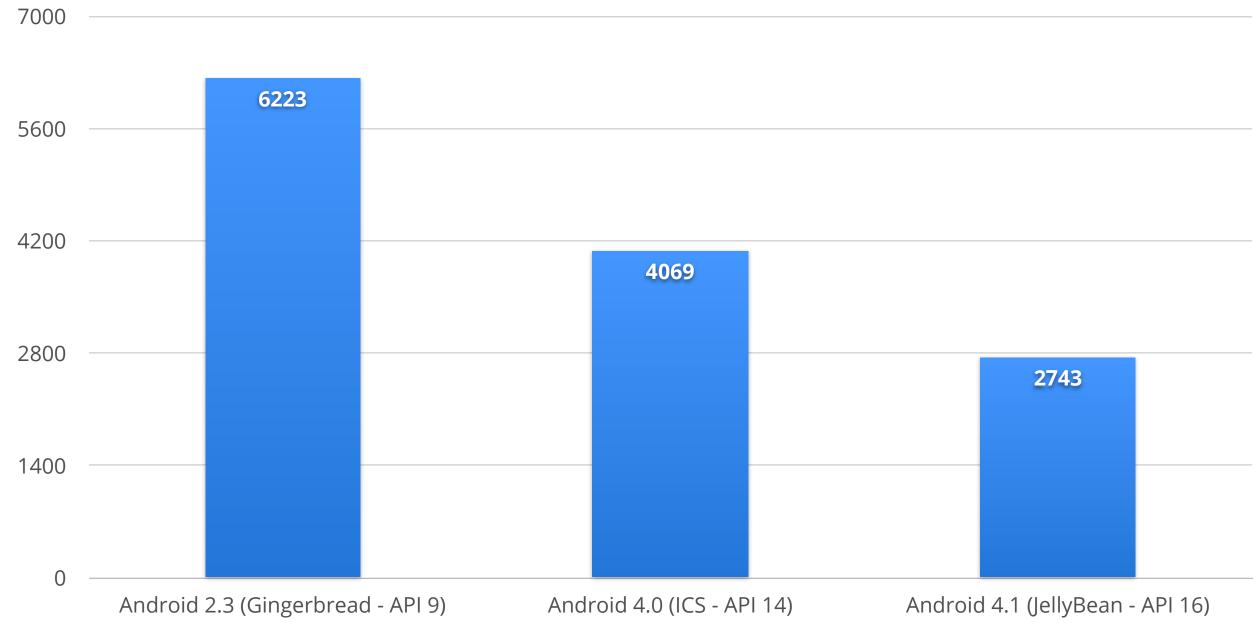

# Sunspider benchmark

#### (lower is better)

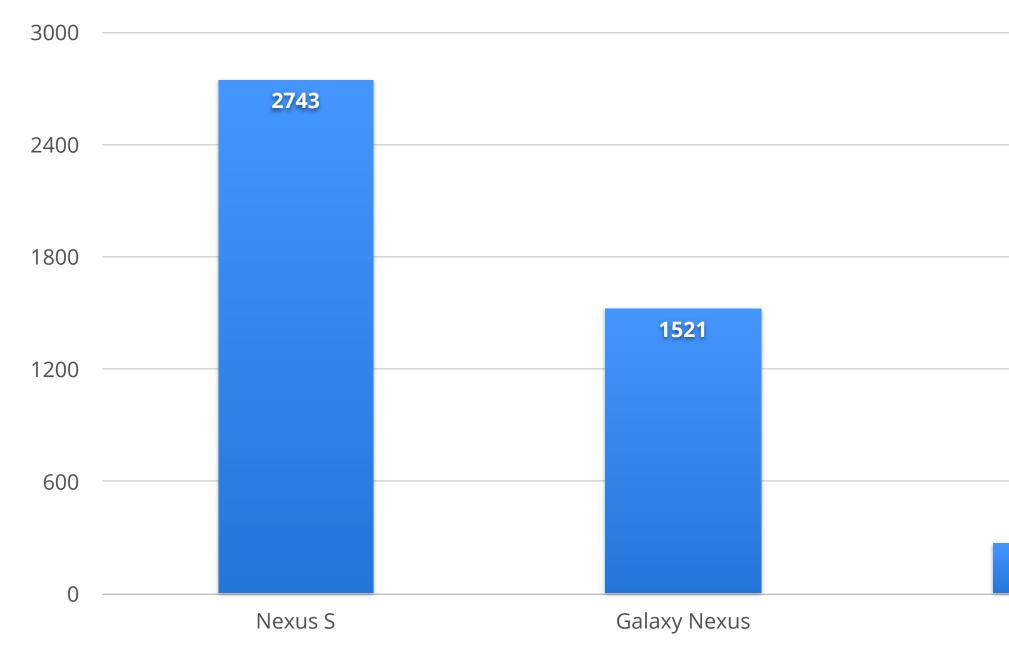

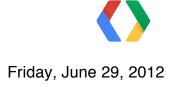

#### 268

Laptop

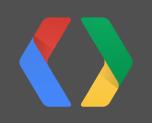

13

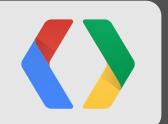

# Rendering

13

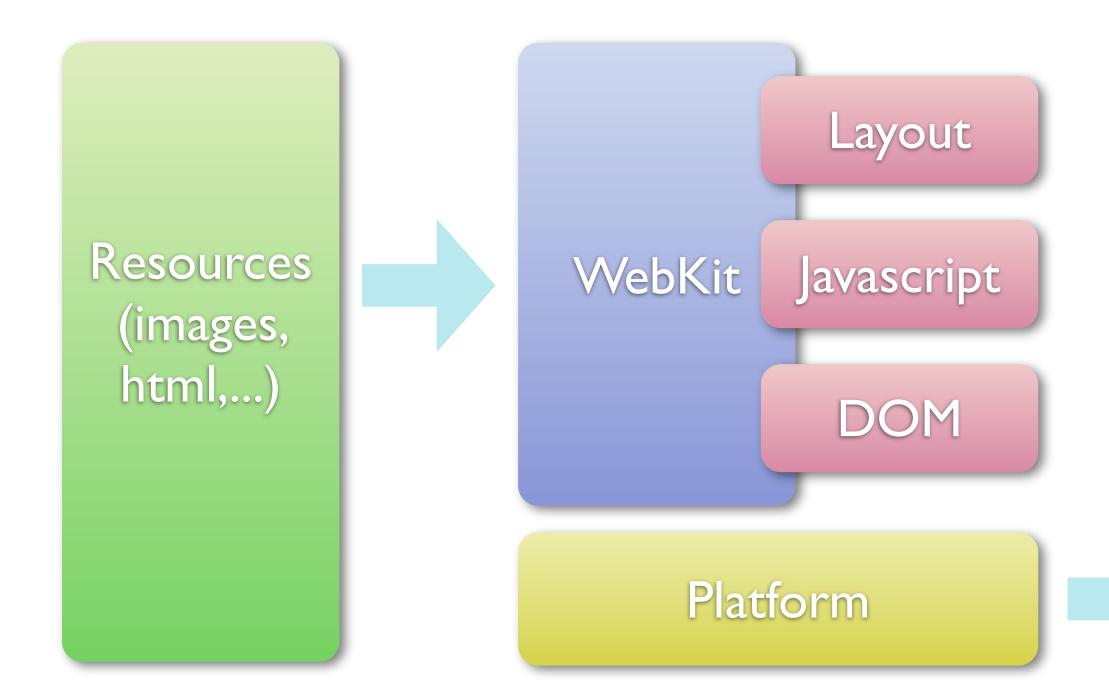

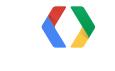

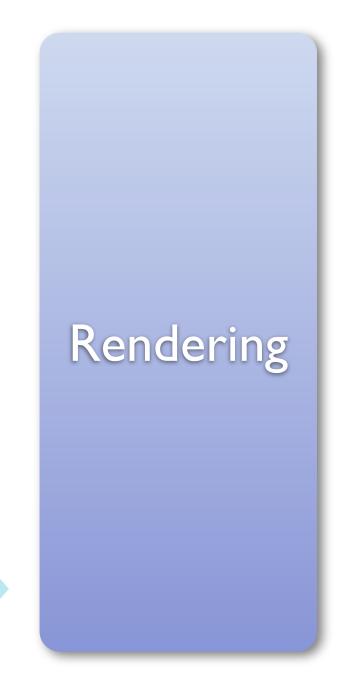

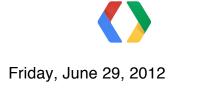

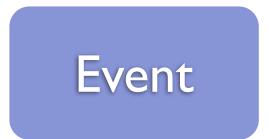

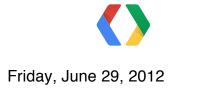

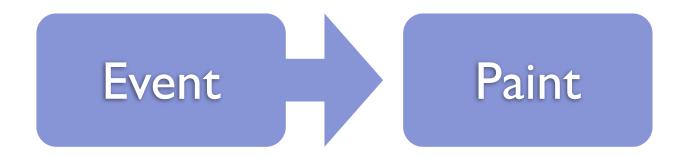

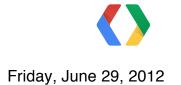

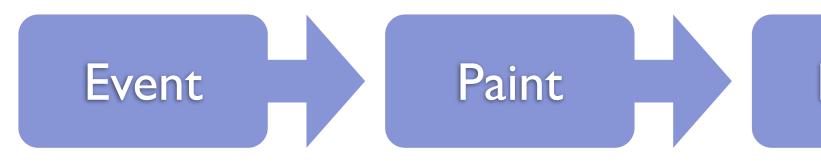

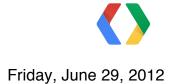

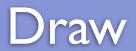

# **Rendering Loop**

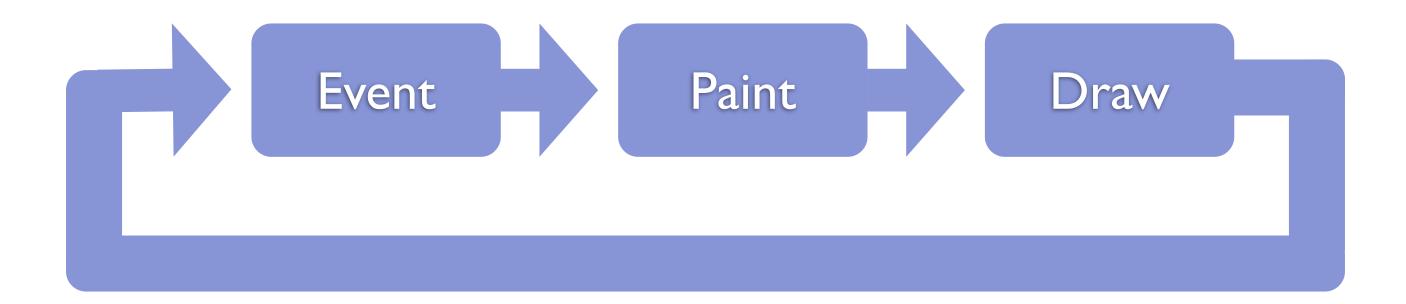

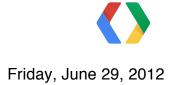

### Document

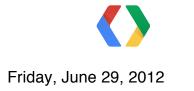

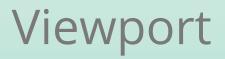

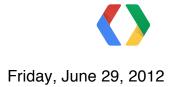

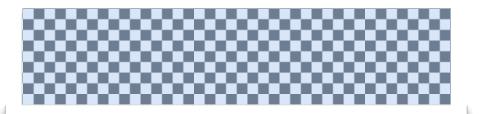

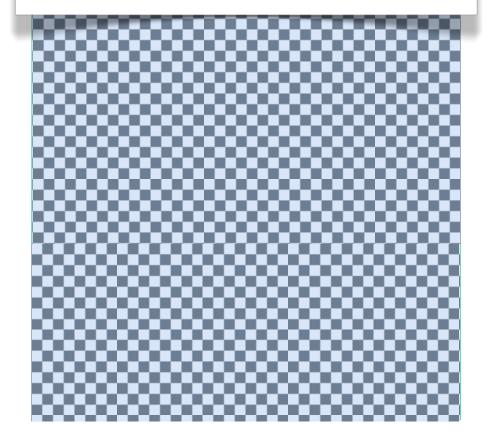

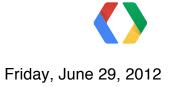

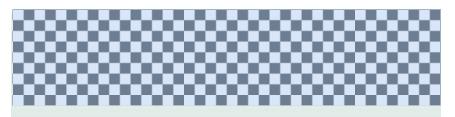

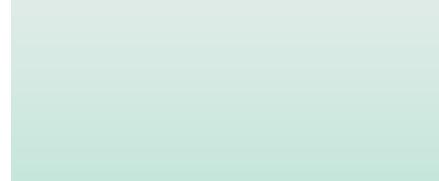

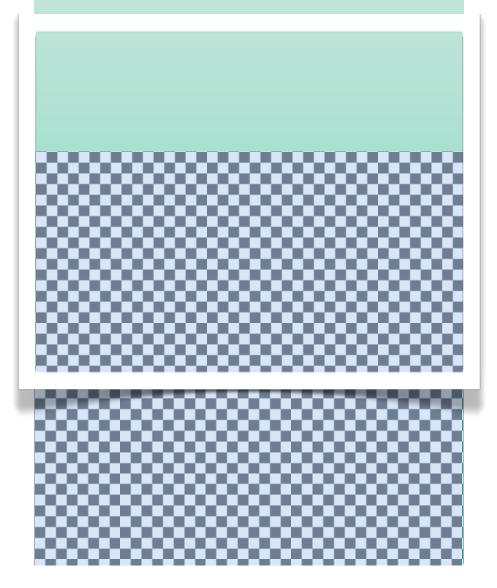

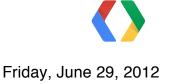

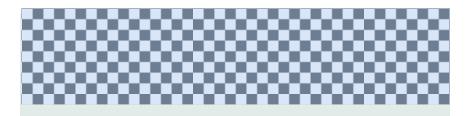

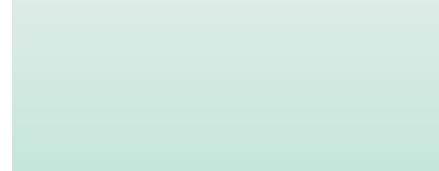

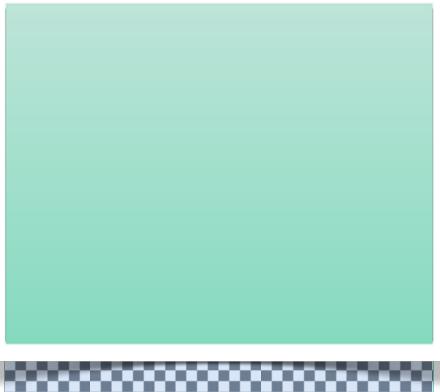

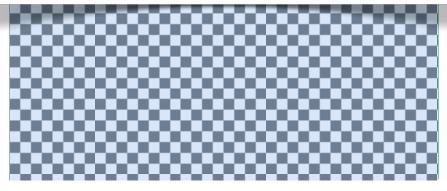

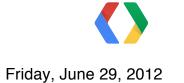

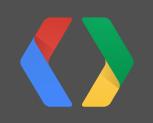

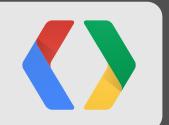

# **Before Honeycomb**

Friday, June 29, 2012

# Android WebView Software Rendering

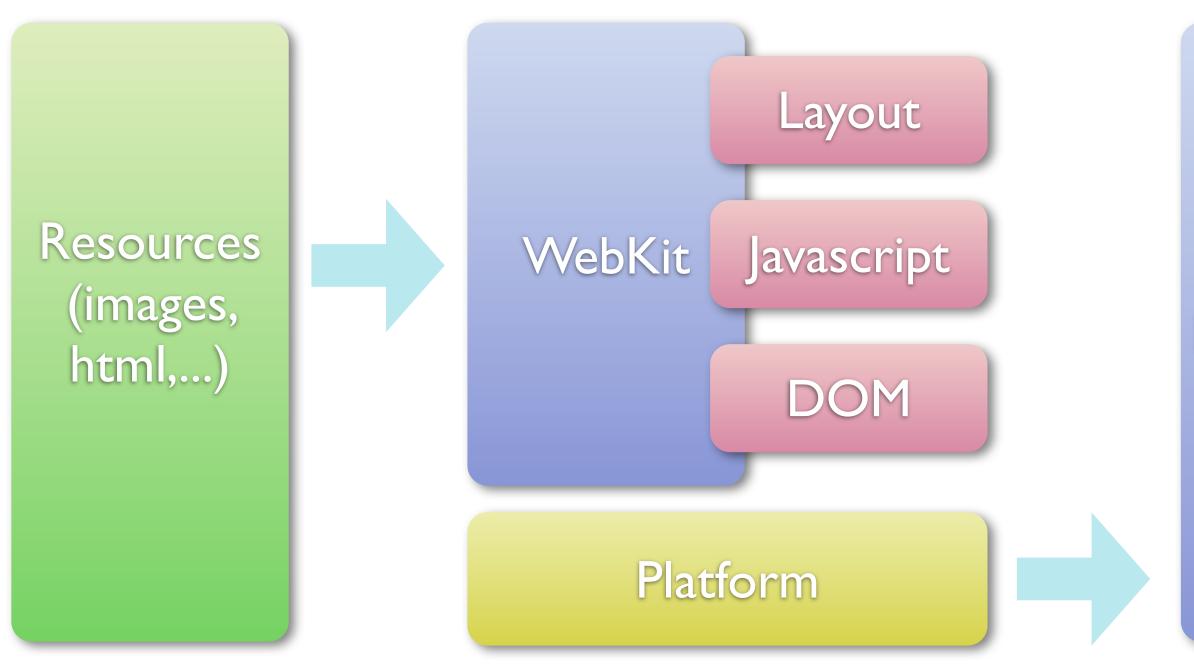

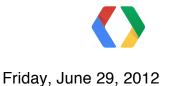

### Rendering

# Android WebView Software Rendering

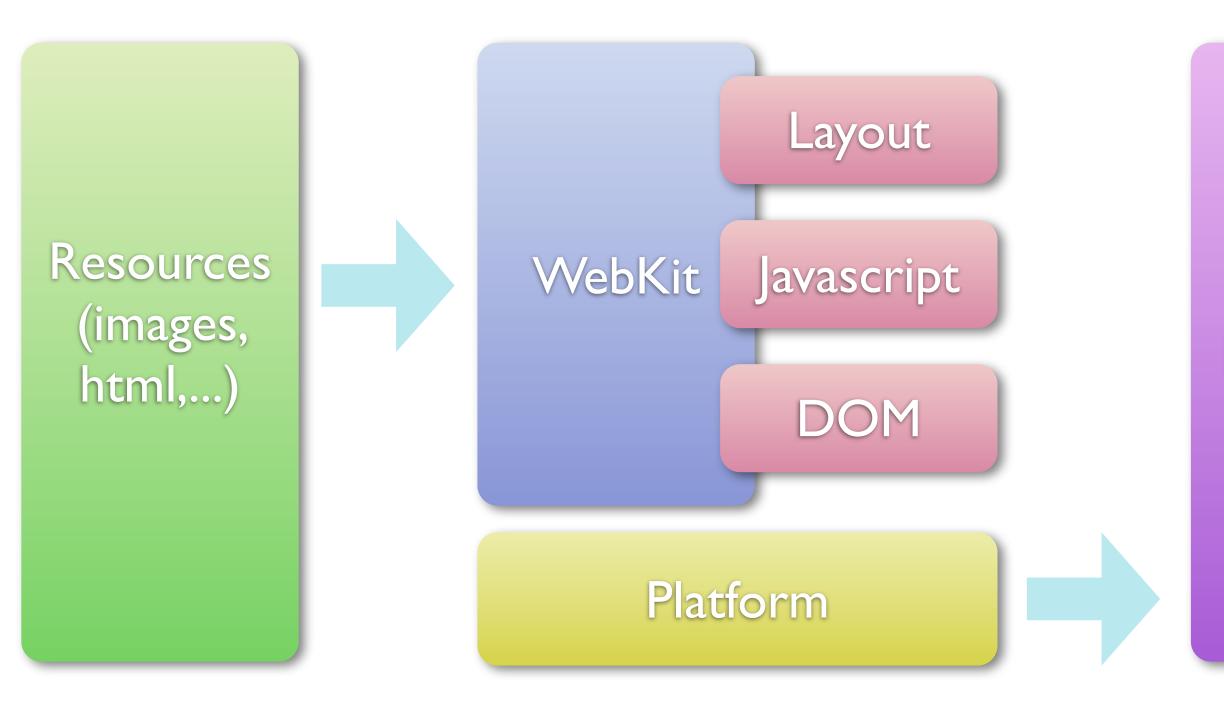

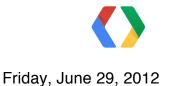

### Picture

### Rendering

## Picture

- Vector representation of the entire page (not just the visible area)
- No need to go back to webkit when:
  - Scrolling
  - Zooming

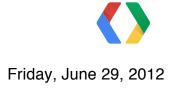

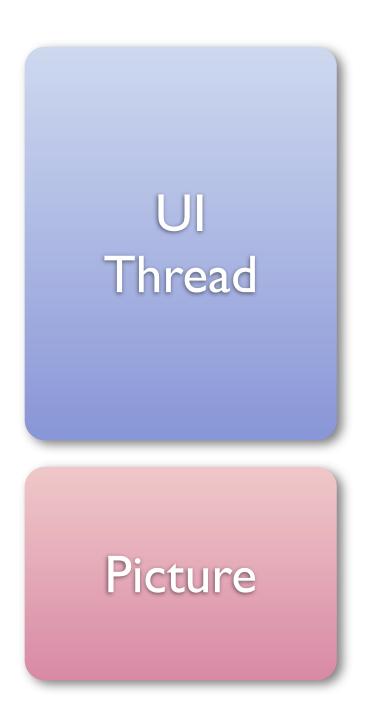

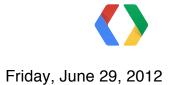

### WebCore Thread

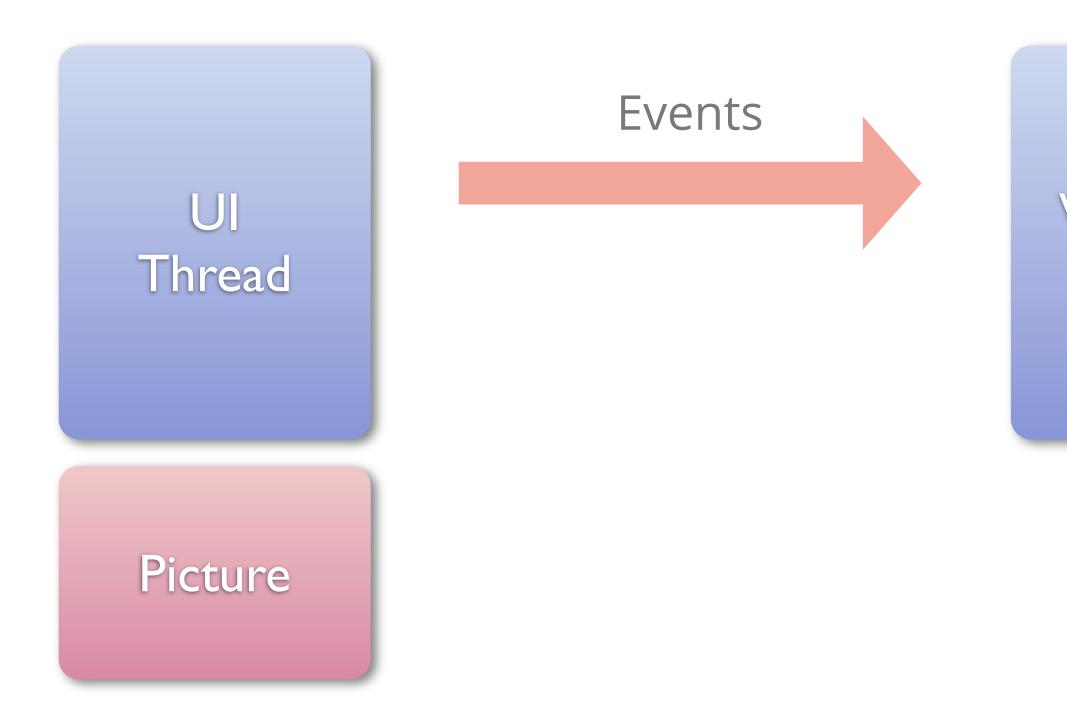

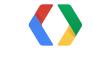

### WebCore Thread

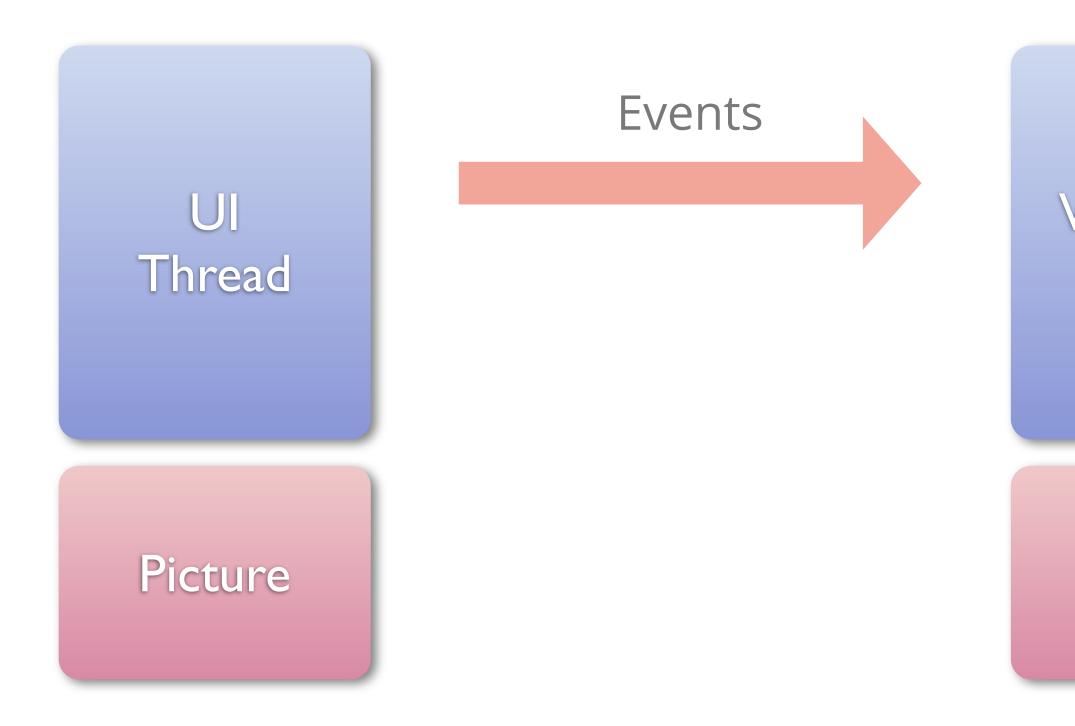

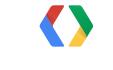

### WebCore Thread

### Picture

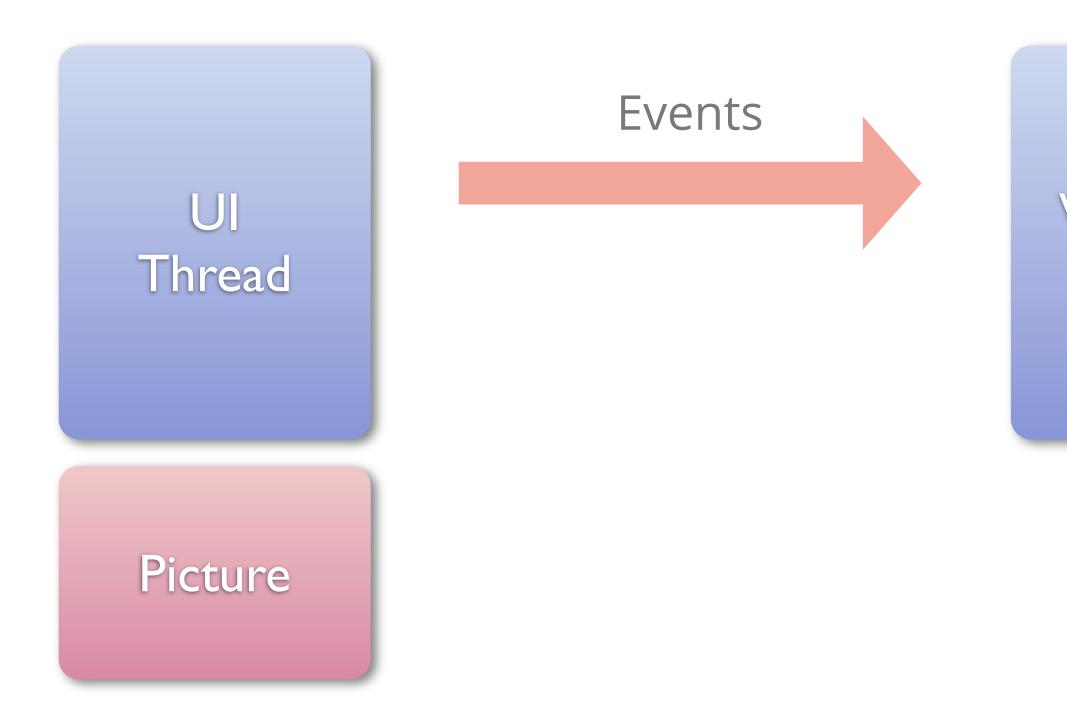

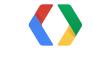

### WebCore Thread

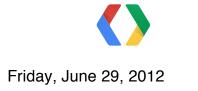

- Speed is highly dependent on the time spent traversing and rasterizing the PictureSet
  - Scroll and Zoom smoothness can vary depending on the website

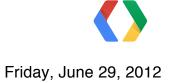

- Speed is highly dependent on the time spent traversing and rasterizing the PictureSet
  - Scroll and Zoom smoothness can vary depending on the website
- Doesn't support 3D operations (i.e. for CSS3D)

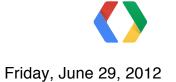

- Speed is highly dependent on the time spent traversing and rasterizing the PictureSet
  - Scroll and Zoom smoothness can vary depending on the website
- Doesn't support 3D operations (i.e. for CSS3D)
- Poor support of inline plugins or video (cannot have HTML content above a plugin/video; position not in sync when scrolling/zooming)

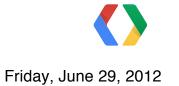

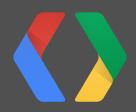

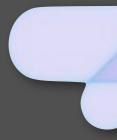

Friday, June 29, 2012

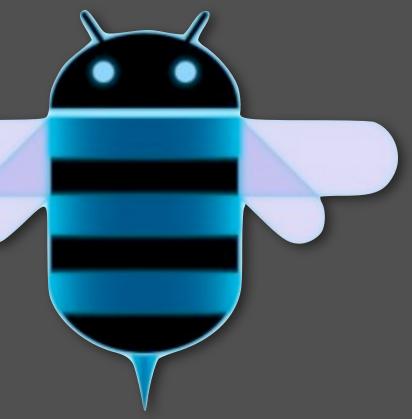

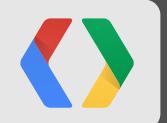

# Honeycomb and beyond

### Adding Hardware Acceleration

Friday, June 29, 2012

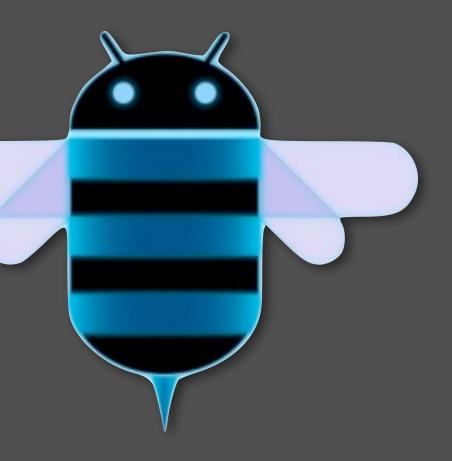

# Software won't keep up

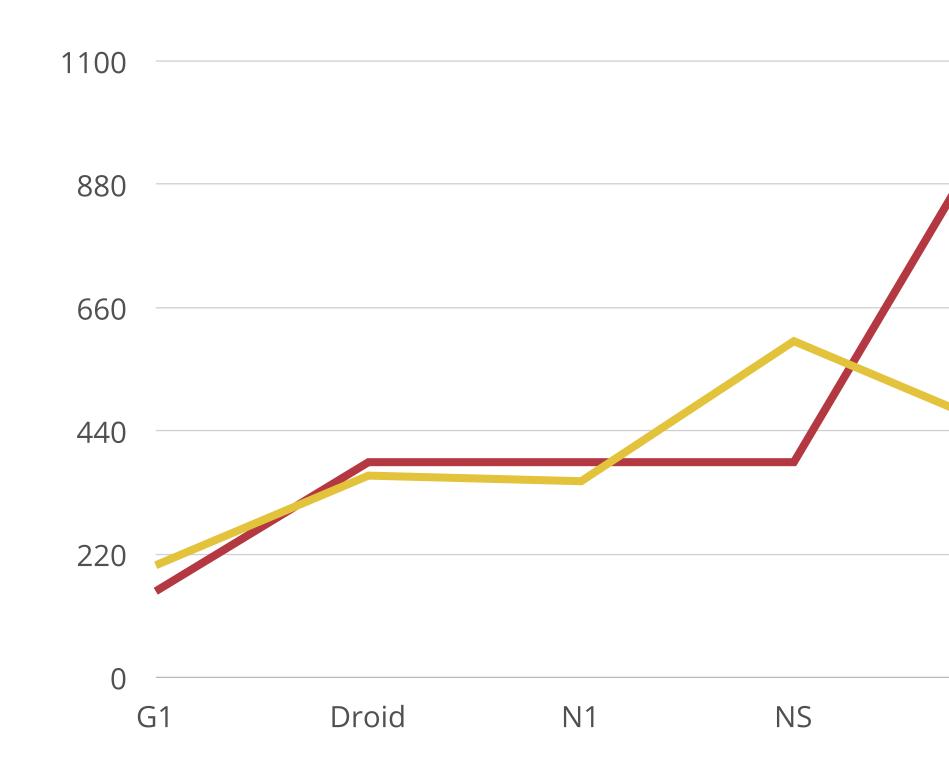

# memcpy (MiB/s)Pixel count

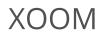

# Tiling Content

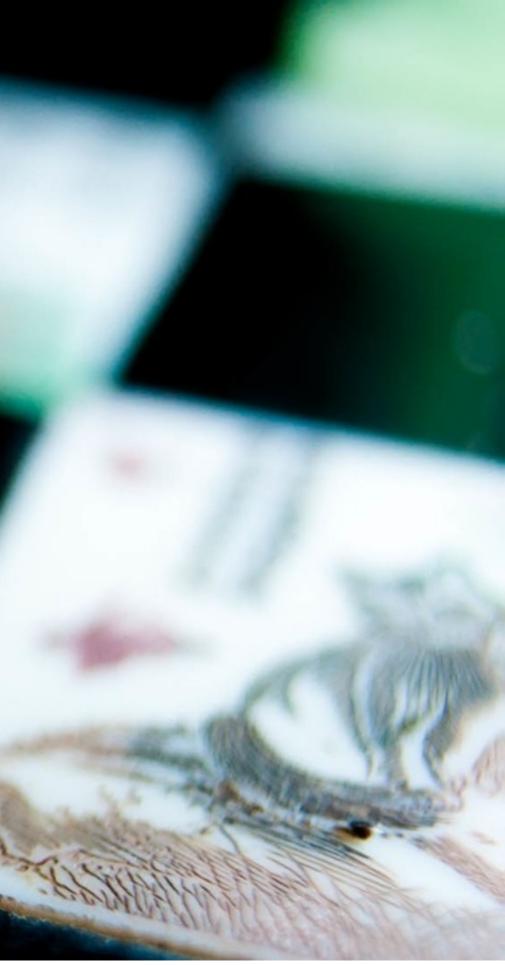

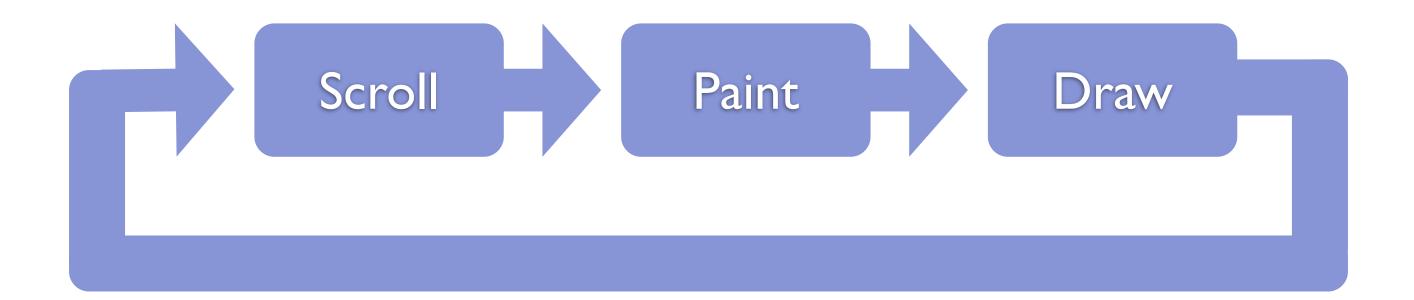

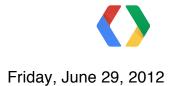

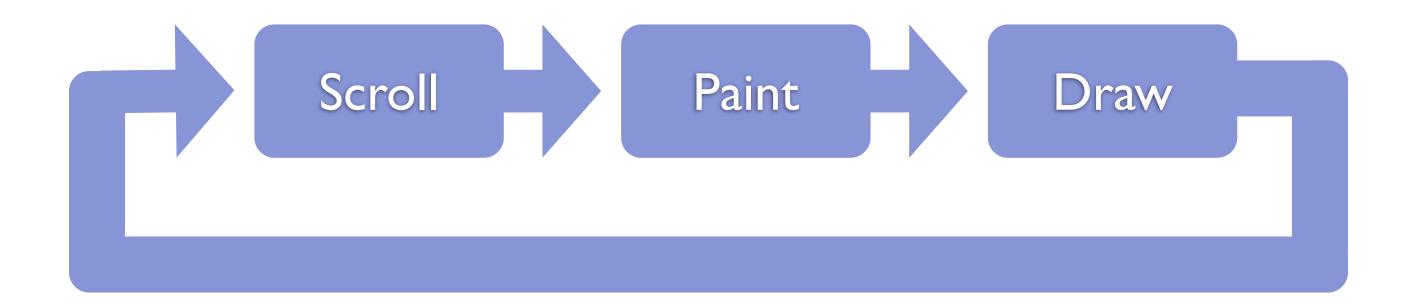

### 16.66ms

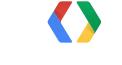

Friday, June 29, 2012

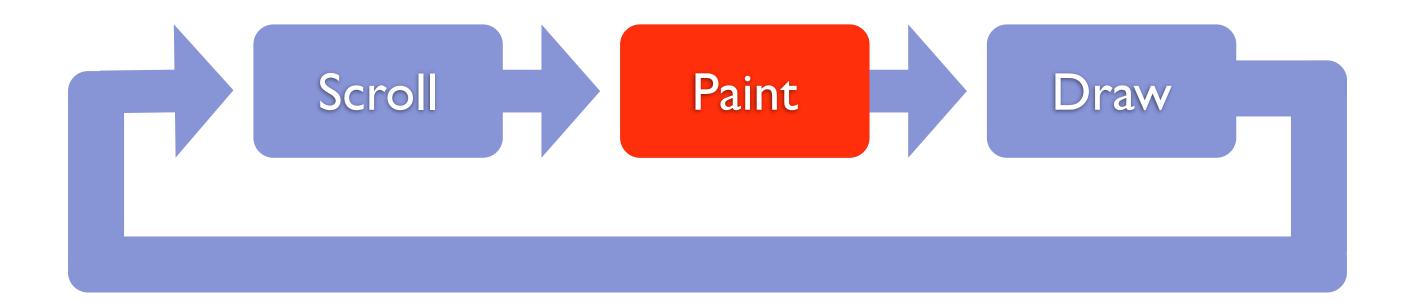

### 16.66ms

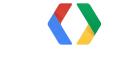

Friday, June 29, 2012

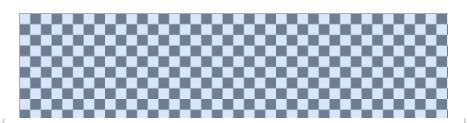

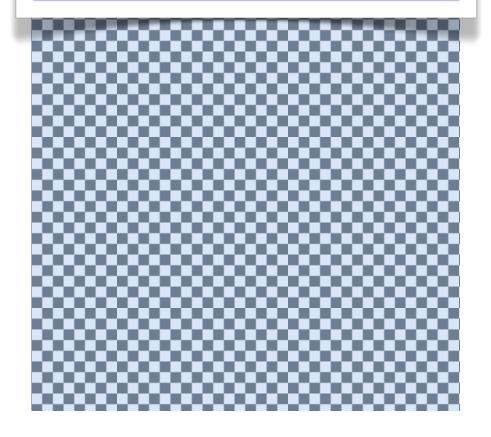

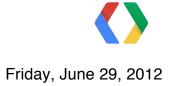

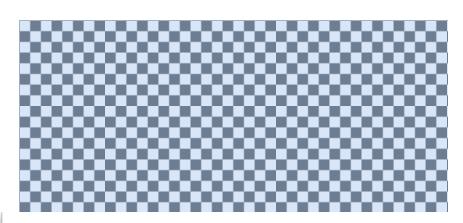

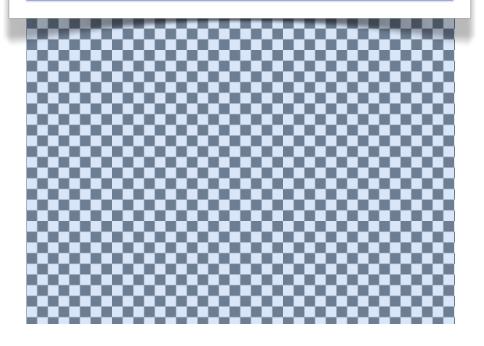

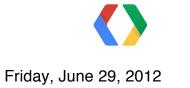

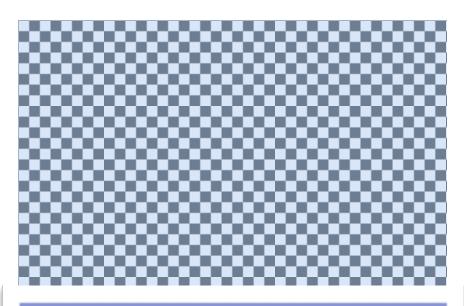

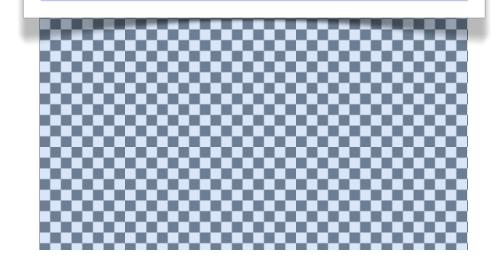

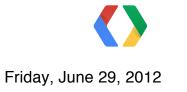

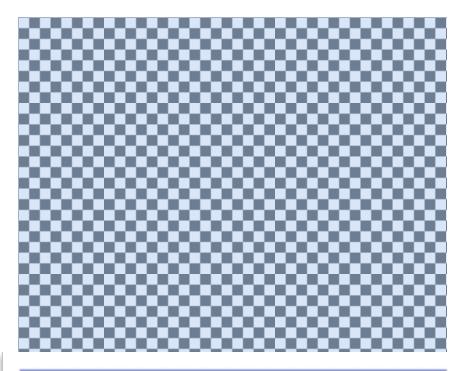

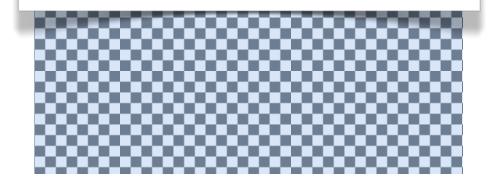

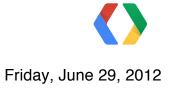

# Ideally...

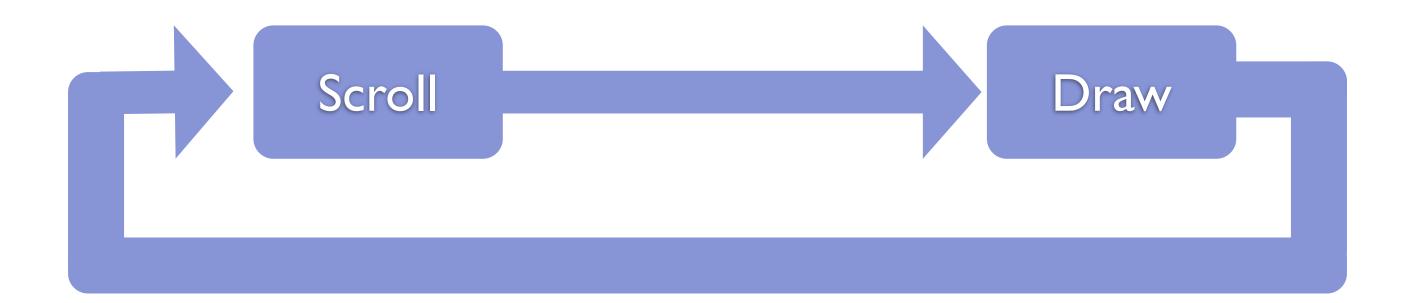

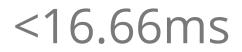

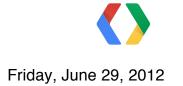

## **Hardware Rendering**

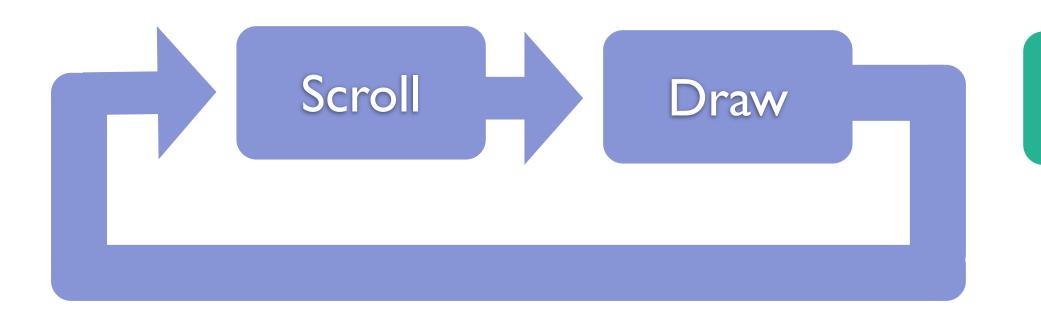

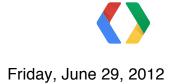

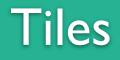

## **Hardware Rendering**

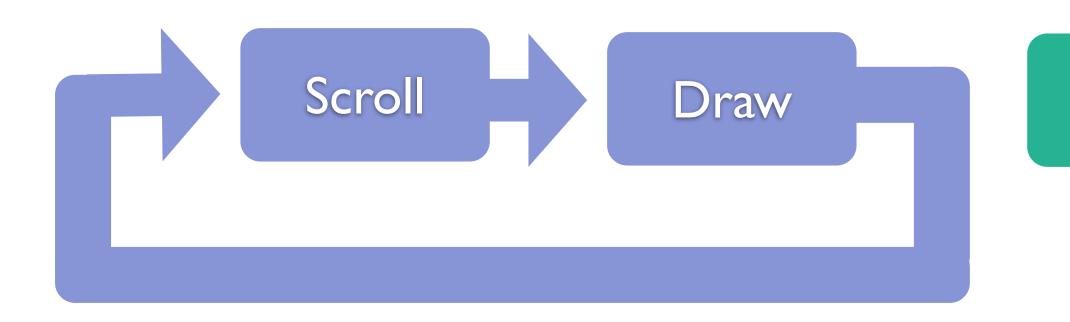

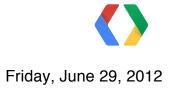

### Thread 2

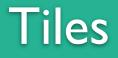

### Thread 1

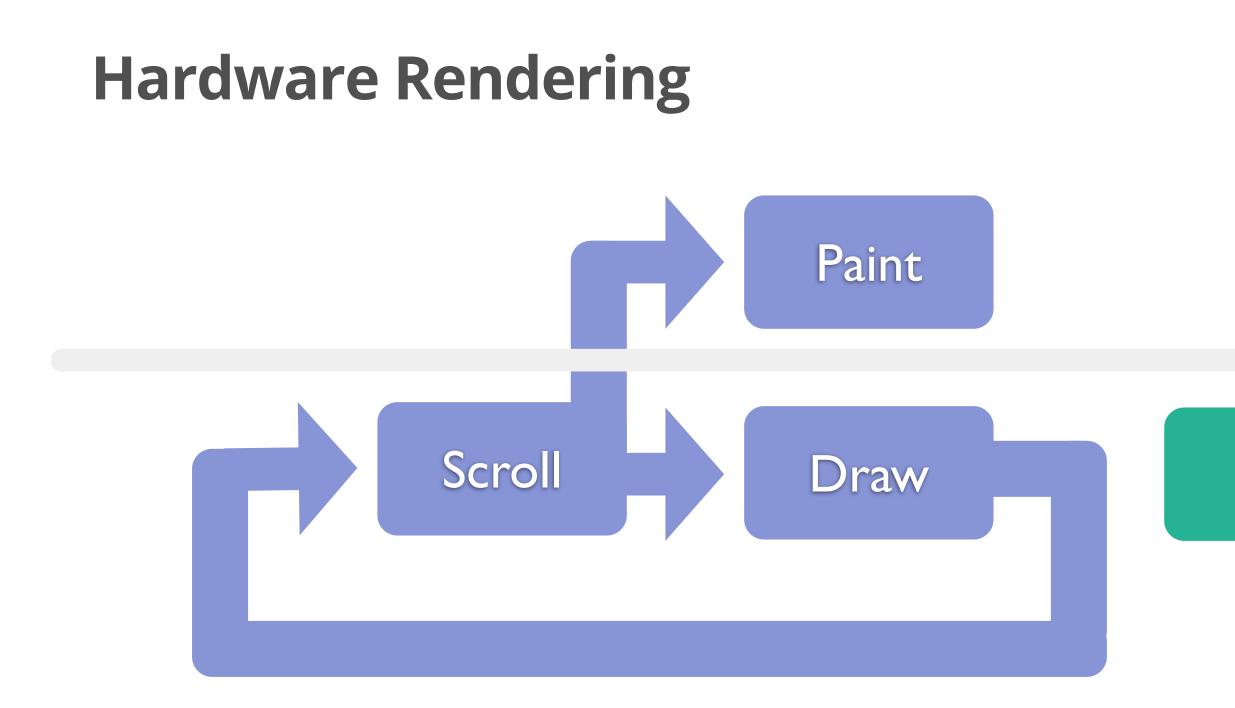

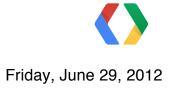

### Thread 2

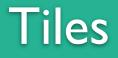

### Thread 1

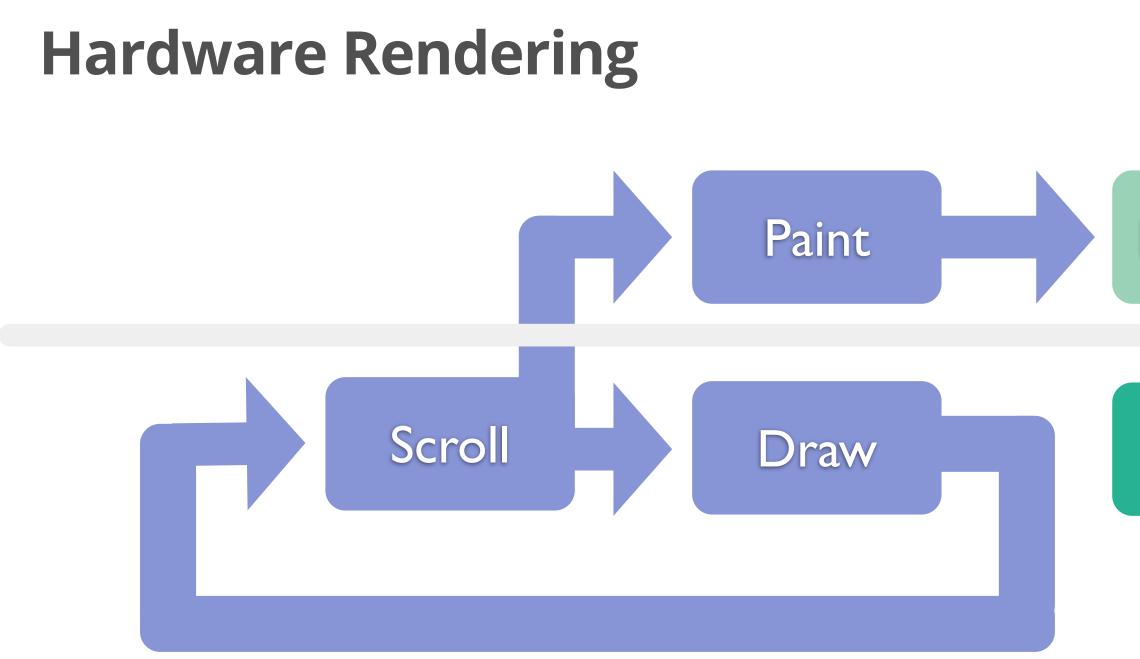

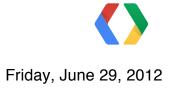

### Thread 2

### New Tiles

### Tiles

### Thread 1

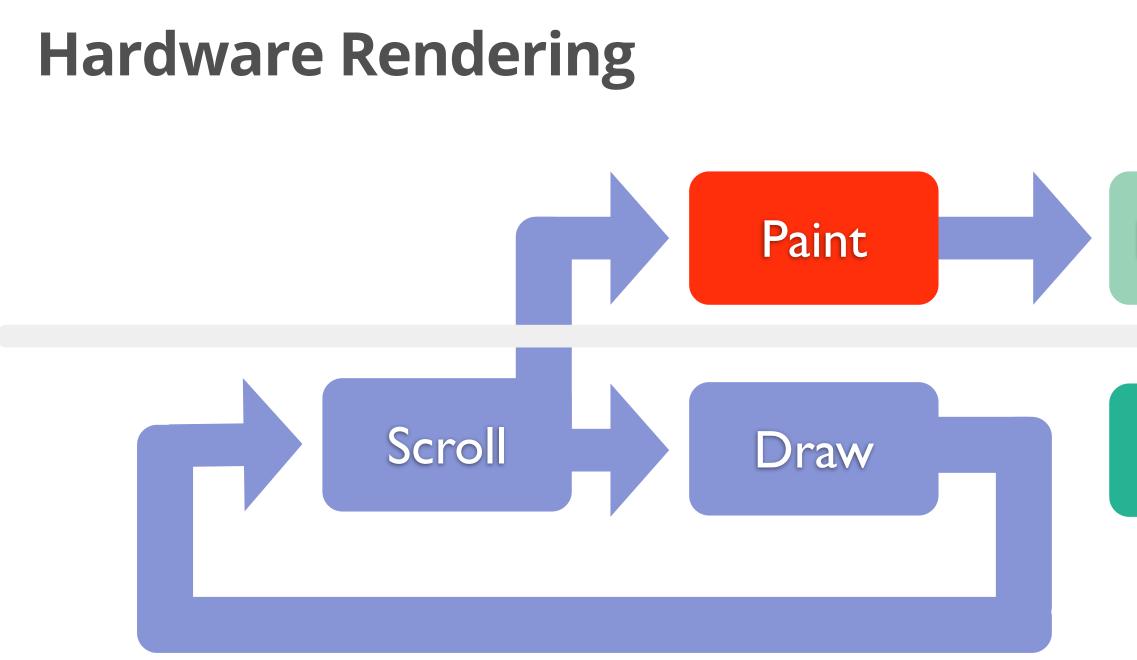

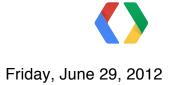

### Thread 2

### New Tiles

### Tiles

### Thread 1

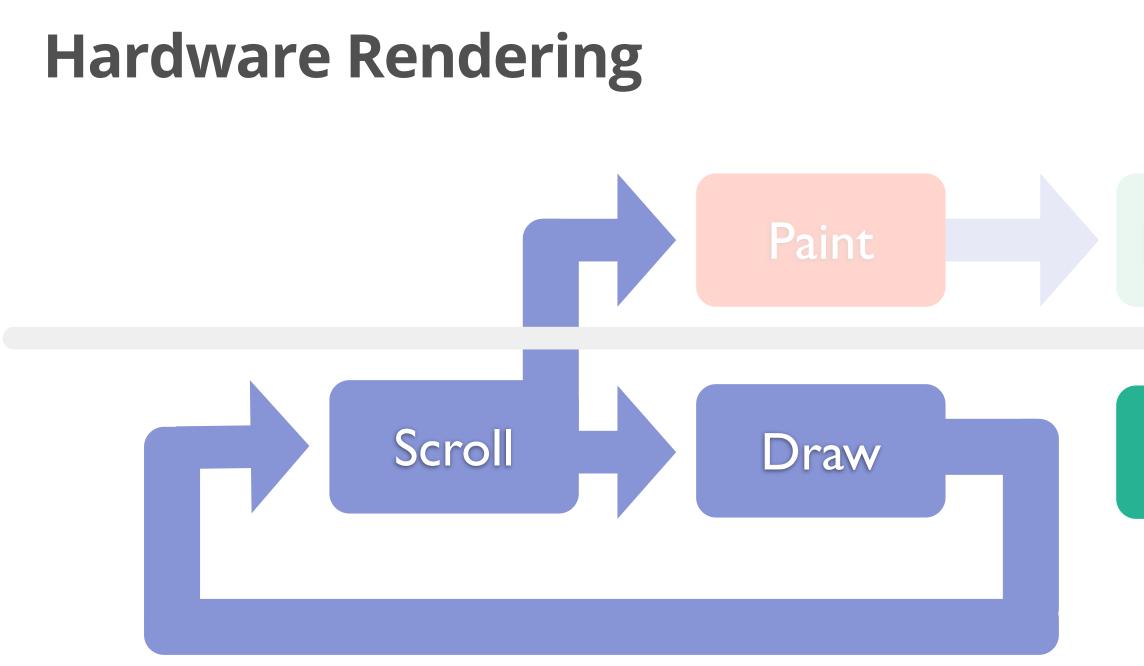

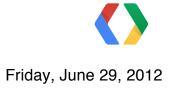

#### Thread 2

### New Tiles

#### Tiles

#### Thread 1

28

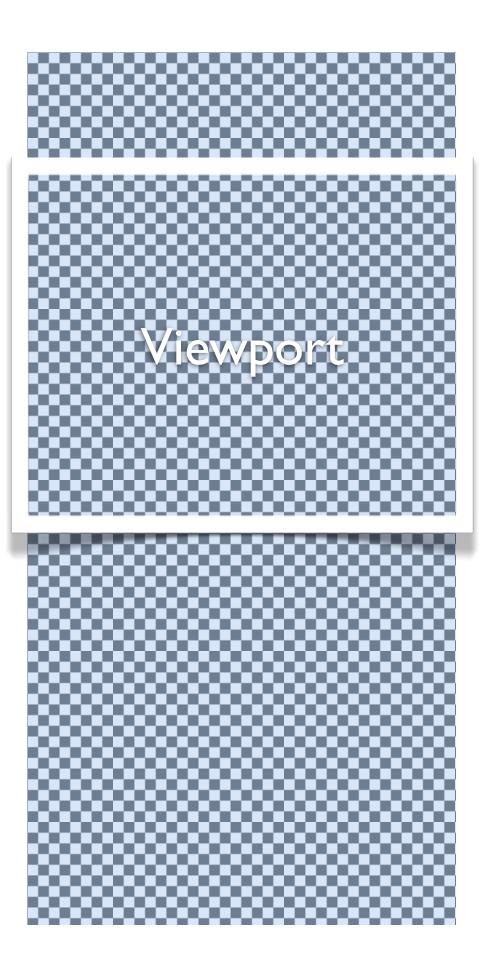

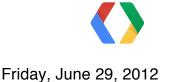

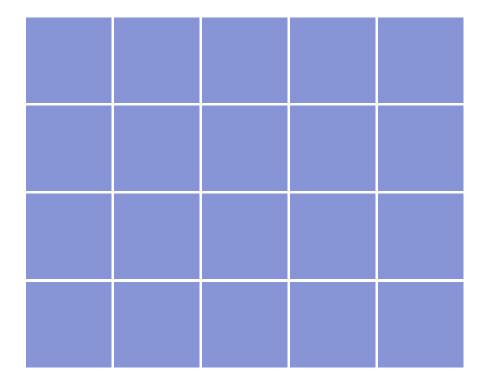

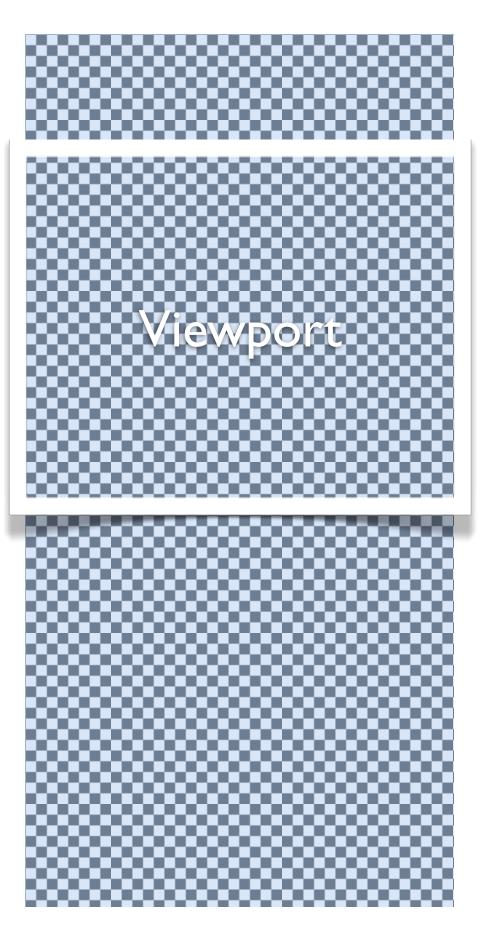

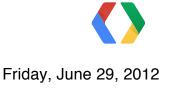

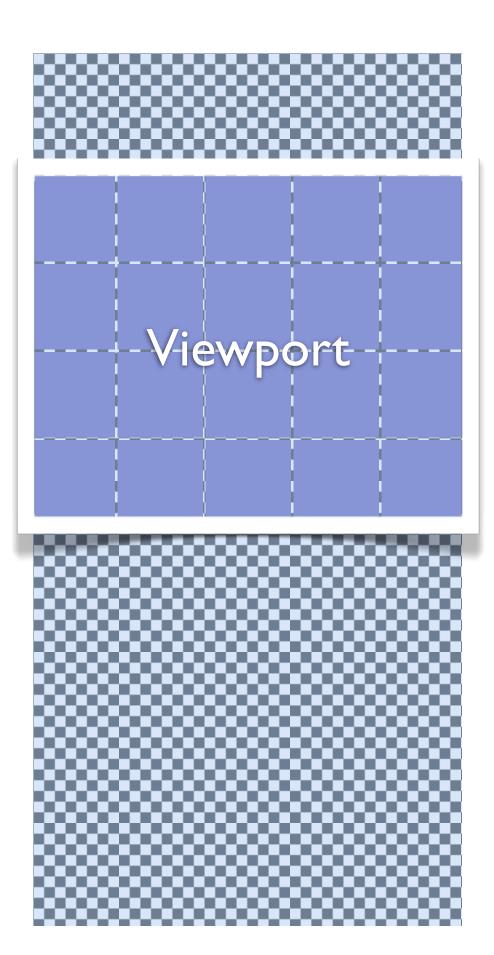

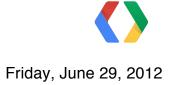

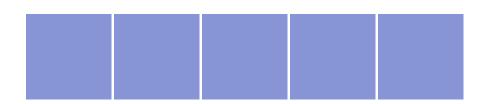

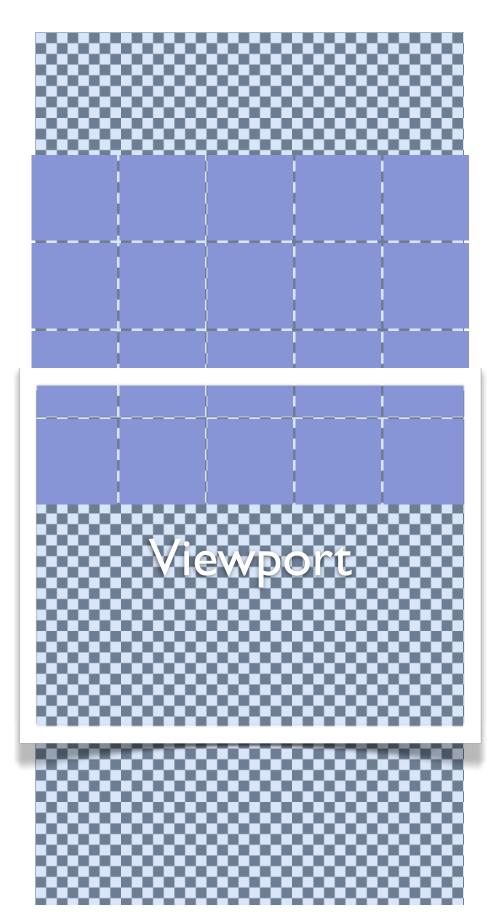

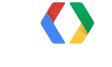

Friday, June 29, 2012

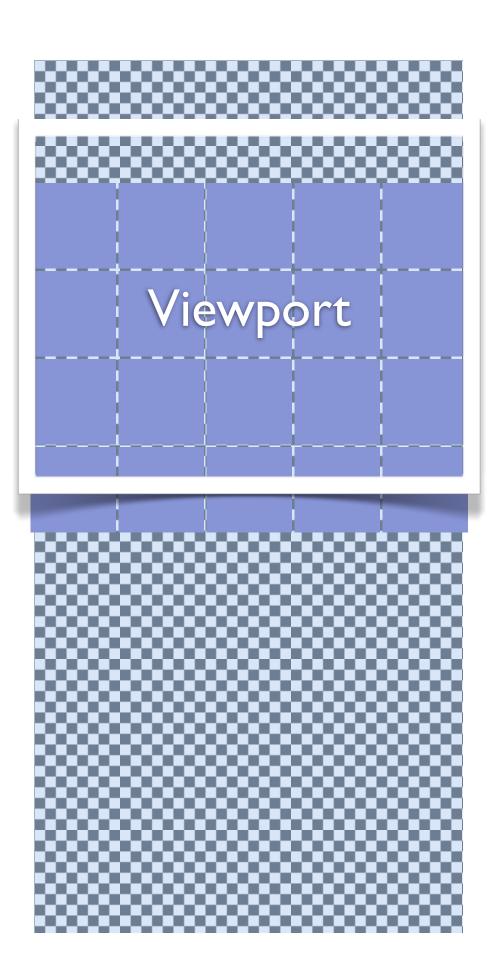

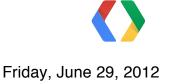

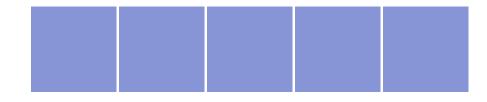

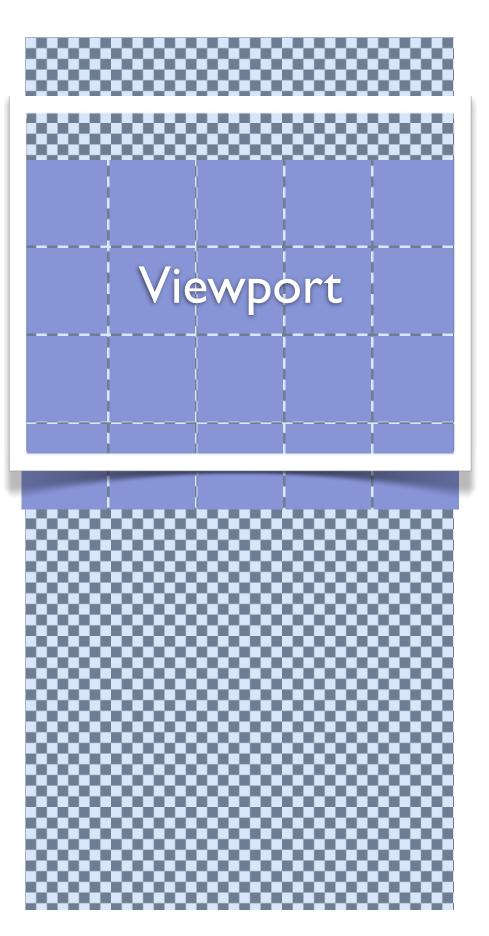

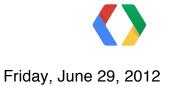

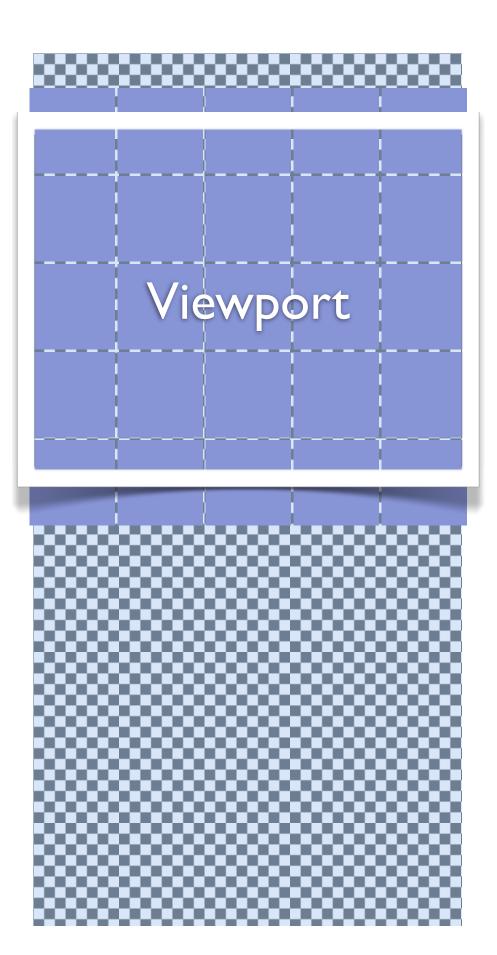

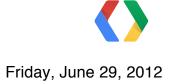

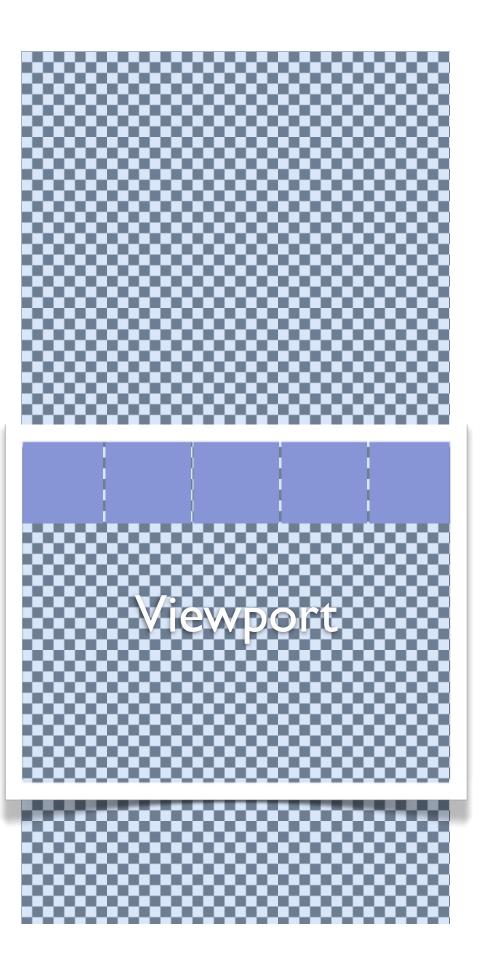

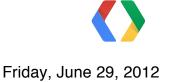

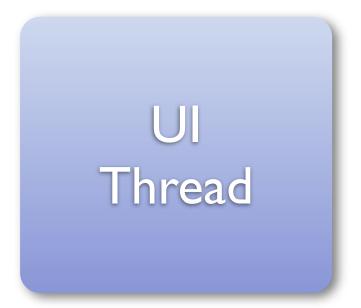

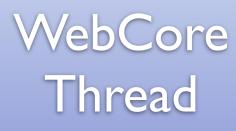

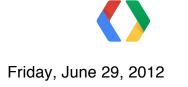

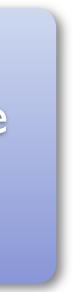

Texture Generation Thread

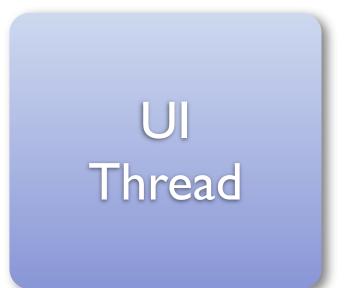

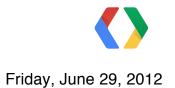

Texture Generation Thread

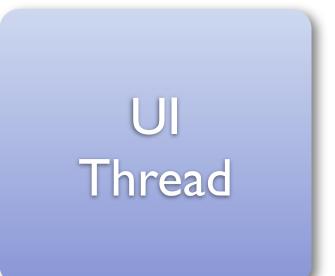

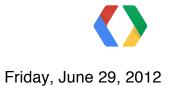

#### WebCore Thread

#### Picture

30

Texture Generation Thread

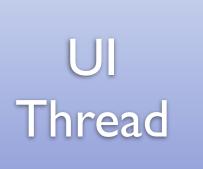

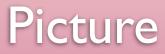

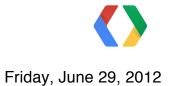

Texture Generation Thread

#### Picture

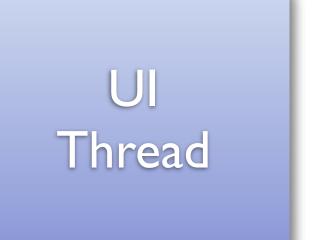

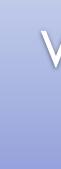

Friday, June 29, 2012

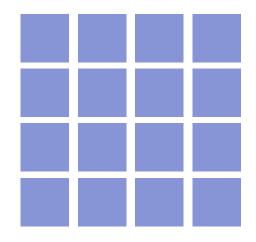

Texture Generation Thread

#### Picture

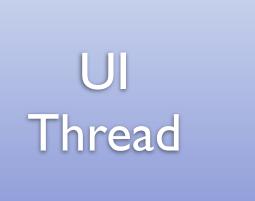

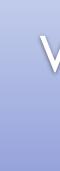

Friday, June 29, 2012

Texture Generation Thread

#### Picture

Friday, June 29, 2012

UI Thread

# A few additional things...

- Slower at Painting, Faster at Drawing
  - Software Rendering still useful
- Precaching of tiles
  - Prefetch of surrounding tiles
  - Direction dependent
- Content visibility
  - Schedule low-res tiles (ICS -- API 14)
- Memory usage
  - Use a limited number of tiles (device dependent)
  - Tiles are 256x256 (...so far!)
  - Check if plain colors (JB -- API 16)

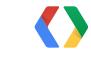

# WebKit Layers

Friday, June 29, 2012

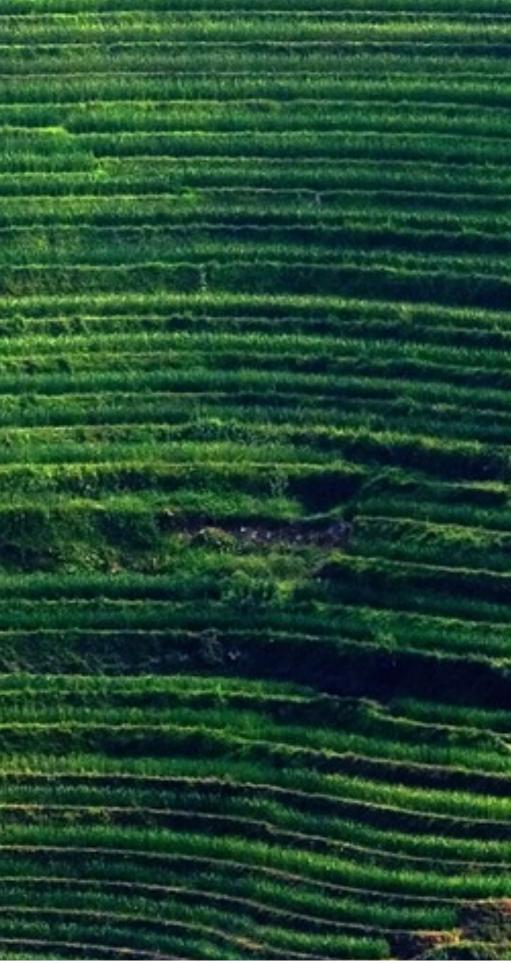

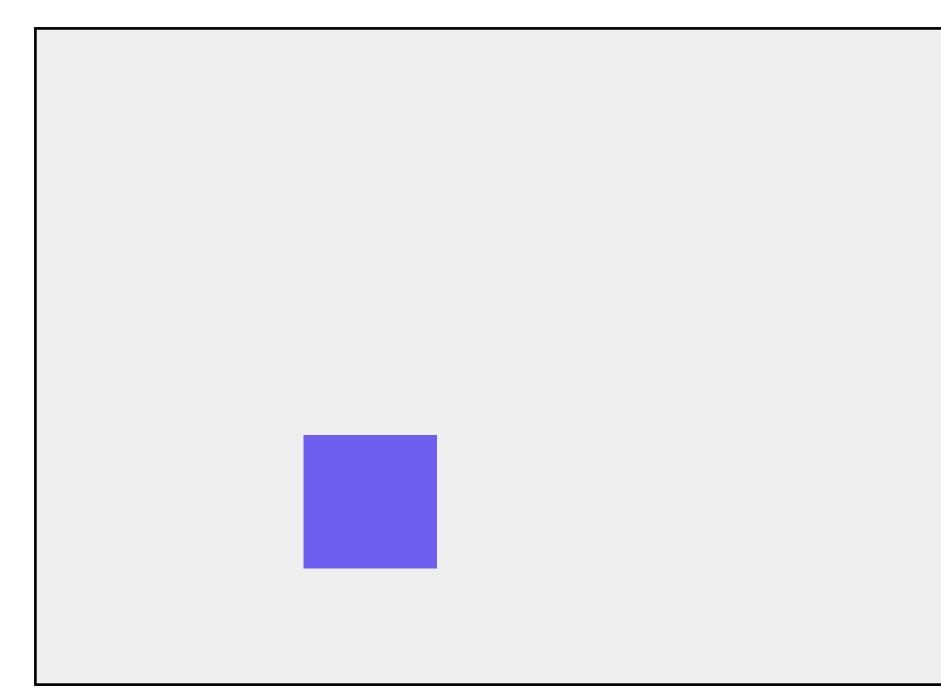

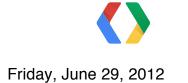

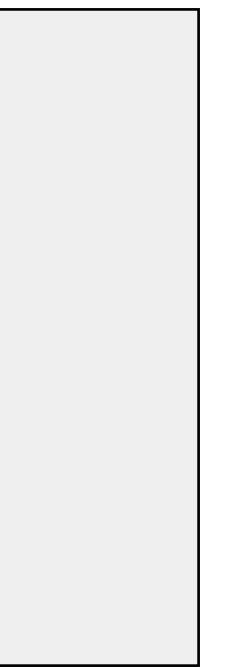

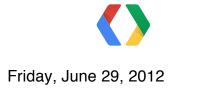

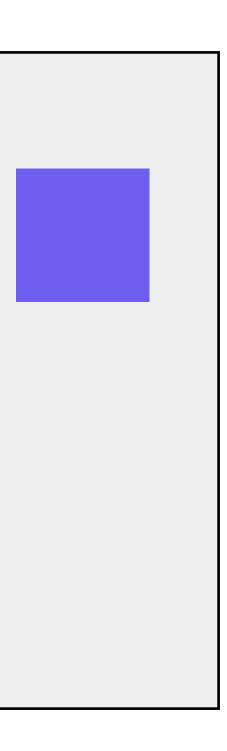

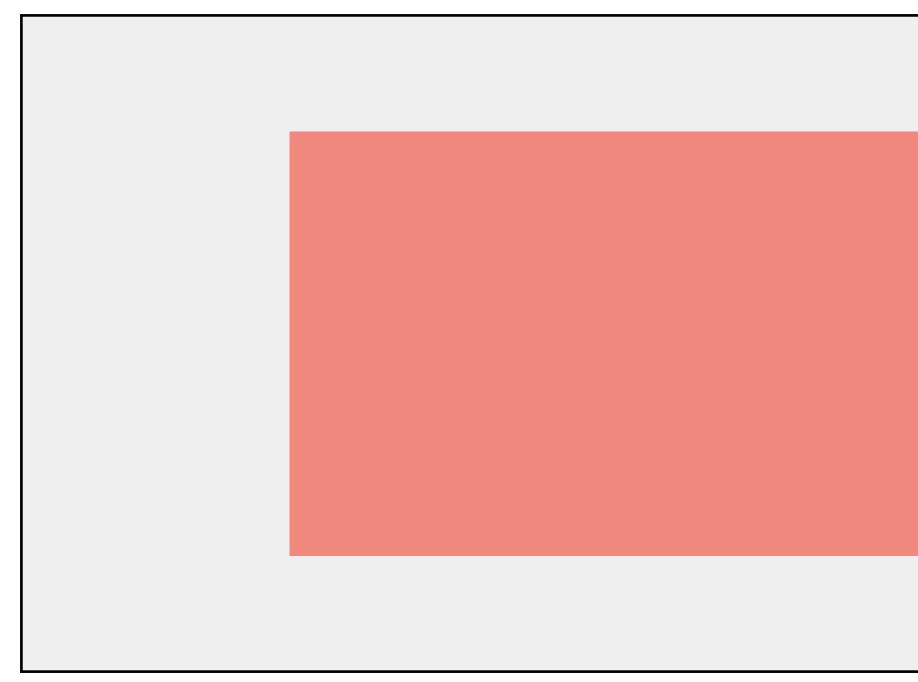

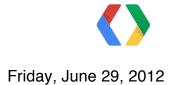

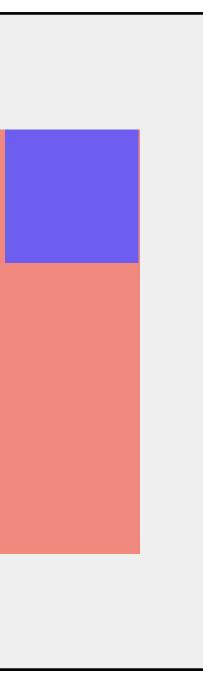

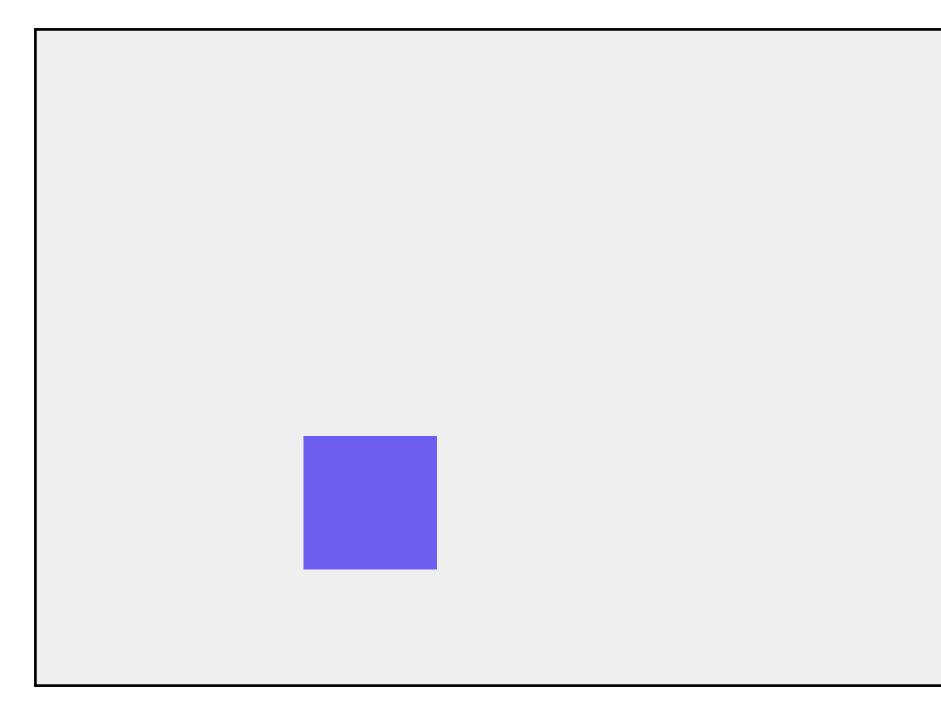

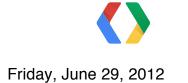

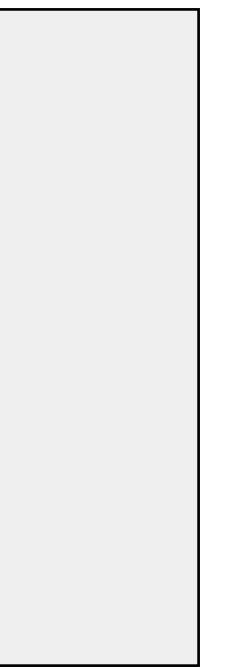

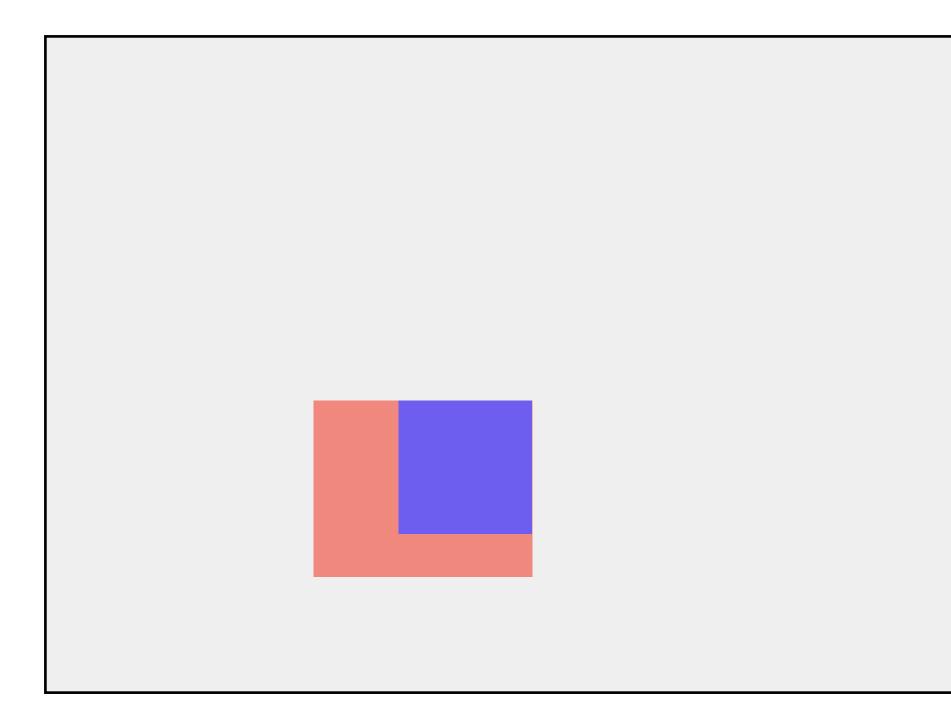

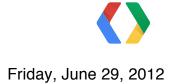

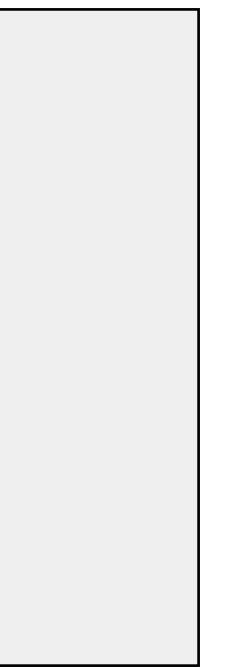

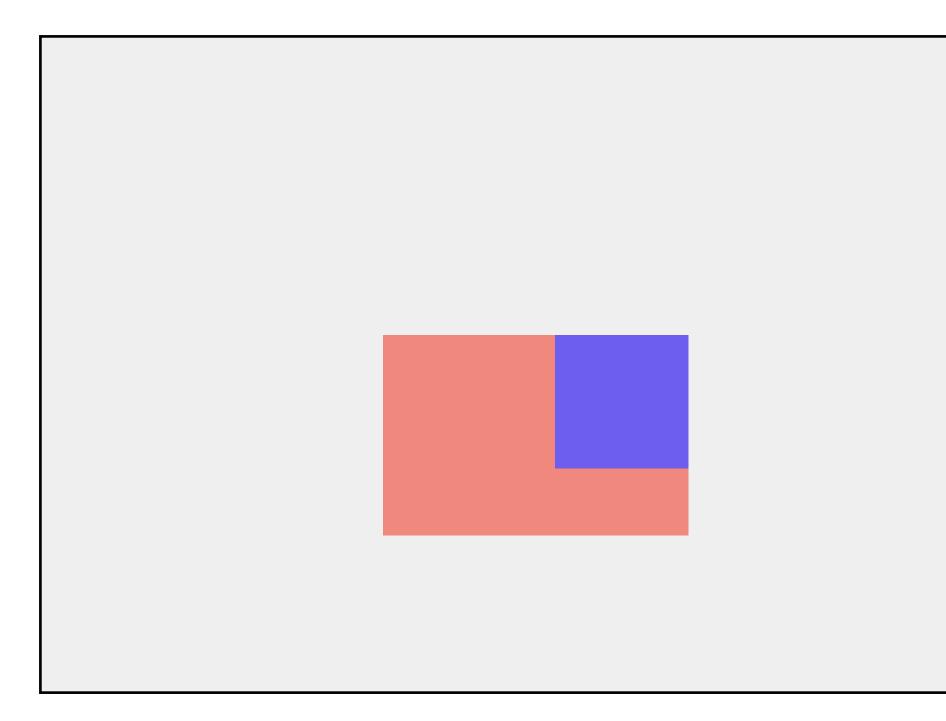

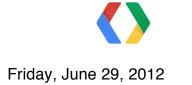

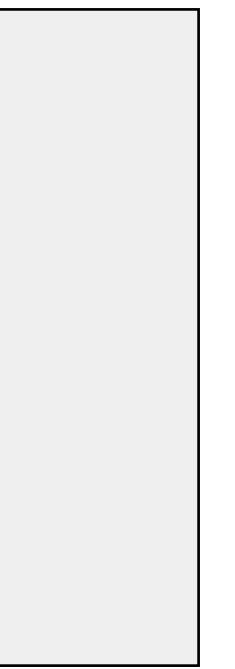

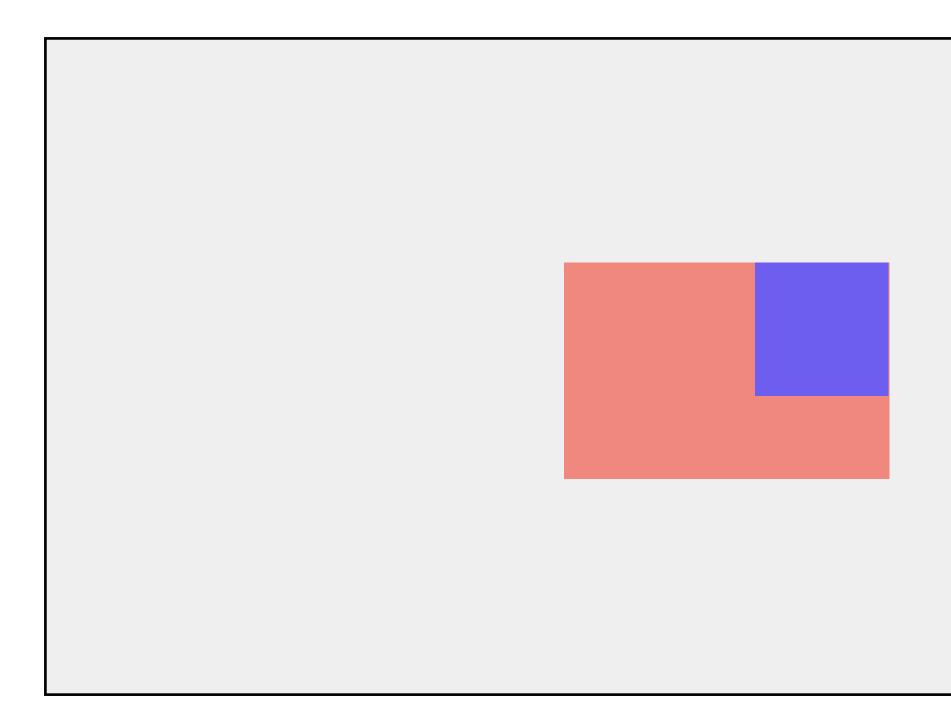

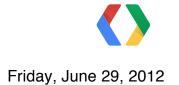

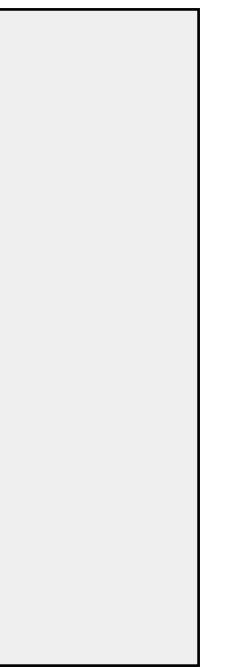

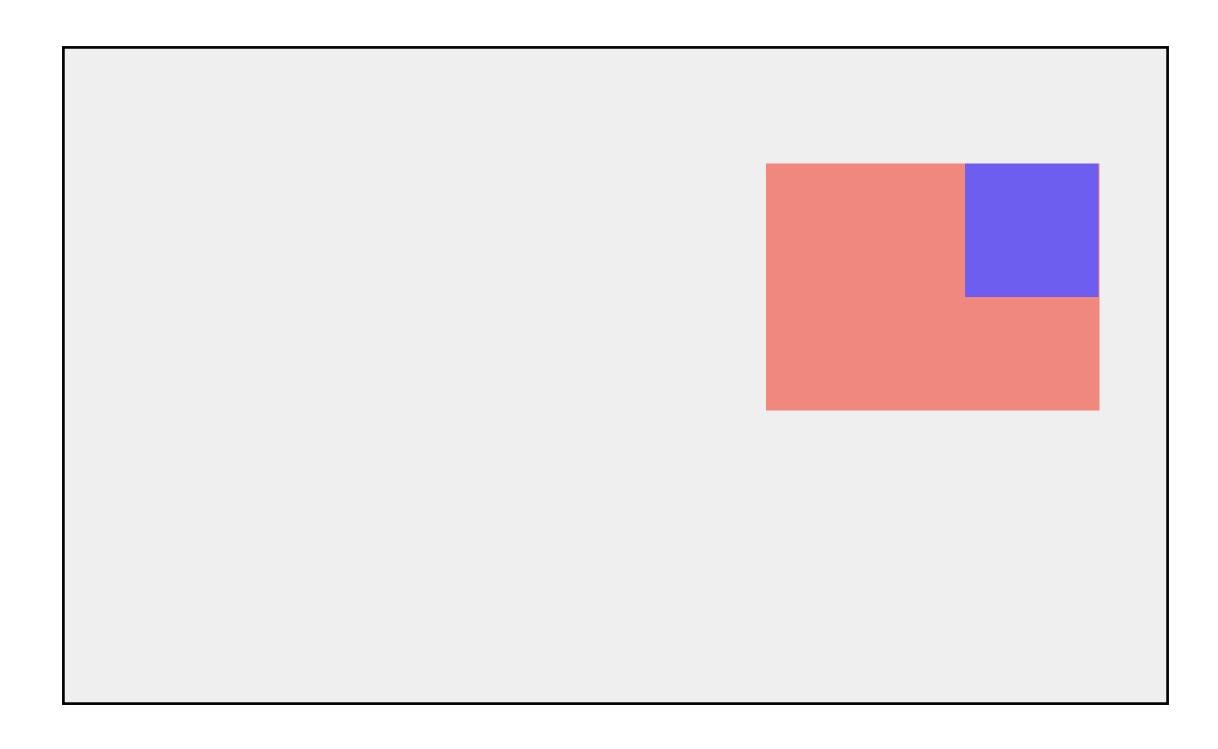

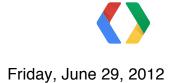

# Moving content - with a layer

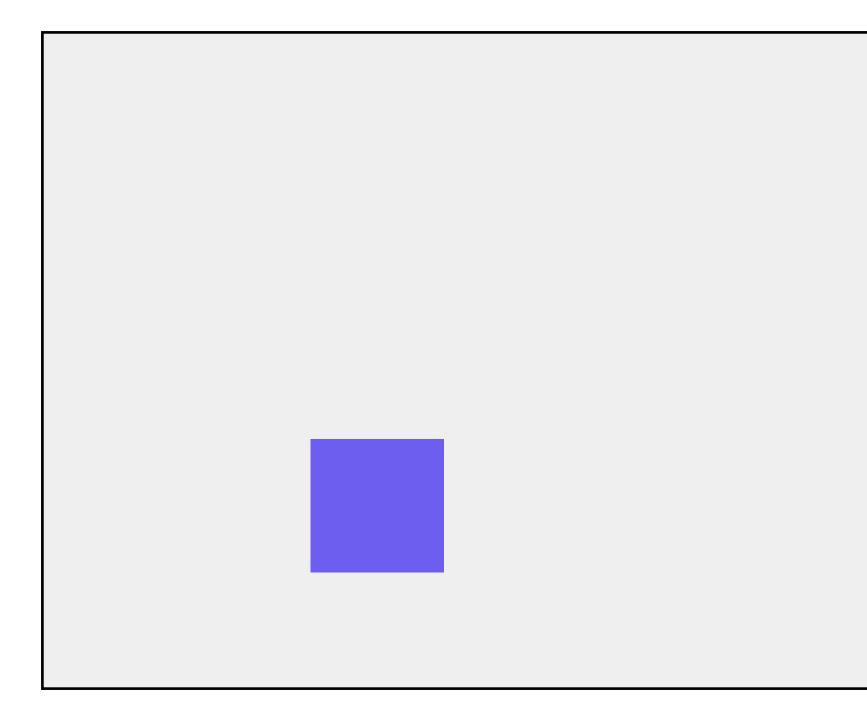

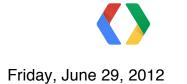

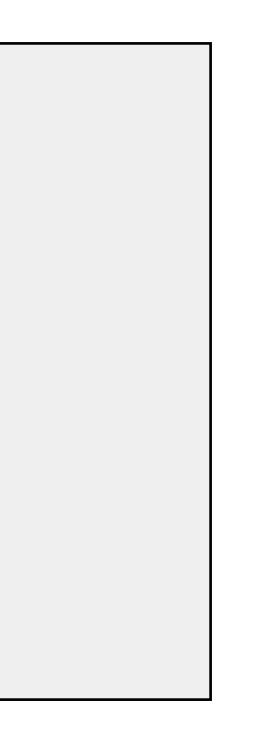

# Moving content - with a layer

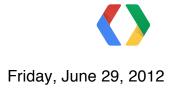

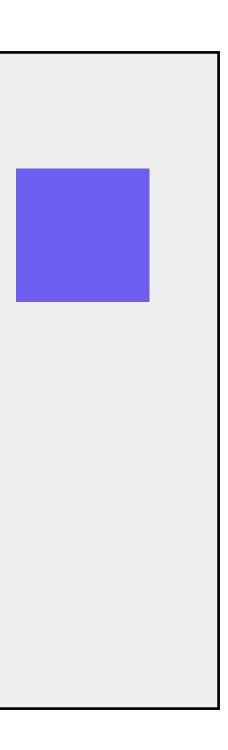

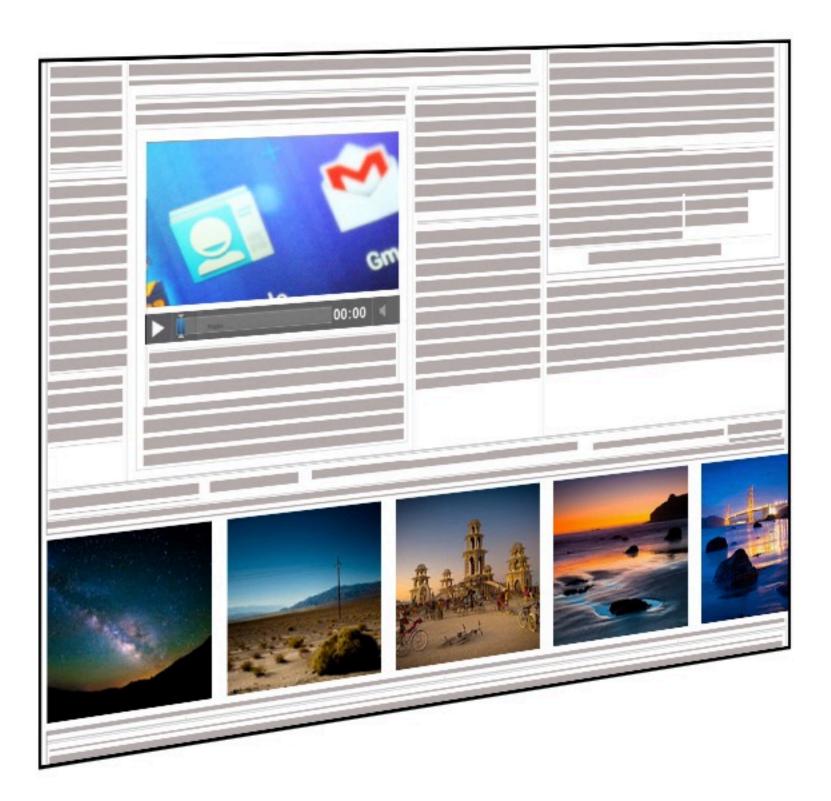

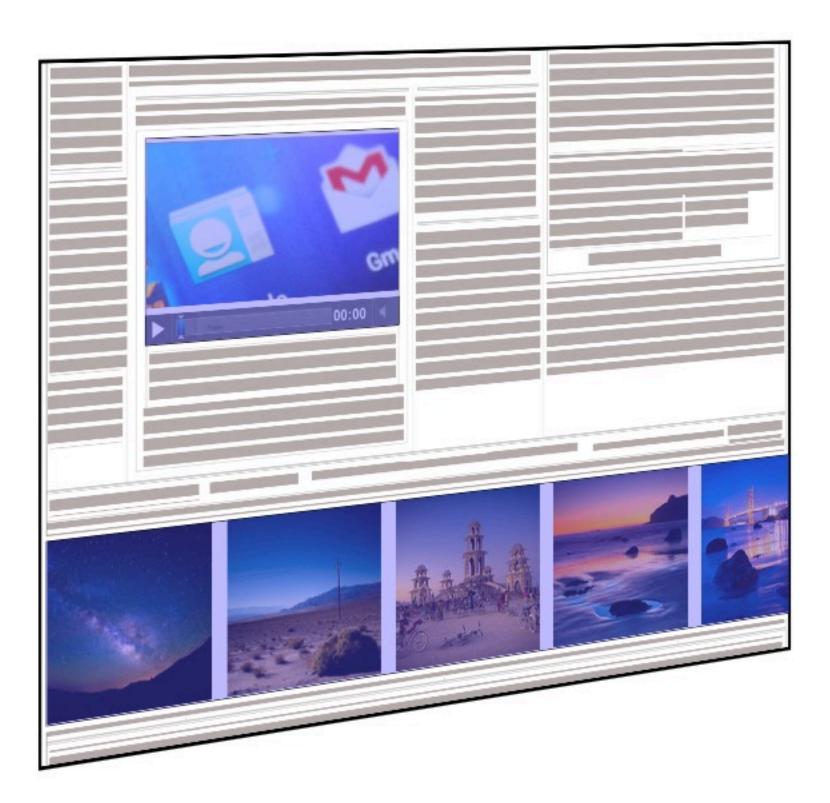

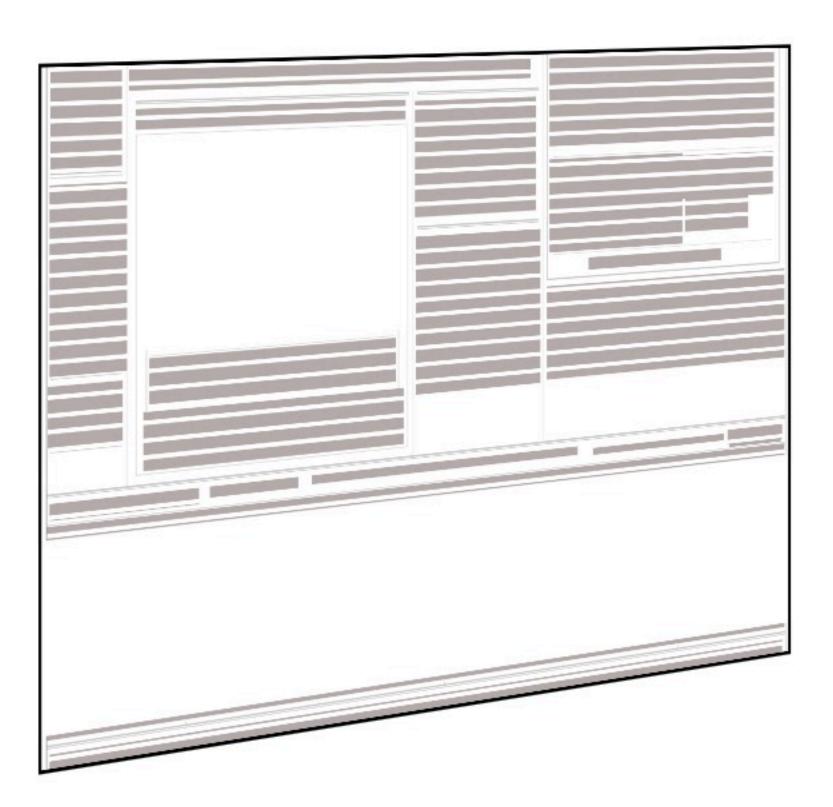

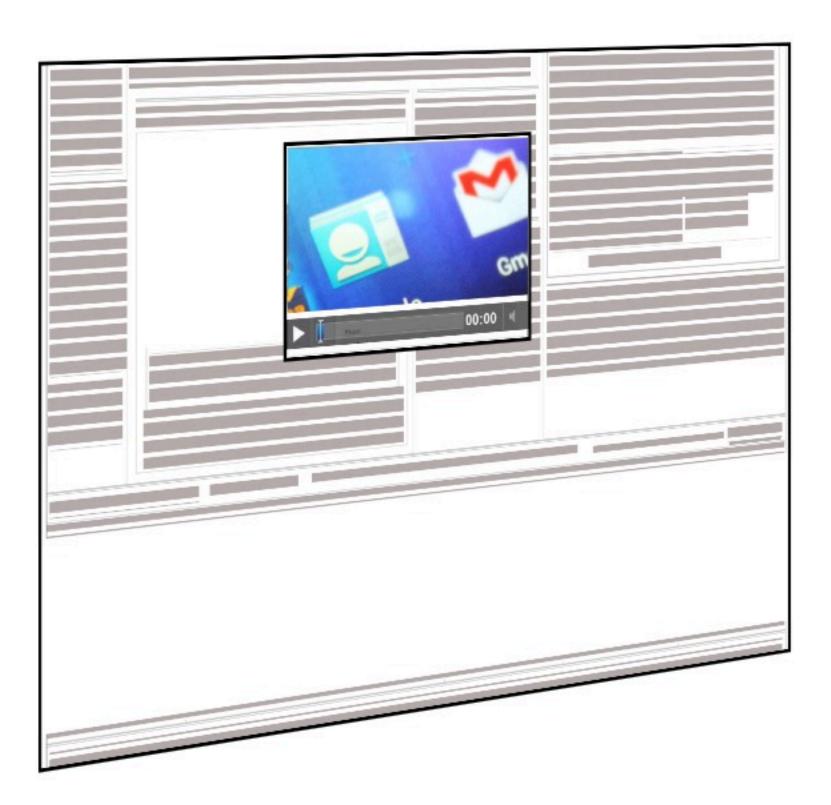

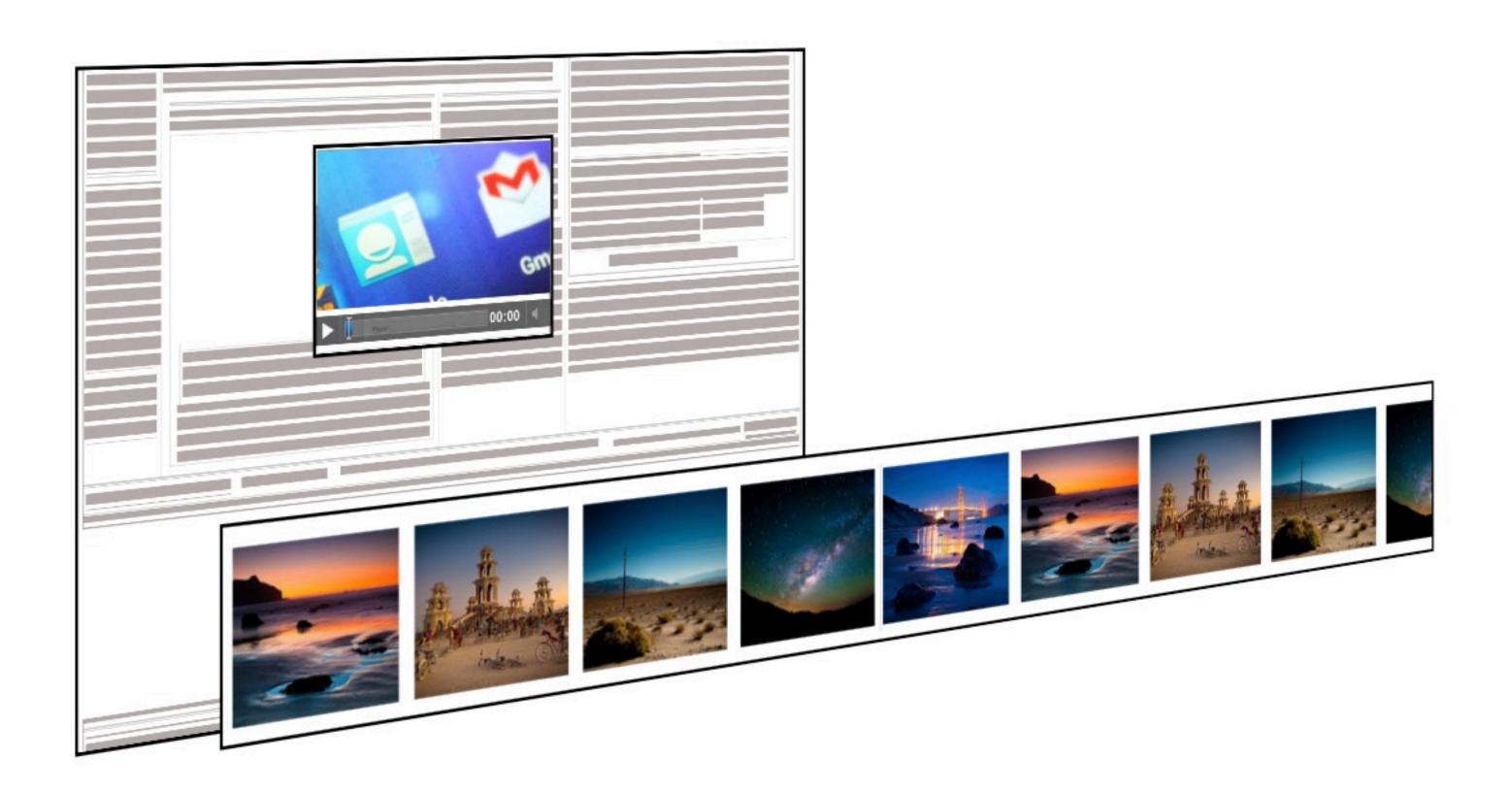

11.

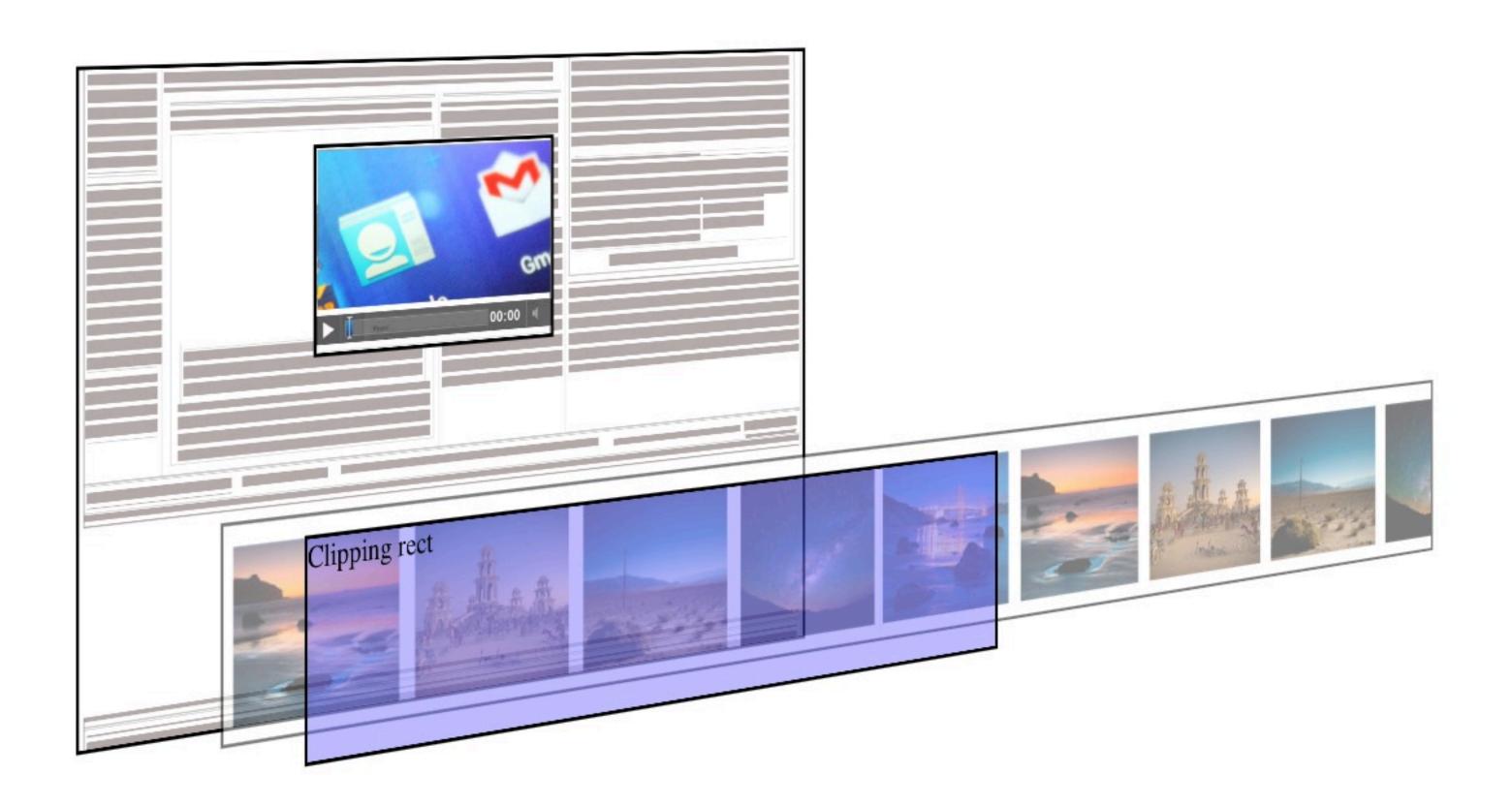

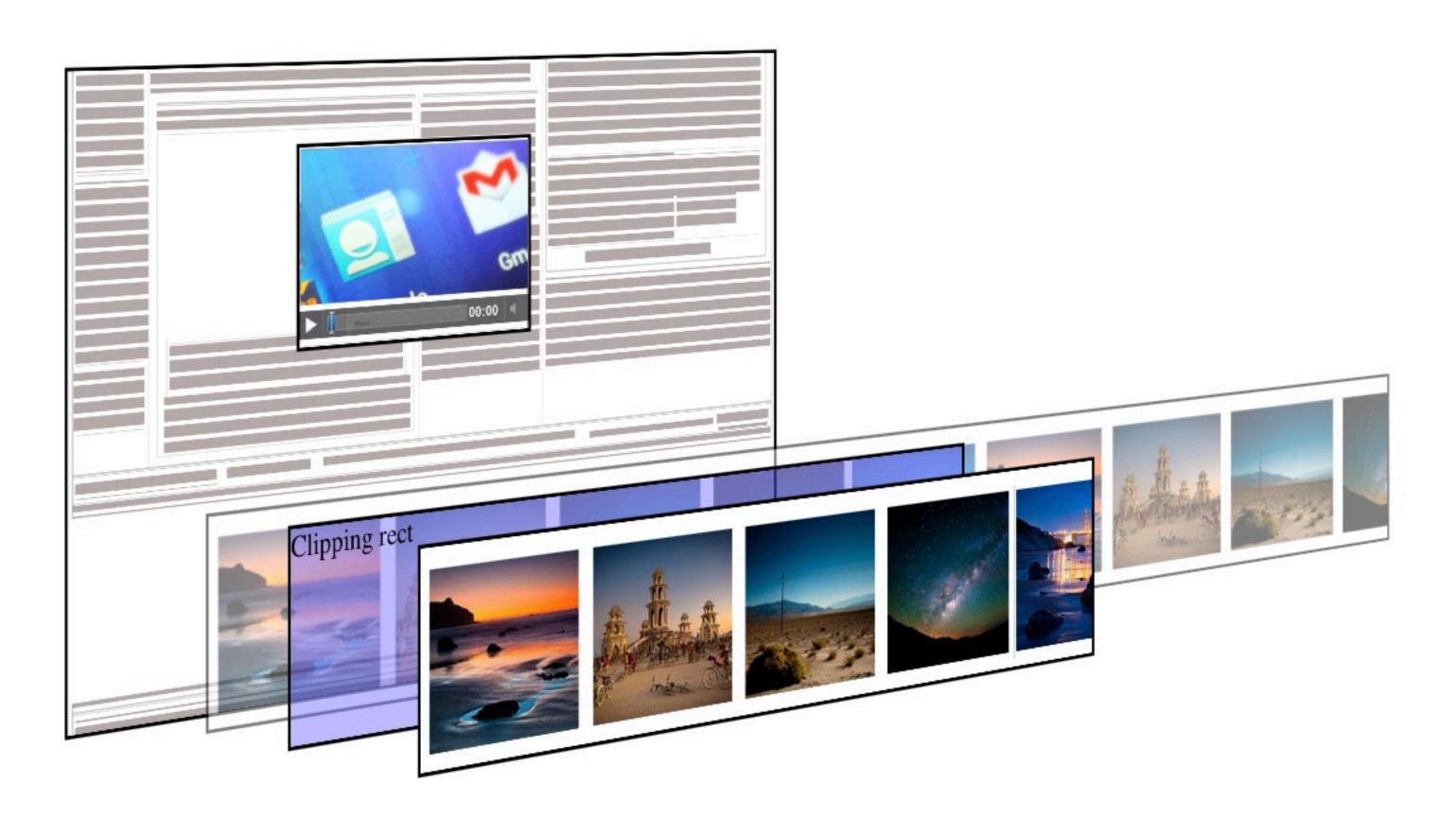

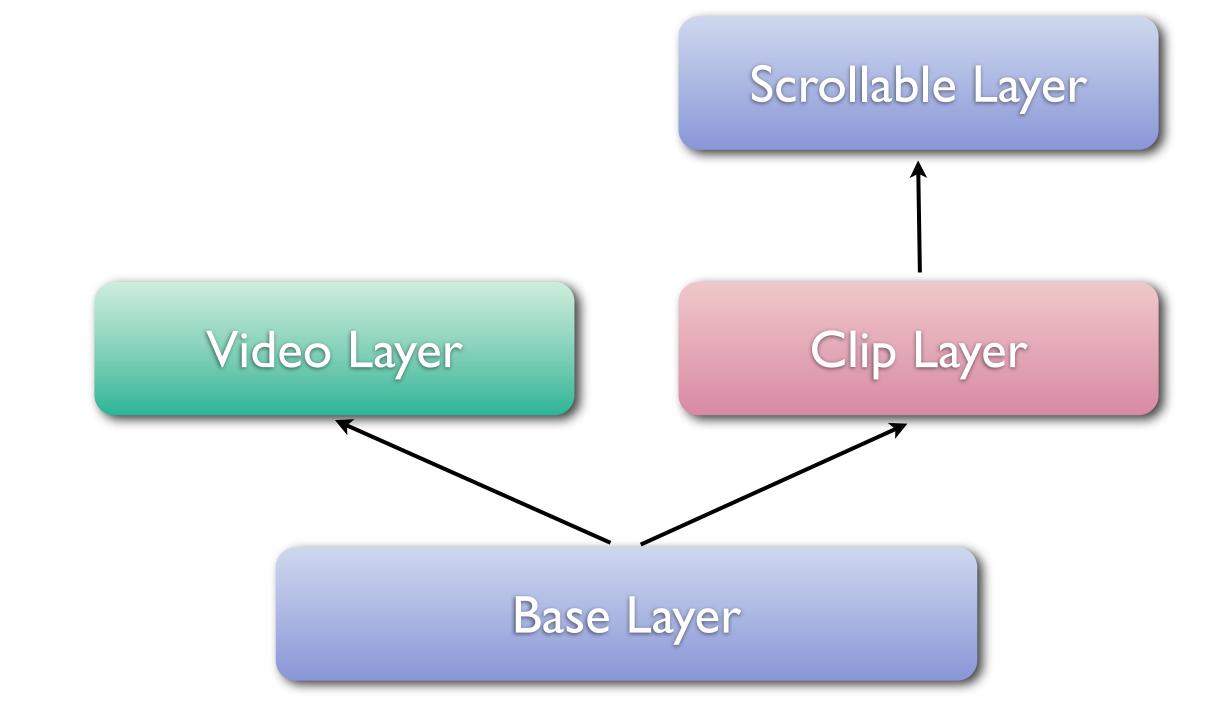

Friday, June 29, 2012

### Layers

- Allow to composite elements of the page on their own surfaces
- Faster to move things around (no need to invalidate/repaint)
- Allow support for scrollable areas
- Nice way of integrating "foreign" content (e.g. video, plugins) into a render tree

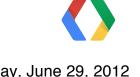

# WebKit CSS 3D

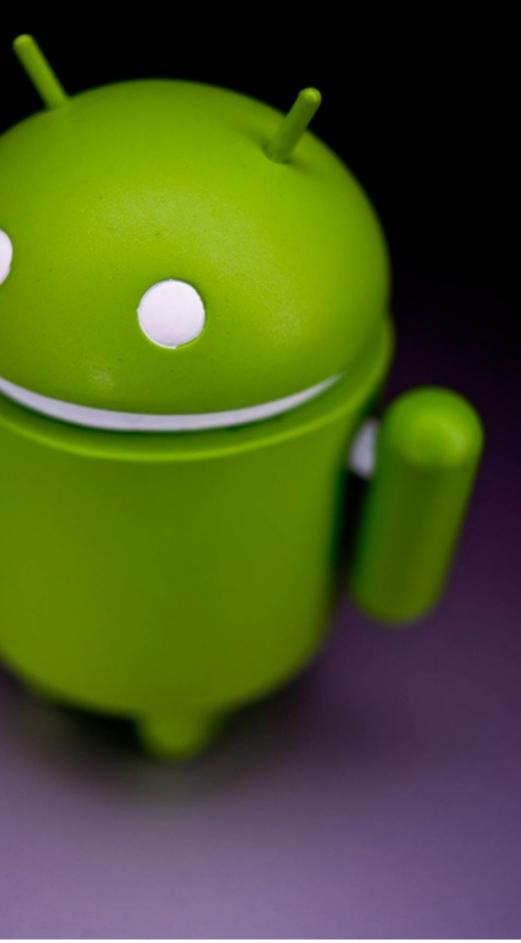

#### \_\_\_\_\_

This is a simple example of how to use CSS transformation and animations to get interesting-looking behavior.

The three rings are constructed using a simple JavaScript function that creates elements and assigns them a transform that describes their position in the ring. CSS animations are then used to rotate each ring, and to spin the containing element around too.

Note that you can still select the numbers on the ring, everything remains clickable.

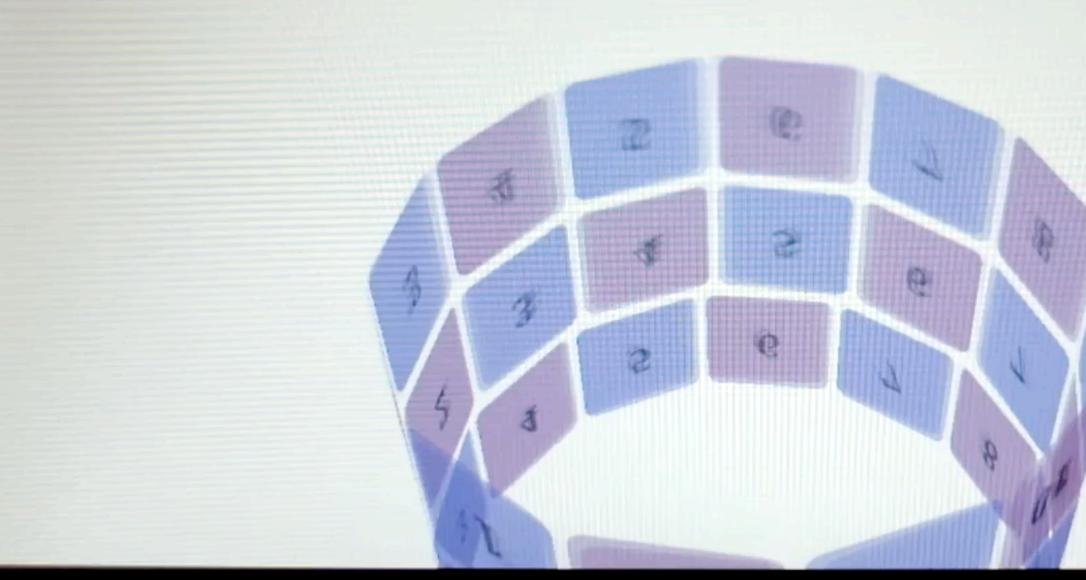

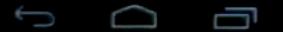

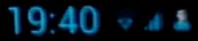

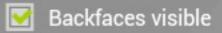

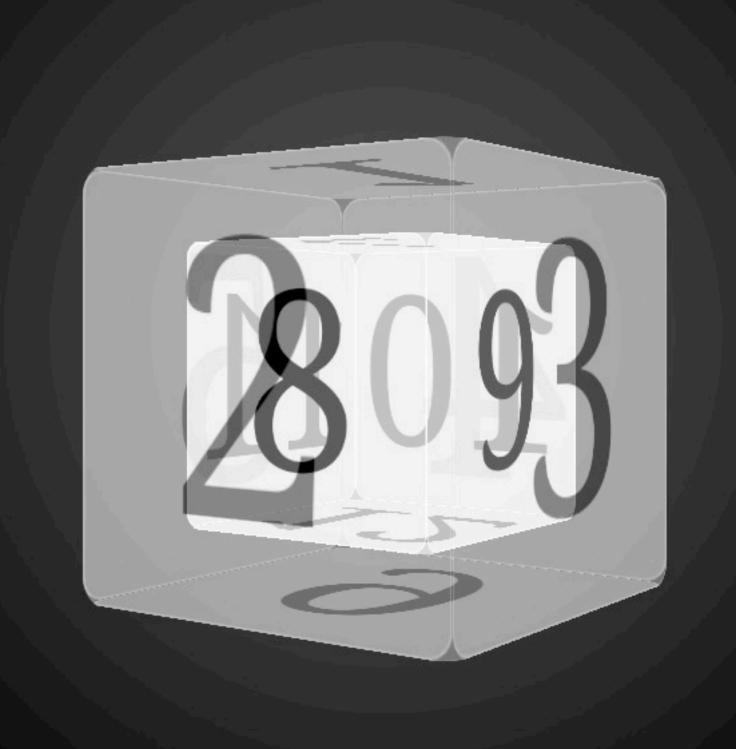

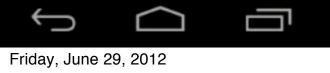

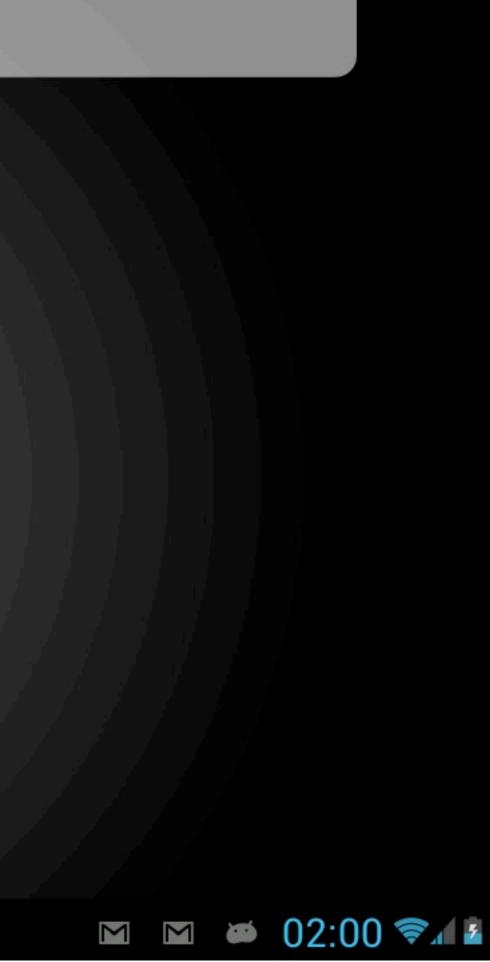

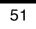

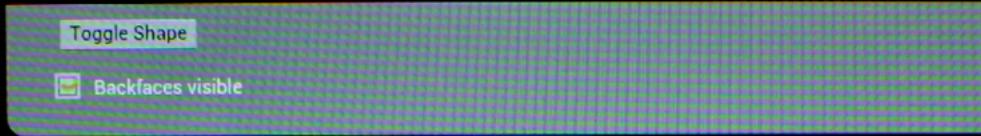

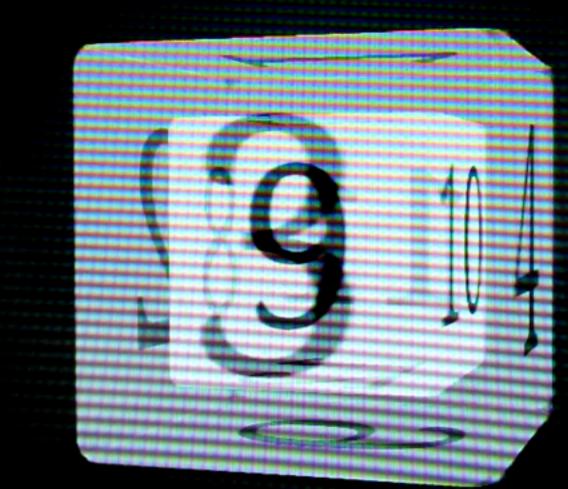

# WebKit Layers ...on Android

Friday, June 29, 2012

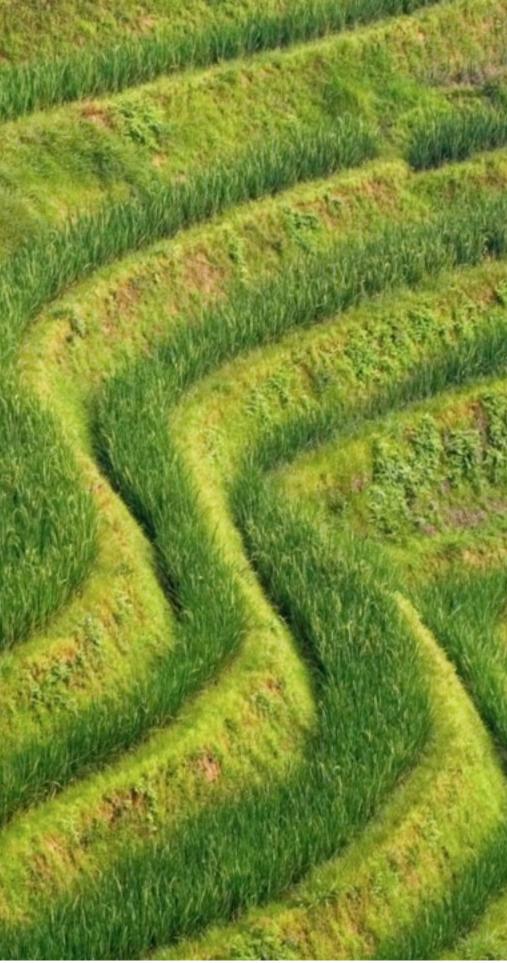

### Architecture

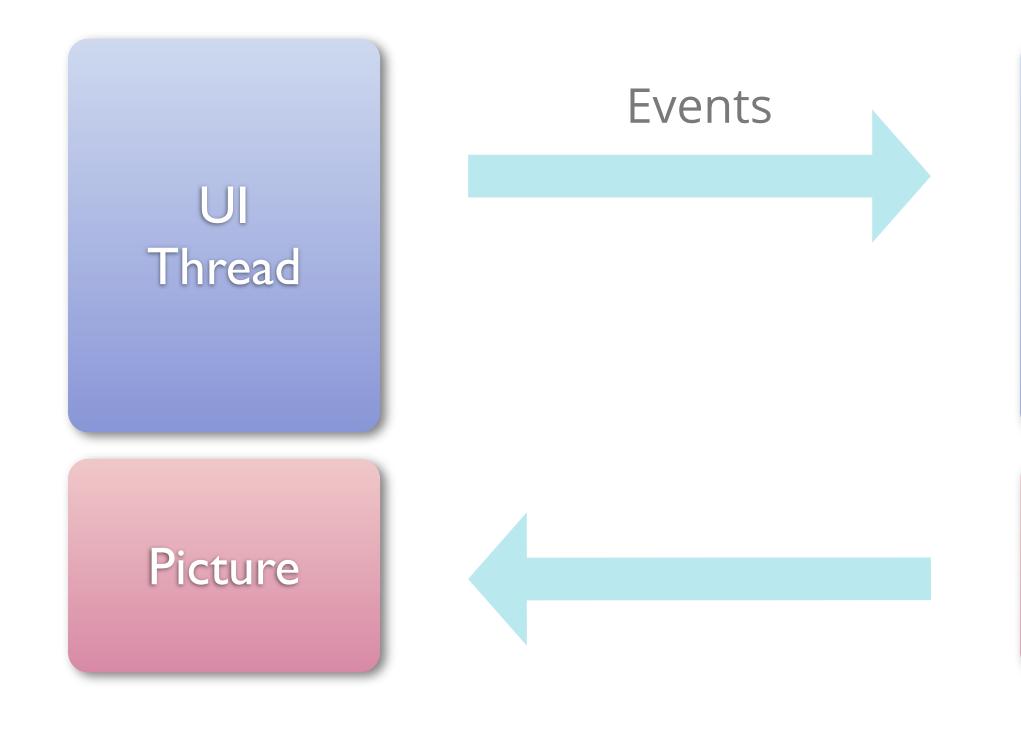

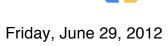

#### WebCore Thread

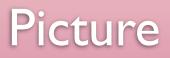

54

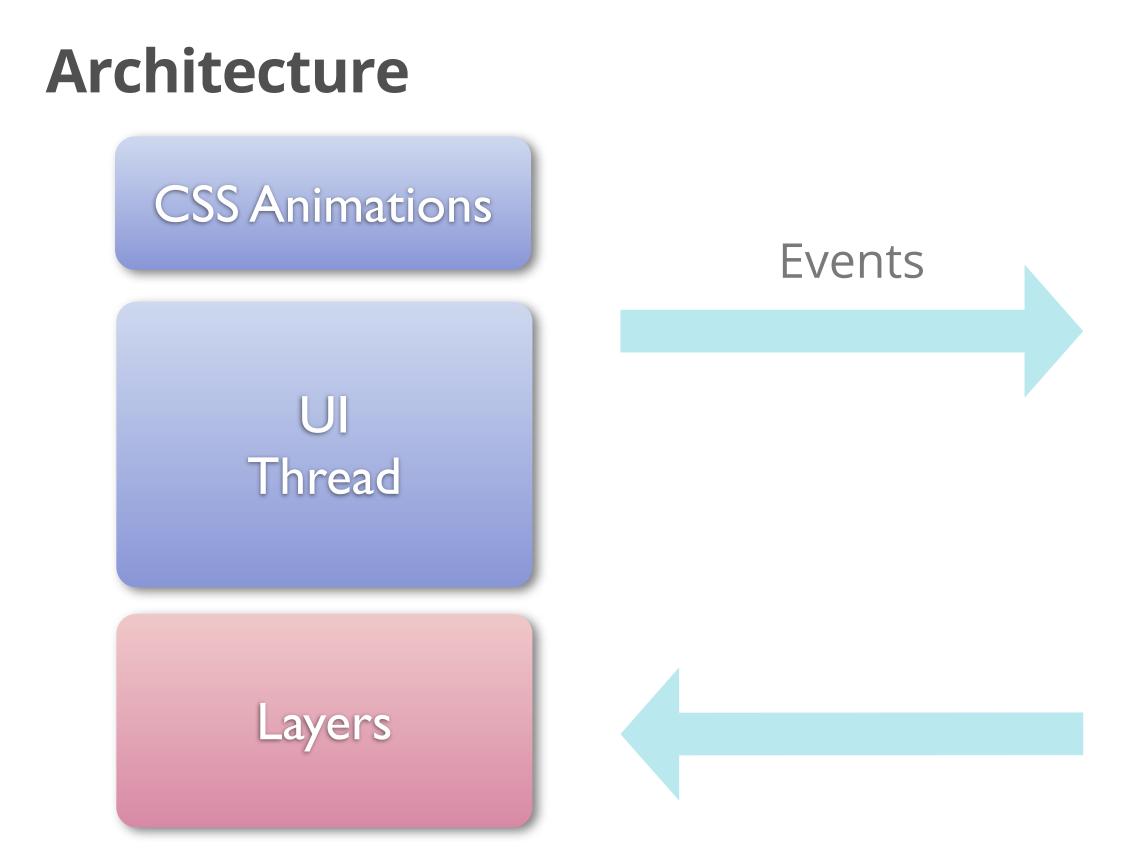

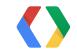

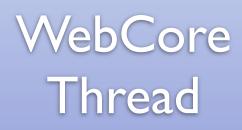

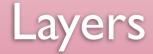

### **CSS Animations**

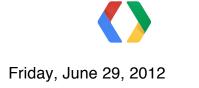

# **CSS Animations**

- CSS property to animate HTML elements
- Supported on WebKit-based browsers, Firefox
- High-level specification of an animation
- Allow complex animations

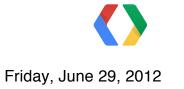

# **CSS Animations**

- CSS property to animate HTML elements
- Supported on WebKit-based browsers, Firefox
- High-level specification of an animation
- Allow complex animations

on Android

- Hardware accelerated
  - runs in parallel to webkit, on the UI thread
  - V-Synced
- Much faster than JavaScript...
  - No need to execute webkit or javascript code
  - No repaint -- elements are put onto layers

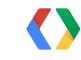

This is a simple example of how to use CSS transformation and animations to get interesting-looking behavior.

The three rings are constructed using a simple JavaScript function that creates elements and assigns them a transform that describes their position in the ring. CSS animations are then used to rotate each ring, and to spin the containing element around too.

Note that you can still select the numbers on the ring; everything remains clickable.

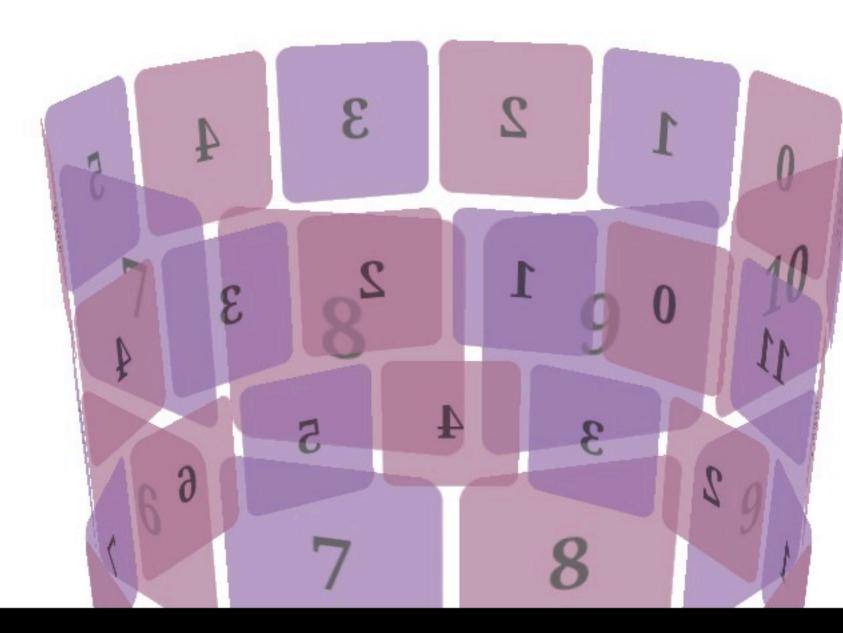

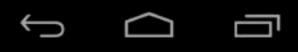

Friday, June 29, 2012

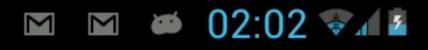

### **Keyframes animations / transform**

@-webkit-keyframes x-spin {

- 0% { -webkit-transform: rotateX(0deg); }
- 50% { -webkit-transform: rotateX(180deg); }
- 100% { -webkit-transform: rotateX(360deg); }

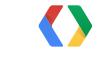

# **Taking advantages of Layers**

- On mobile, our main problem is to go talk to WebKit and do the repaint/inval cycle
- Moving elements to layers allow us to do things without having to go to WebKit
  - Fixed Positioned elements
- Asynchronously update webkit, no need to wait for WebKit to paint things
  - Smooth interaction and immediate reactivity

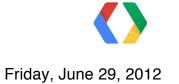

# Brought to you by Layers

- Seamless integration of inline HTML5 video
- Fixed positioned elements
- IFrames support
- Overflow-scroll elements
- CSS 3D
- Fixed background elements

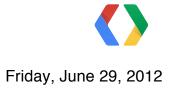

| essions        | S Select a Track - Day 1 Day 2 Day 3                                      |                                                                                      |                                                                           |                                                        |
|----------------|---------------------------------------------------------------------------|--------------------------------------------------------------------------------------|---------------------------------------------------------------------------|--------------------------------------------------------|
| Day 2          | 11:45 - 12:45                                                             | 13:30 - 14:30                                                                        | 14:45 - 15:45                                                             | 16:00 - 17:00                                          |
| Chrome         | How To Build Apps<br>That Love Each<br>Other With Web<br>Intents          | Turning The Web Up<br>To 11                                                          | Chrome Developer<br>Tools Evolution                                       | Jank Busters:<br>Building Performant<br>Web Apps       |
|                |                                                                           |                                                                                      |                                                                           |                                                        |
|                |                                                                           | HTML5 And App<br>Engine: The Epic Tag<br>Team Take On<br>Modern Web Apps<br>At Scale |                                                                           |                                                        |
|                | Building Mobile App<br>Engine Backends<br>For Android, IOS<br>And The Web | Introducing Google<br>Compute Engine                                                 | Big Data: Turning<br>Your Data Problem<br>Into A Competitive<br>Advantage | Getting The Most<br>Out Of Python 2.7<br>On App Engine |
| Cloud Platform |                                                                           |                                                                                      |                                                                           |                                                        |

#### 17:15 - 18:15

#### 18:30 - 19:30

Building High Performance Mobile Web Applications

New Web Tools And Advanced CSS/ HTML5 Features From Adobe & Google

Google Compute Engine -- Technical Details

### complexspiral distorted

The page you are viewing right now exists to show off what can be accomplished with pure <u>CSS1</u>, and that's all. This variant on <u>complexspiral</u> doesn't even use any CSS2 to accomplish its magic. Remember: as you look this demo over, there is *no* Javascript here, nor are *any* PNGs being used, nor do I employ *any* proprietary extensions to CSS or any other language. It's all done using straight W3C-recommended markup and styling, all validated, plus a total of four (4) images.

Unfortunately, not every browser supports all of CSS1, and only those browsers which fully and completely support CSS1 will get this right. Despite some claims to the contrary, IE6/Win's rendering of this page is **not** correct, as it (as well as some other browsers) doesn't correctly support background-attachment: fixed for any element other than the body. That makes it impossible to pull off the intended effect. Other browsers may or may not get the effect right.

#### Hands-on: Things to Examine

Before you start, make sure you're viewing this page in one of the browsers mentioned above. Otherwise the descriptions to follow won't match what you see.

The first, easiest thing to do is scroll the page vertically. Make sure you scroll all the way to the very end of the page and back. Notice how the various areas with colored backgrounds also appear to distort the

02:03

M

M

### complexspiral distorted

The page you are viewing right now exists to show off what can be accomplished with pure CSS1, and that's all. This variant on complexspiral doesn't even use any CSS2 to accomplish its magic. Remember: as you look this demo over, there is no Javascript here, nor are any PNGs being used, nor do I employ any proprietary extensions to CSS or any other language. It's all done using straight W3C-recommended markup and styling, all validated, plus a total of four (4) images.

Unfortunately, not every browser supports all of CSS1, and only those browsers which fully and completely support CSS1 will get this right. Despite some claims to the contrary, IE6/Win's rendering of this page is not correct, as it (as well as some other browsers) doesn't correctly support backgroundattachment: fixed for any element other than the body. That makes it impossible to pull off the intended effect. Other browsers may or may not get the effect right.

#### Hands-on: Things to Examine

Before you start, make sure you're viewing this page in one of the browsers mentioned above. Otherwise the descriptions to follow won't match what you see.

# Some additional things...

- Same code path as base surface
- Memory usage
  - Limited number of tiles
- Drawing
  - We merge layers
  - Content check
- Painting
  - Fast invals

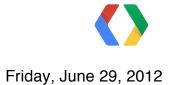

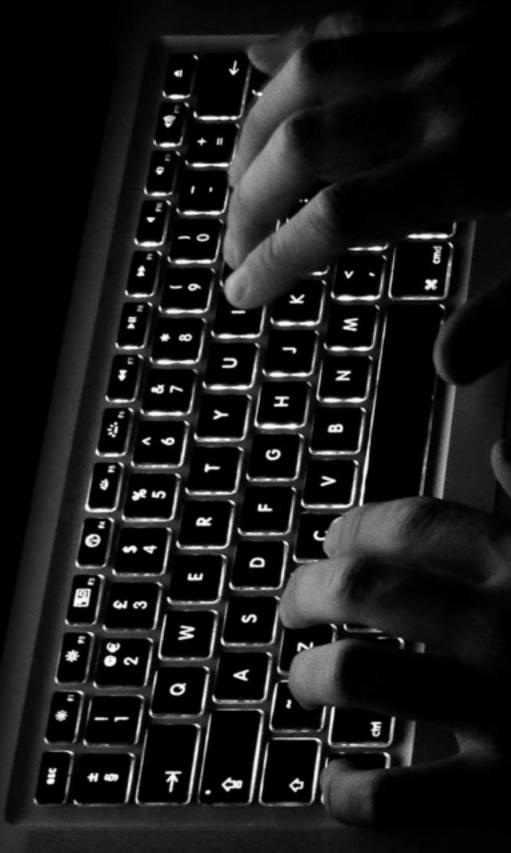

# Using WebView

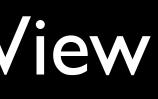

# What can it do

- Desktop-class HTML support
- Viewport metatag support
- IFrames, Scrollable elements
- Fixed positioned elements
- CSS Fixed background
- CSS3D / CSS animations / Layers
- HTML5 Video / Audio
- Embedded fonts
- Complex text: Japanese / Arabic text / etc

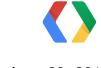

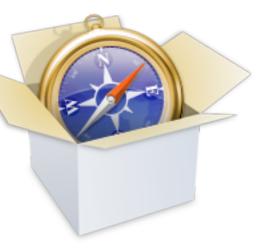

### When...

### Eclair

- Database API support, for client-side databases using SQL.
- Application cache support, for offline applications.
- Geolocation API support, to provide location information about the device.
- <video> tag support in fullscreen mode.
   viewport tag support

### Froyo

- Layers
- Fixed position elements
- Accelerated CSS animations (2 frames)

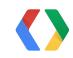

#### es using SQL. ons. nformation about

### When...

#### Honeycomb

- Media capture (camera)
- Device Orientation
- CSS3D transforms
- IFrames
- Overflow-scroll elements
- Inline video
- Fixed position elements (full support)
- Accelerated CSS animations (full support)

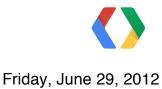

### When...

### ICS

- Accessibility
- Support for Indic fonts (Devanagari, Bengali, and Tamil)
- Support for Ethiopic, Georgian, and Armenian fonts
- Support for WebDriver

#### **JellyBean**

- Layers performance improvement
- Fixed background element
- Vertical text support

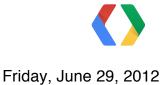

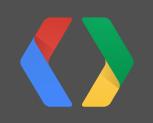

70

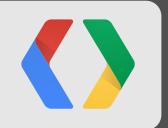

# Setup

Friday, June 29, 2012

70

### Use a webview

```
<?xml version="1.0" encoding="utf-8"?>
<WebView
  xmlns:android="http://schemas.android.com/apk/res/android"
  android:id="@+id/webview"
  android: layout width="fill parent"
 android:layout height="fill parent"
/>
```

### **Internet permission**

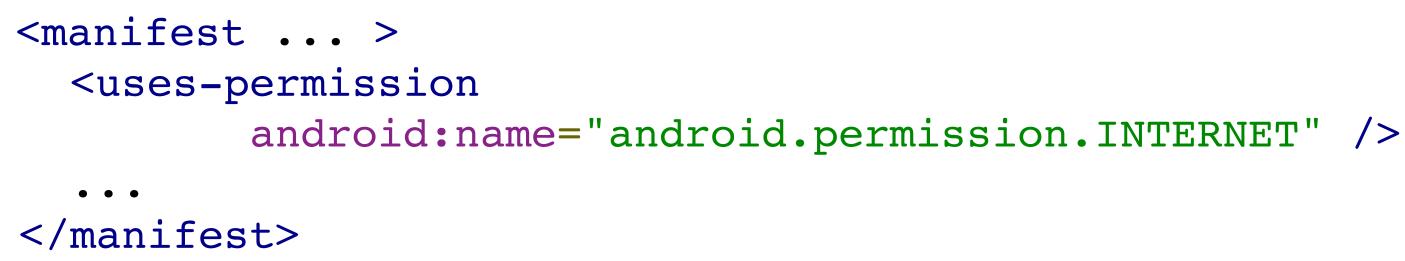

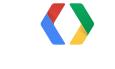

# WebViewClient -- URL loading

private class myWebViewClient extends WebViewClient {
 @Override
 public boolean shouldOverrideUrlLoading(WebView view, String url) {
 return false;
 }
} (...)

myWebView.setWebViewClient(new myWebViewClient());

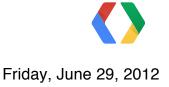

### Load content

WebView myWebView = (WebView) findViewById(R.id.webview); myWebView.loadUrl("http://www.example.com");

(...)

String summary = "<html><body>Hello World</body></html>"; myWebView.loadData(summary, "text/html", null);

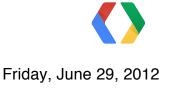

# Using javascript

WebView myWebView = (WebView) findViewById(R.id.webview); WebSettings webSettings = myWebView.getSettings(); webSettings.setJavaScriptEnabled(true);

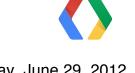

# **Advantage and Disadvantages**

Software Rendering mode

- (may) use less memory
- faster repaints
- slower draw
- Ul responsiveness contentdependent
- content always there
- no CSS3D support
- no inline video support

### Hardware Rendering mode

- use more memory
- slower repaints
- faster draw
- Ul responsiveness constant
- can miss content temporarily
- CSS3D support
- inline video support

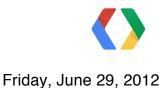

# **Are you Accelerated?**

- If Activity or Application accelerated
  - android:hardwareAccelerated="true"
  - API level 11 (Android 3.0 Honeycomb)
- Forcing 2D rendering
  - setLayerType with LAYER\_TYPE\_SOFTWARE

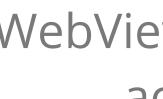

### WebView automatically accelerated

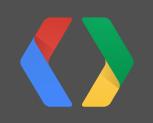

78

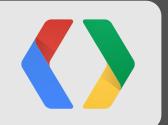

# Accessibility

Friday, June 29, 2012

78

# Accessibility in WebView

- Same solution as Chrome / ChromeOS
- Enable JavaScript
  - Explore by Touch (ICS)
  - Gesture Navigation (JB)
- Settings => Accessibility => Enhance web accessibility

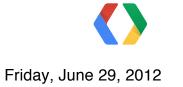

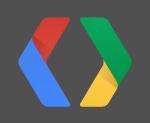

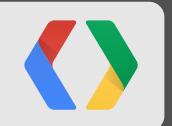

## Inline / Fullscreen Video

Friday, June 29, 2012

### WebChromeClient

public void onShowCustomView(View view,

WebChromeClient.CustomViewCallback callback) { mOriginalOrientation = getRequestedOrientation(); FrameLayout decor = (FrameLayout) getWindow().getDecorView(); mFullscreenContainer = new FrameLayout(getBaseContext()); mFullscreenContainer.addView(view, ViewGroup.LayoutParams.MATCH PARENT); decor.addView(mFullscreenContainer, ViewGroup.LayoutParams.MATCH PARENT); mCustomView = view; mCustomViewCallback = callback;

setRequestedOrientation(getRequestedOrientation());

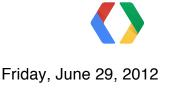

}

### **WebChromeClient**

@Override

```
public void onHideCustomView() {
```

```
FrameLayout decor = (FrameLayout) getWindow().getDecorView();
```

decor.removeView(mFullscreenContainer);

```
mFullscreenContainer = null;
```

```
mCustomView = null;
```

mCustomViewCallback.onCustomViewHidden();

```
// Show the content view.
```

```
setRequestedOrientation(mOriginalOrientation);
```

}

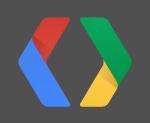

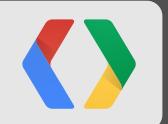

# Binding javascript code to dalvik

Friday, June 29, 2012

### Binding javascript code to java

public class JavaScriptInterface { Context mContext;

```
/** Instantiate the interface and set the context */
JavaScriptInterface(Context c) {
    mContext = c;
```

/\*\* Show a toast from the web page \*/ public void showToast(String toast) { Toast.makeText(mContext, toast, Toast.LENGTH SHORT).show();

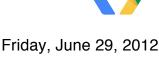

### **Binding javascript code to java**

WebView webView = (WebView) findViewById(R.id.webview); webView.addJavascriptInterface(new JavaScriptInterface(this), "Android");

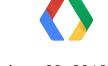

### **HTML side**

- <input type="button" value="Say hello"</pre> onClick="showAndroidToast('Hello Android!')" />
- <script type="text/javascript"> function showAndroidToast(toast) { Android.showToast(toast);

</script>

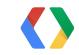

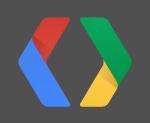

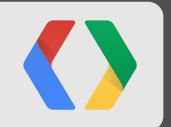

# Viewport Tag

Friday, June 29, 2012

### Viewport tag

<head>

<title>Example</title>

<meta name="viewport" content="width=device-width, user-scalable=no" /> </head>

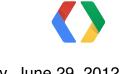

### Viewport tag

```
<meta name="viewport"
      content="
          height = [pixel value | device-height] ,
          width = [pixel value | device-width ] ,
          initial-scale = float value ,
          minimum-scale = float value ,
          maximum-scale = float value ,
          user-scalable = [yes | no] ,
          target-densitydpi = [dpi value | device-dpi
                               high-dpi | medium-dpi | low-dpi]
          " />
```

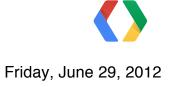

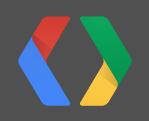

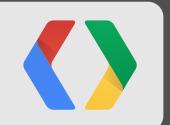

## Layers / Animations

Friday, June 29, 2012

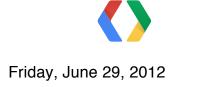

var elem = document.getElementById("myElement");

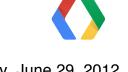

var elem = document.getElementById("myElement");

elem.style.left = x; elem.style.top = y;

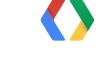

var elem = document.getElementById("myElement");

```
elem.style.left = x;
elem.style.top = y;
```

```
#myElement {
  -webkit-transform: transform3d(0, 0, 0);
}
```

91

var elem = document.getElementById("myElement");

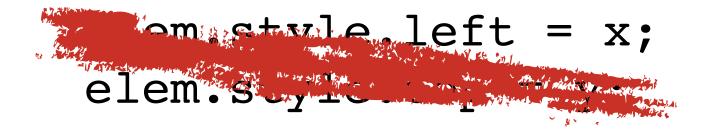

#### #myElement { -webkit-transform: transform3d(0, 0, 0); }

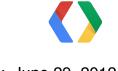

91

var elem = document.getElementById("myElement");

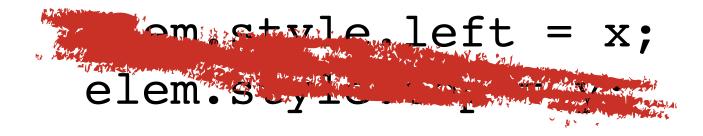

#### #myElement { -webkit-transform: transform3d(0, 0, 0); }

elem.style.webkitTransform = "translate3d(x, y, 0)";

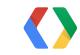

### Animation

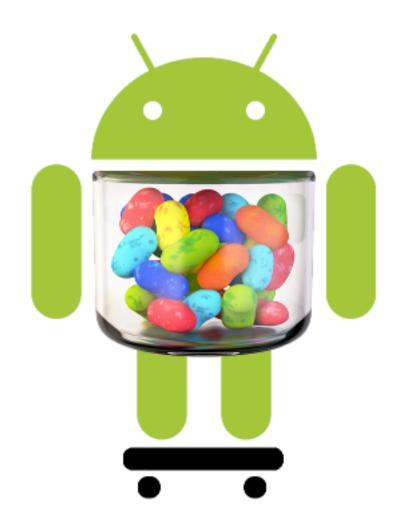

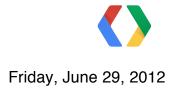

### Animation

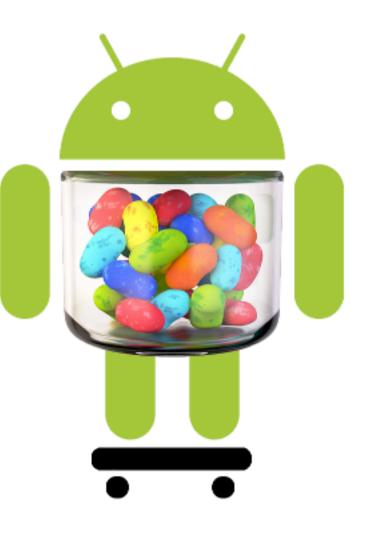

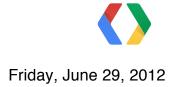

### **Animation with JavaScript**

```
var animTime = 2500; // ms
var animDist = 730; // px
var dx = (animDist / animTime);
var x = 0;
var startTime = Date.now();
function run() {
    var delta = Date.now() - startTime;
    startTime = Date.now();
    x += dx * delta;
    if (x > animDist) {
        \mathbf{x} = 0;
    }
    var elem = document.getElementById("droid");
    elem.style.left = x + "px";
    setTimeout("run()", 0);
}
```

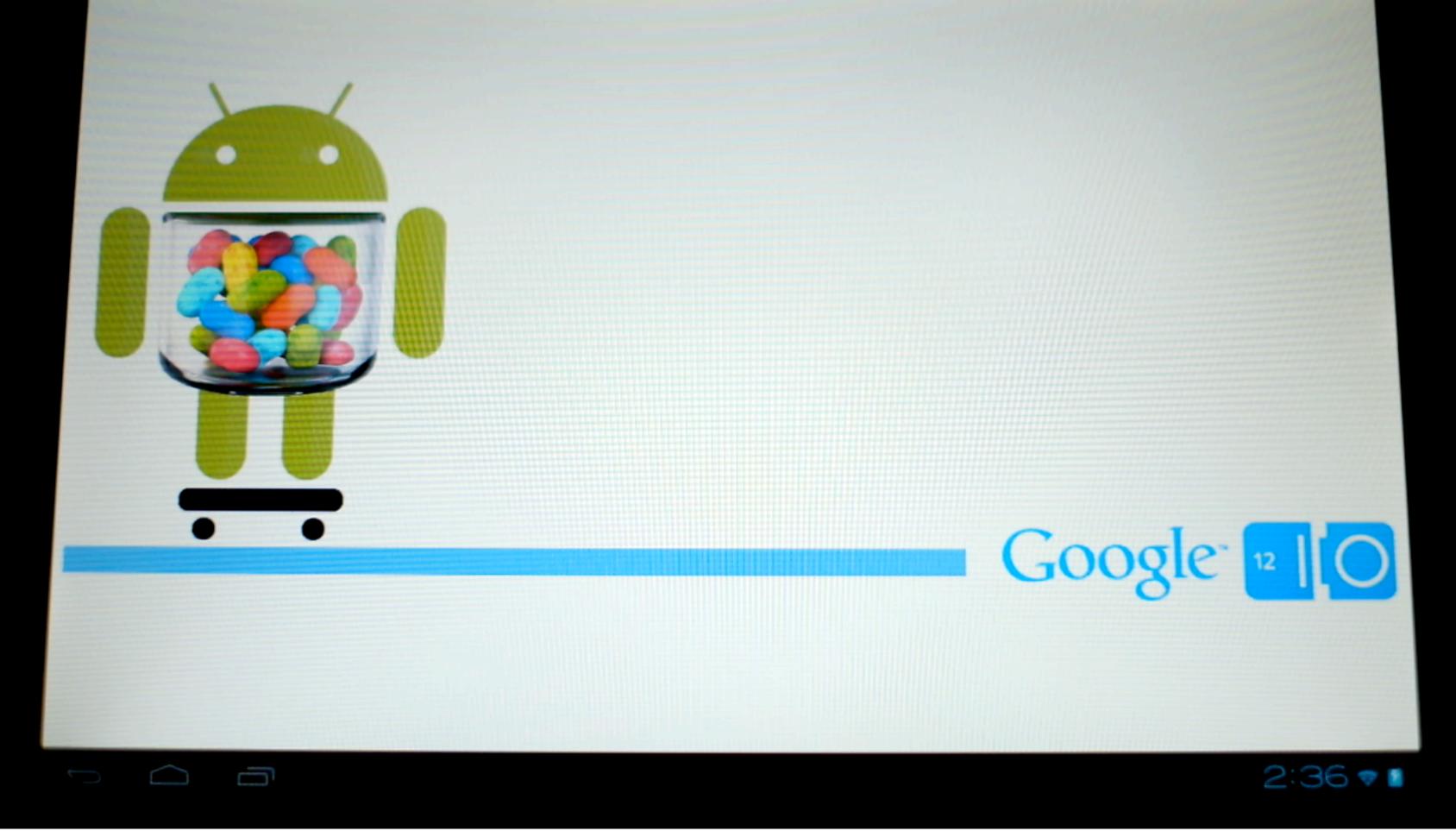

### **Animation with CSS**

```
@-webkit-keyframes droid-anim-horiz {
  0% { -webkit-transform: translate3d(0, 0, 0); }
  100% { -webkit-transform: translate3d(750px, 0, 0); }
```

```
#droid {
  position: absolute;
  -webkit-animation: droid-anim-horiz 2.5s;
```

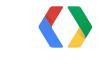

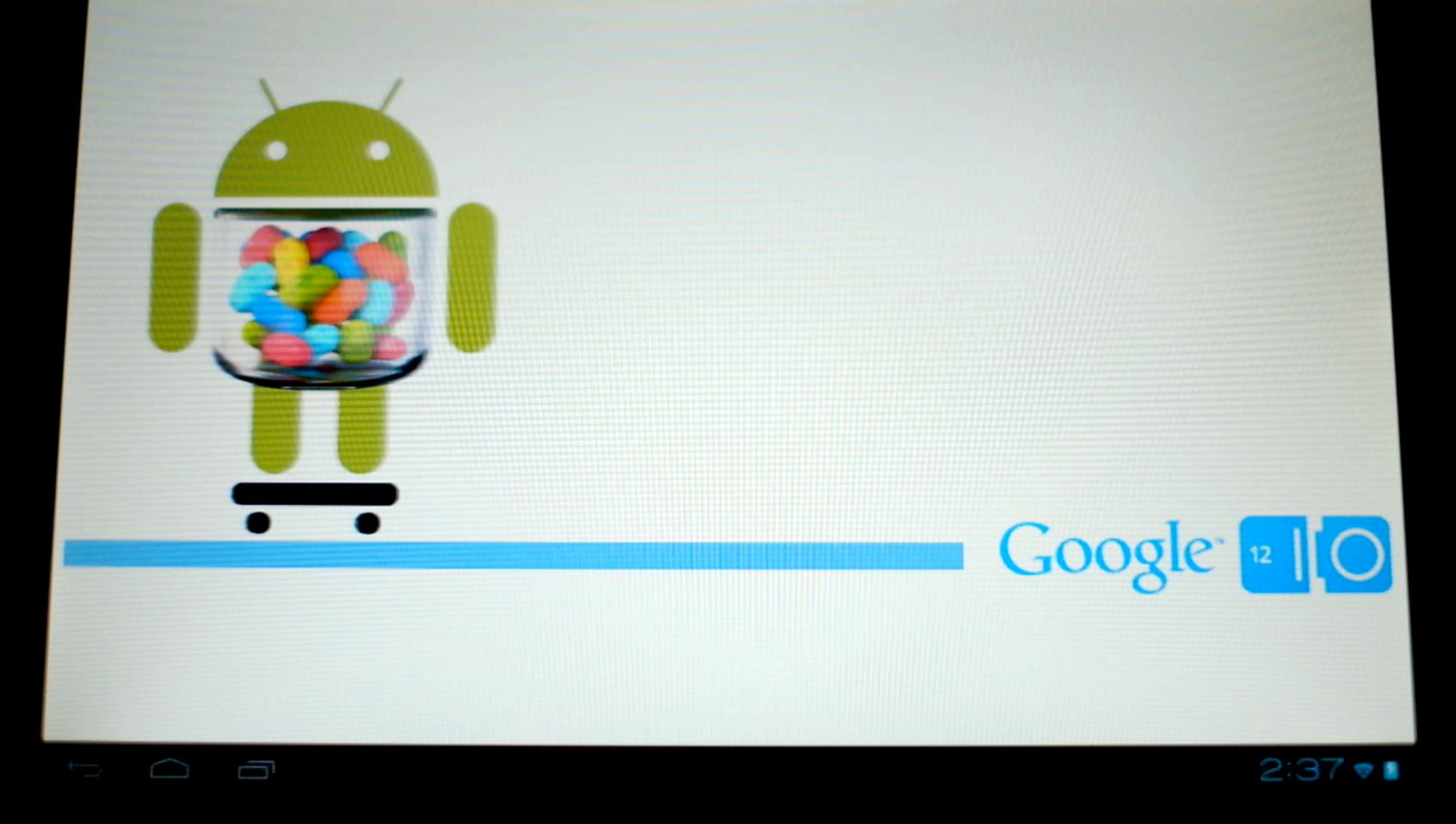

### **Use CSS animations**

- Much Faster
- V-Synced
- Higher level
- Allow for complex animations
- Trigger the creation of layers

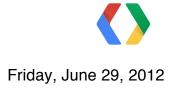

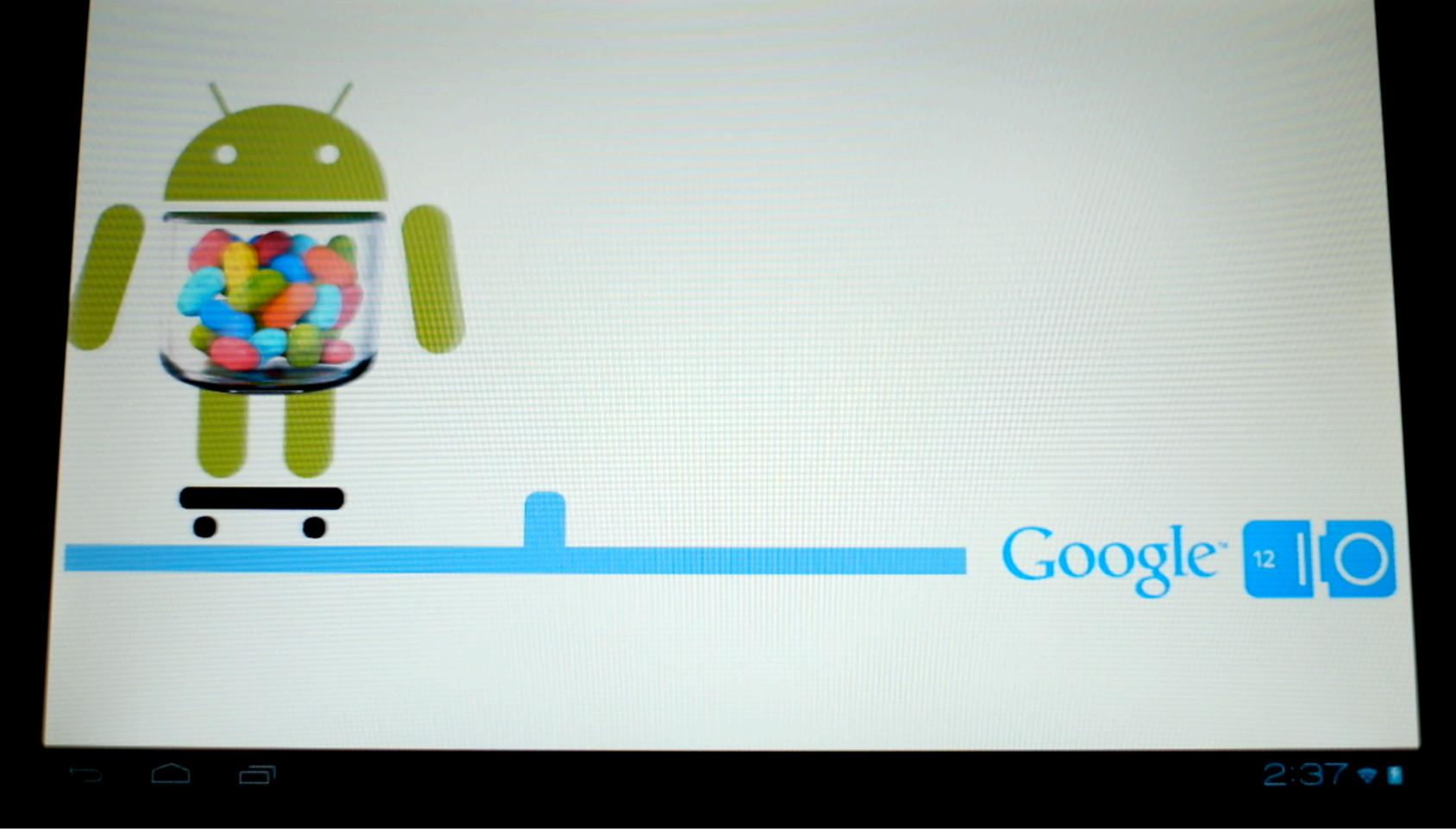

### Layer compositing rules

- Default in WebKit
  - transform3d
  - video
  - canvas (if accelerated)
  - CSS animations

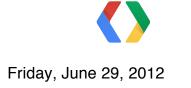

### Layer compositing rules

- Default in WebKit
  - transform3d
  - video
  - canvas (if accelerated)
  - CSS animations

- Additional rules on Android
- fixed positioned
- overflow-scroll
- iframes
- canvas
- fixed background

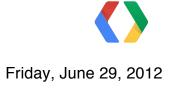

### Layer compositing rules

- Default in WebKit
  - transform3d
  - video
  - canvas (if accelerated)
  - CSS animations

- Additional rules on Android
- fixed positioned
- overflow-scroll
- iframes
- canvas
- fixed background

Layers are an implementation detail: the final rendering is the same

### Tips

- Put animated / appearing content on layers
- Creating a layer is **expensive**
- If something is on layer, leave it if you can
- Pay attention to the size (256x256 tiles)
- Prepare offscreen content (via translate3d(100%, 0, 0))
- If animating images, create a layer for them
  - e.g. apply translate3d(0, 0, 0) on the <img> element directly
- Try software rendering!

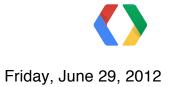

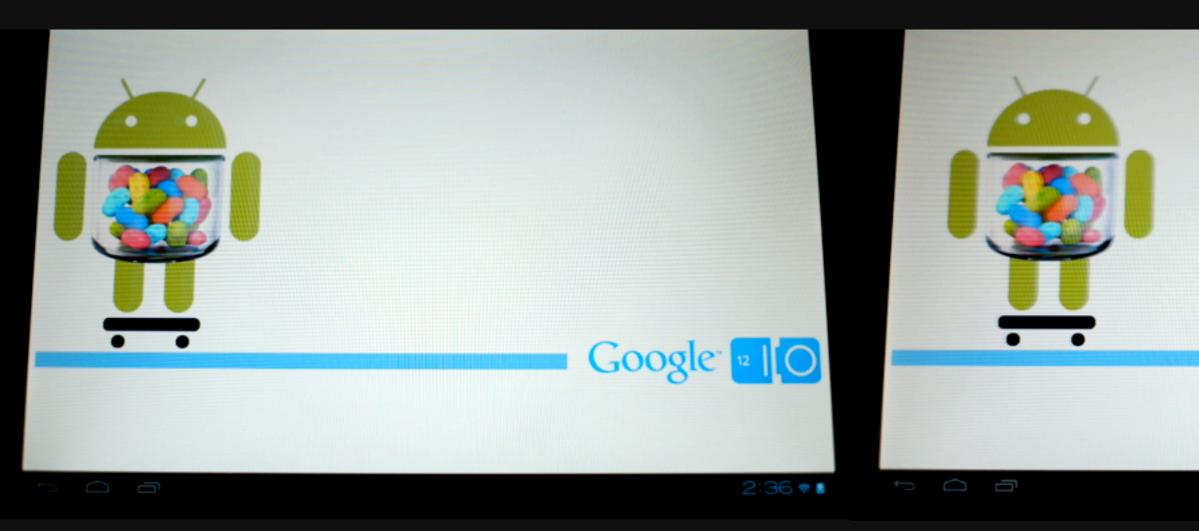

# ICS

Friday, June 29, 2012

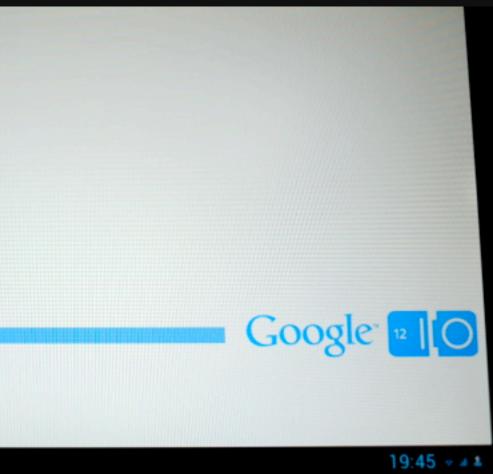

# JB

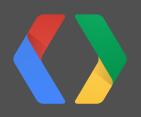

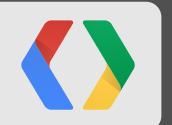

# Synchronization

#### Multithreading

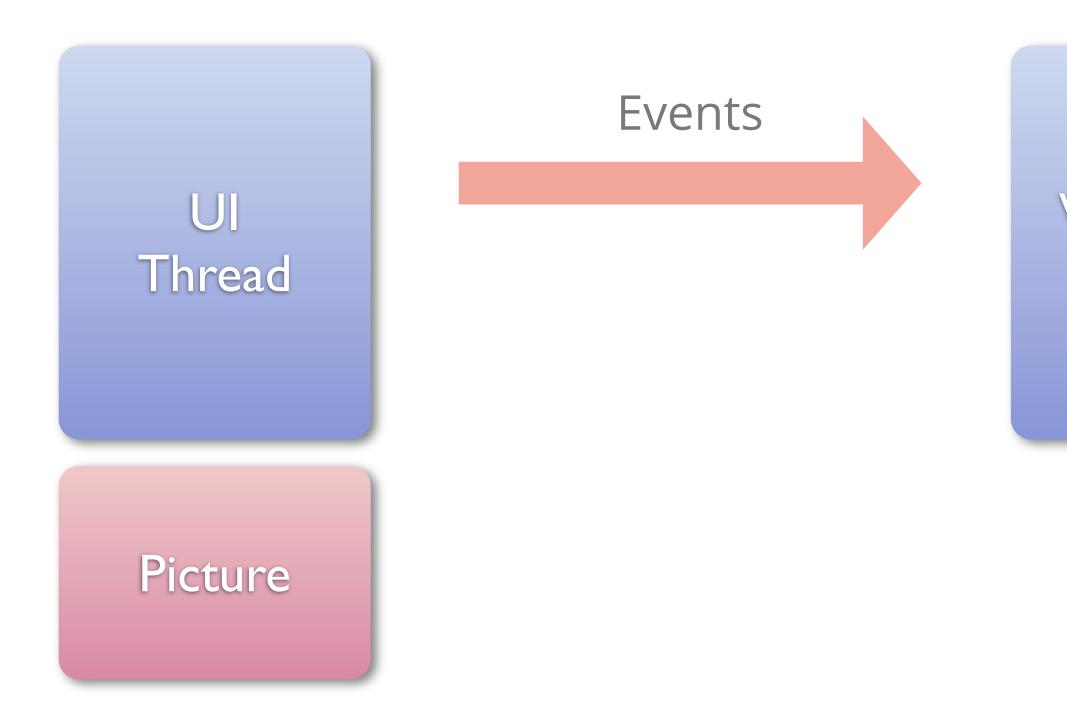

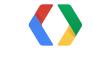

#### WebCore Thread

#### Multithreading

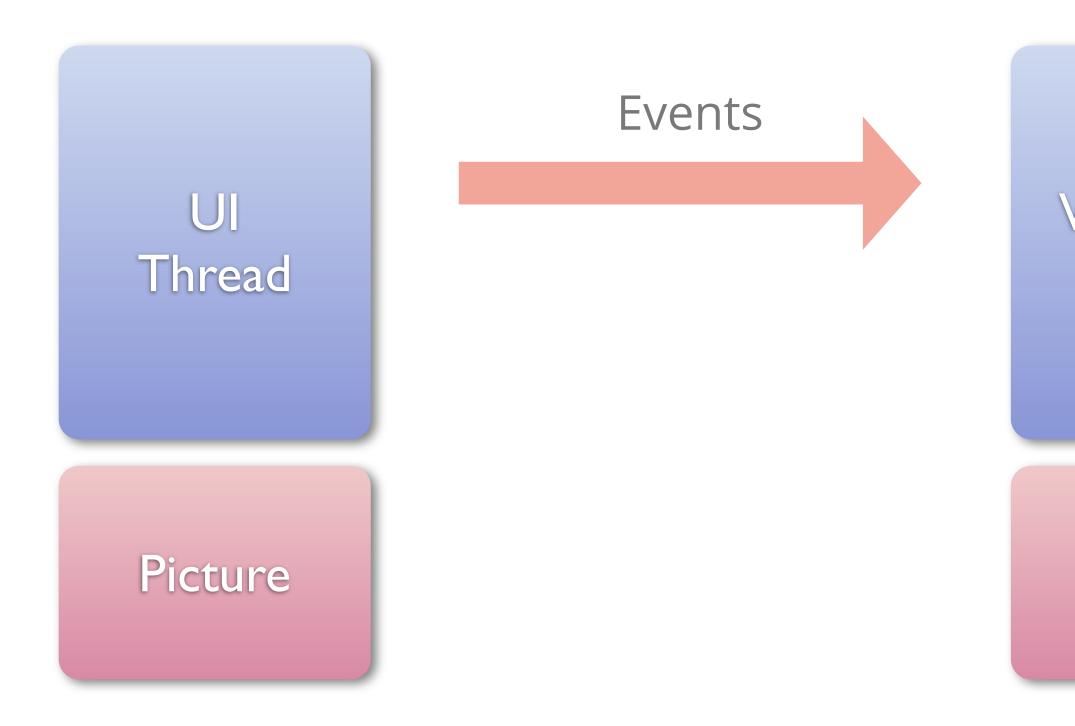

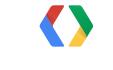

#### WebCore Thread

#### Picture

#### Multithreading

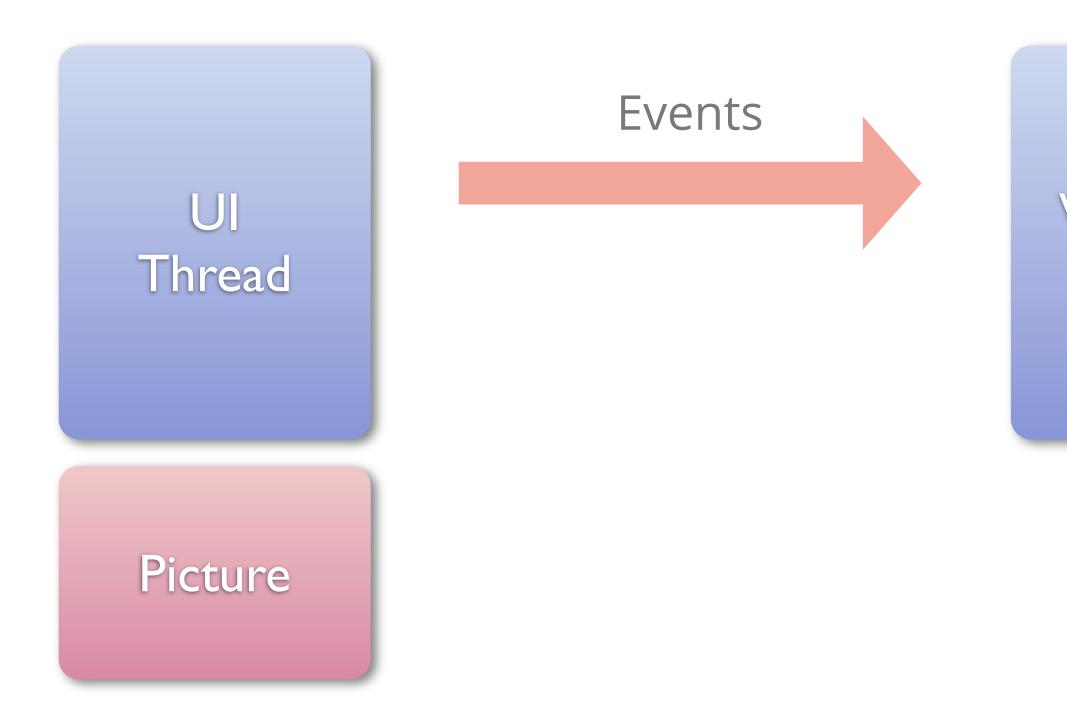

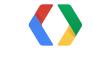

#### WebCore Thread

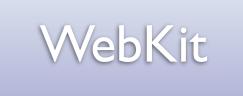

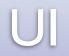

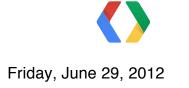

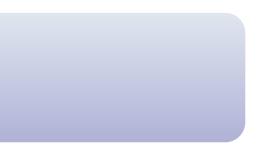

# <section-header><section-header><section-header>

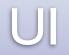

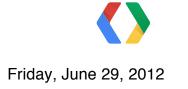

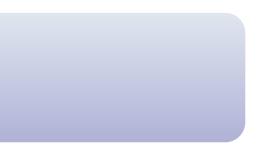

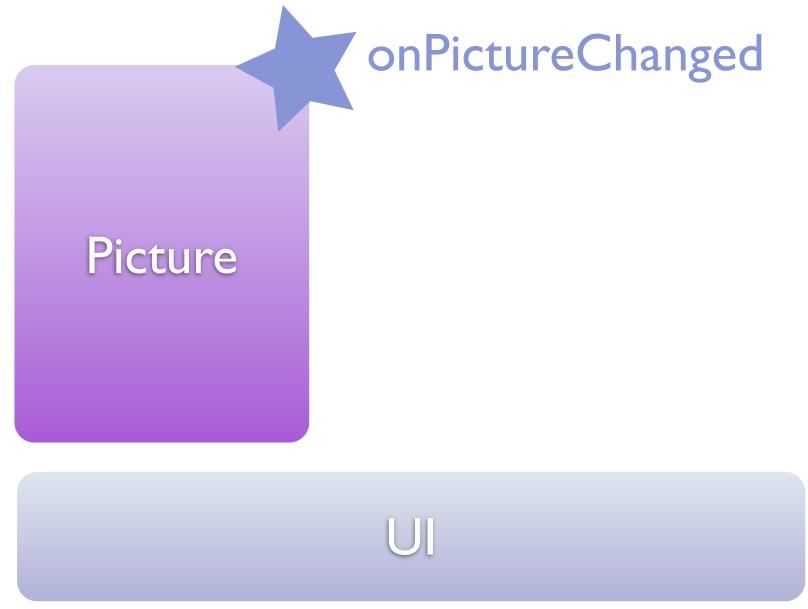

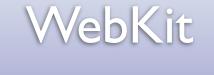

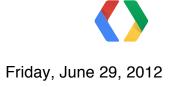

WebKit

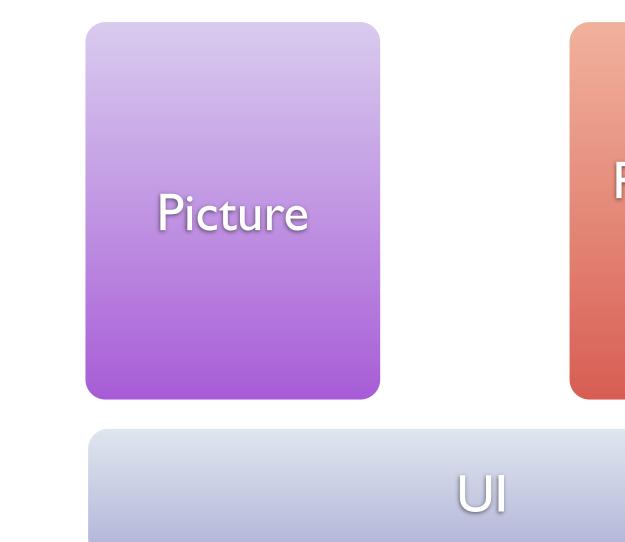

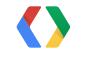

Friday, June 29, 2012

#### Rendered Content

# Synchronizing rendering, example

- We want to know when some content has finished rendering
  - show some text message in the meantime
- Use the fact that CSS animations are synchronized
- Solution in 4 parts:
  - bridge object
  - CSS
  - HTML
  - JavaScript

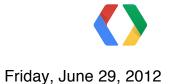

#### Bridge

. . .

```
public class JavaScriptInterface {
     <u>View</u> mView;
```

```
JavaScriptInterface(View v) {
     \underline{mView} = \vee;
}
```

```
public void finishedRendering() {
        mView.setVisibility(View.INVISIBLE);
    }
}
```

mWebView.addJavascriptInterface( new JavaScriptInterface(mTextView), "android");

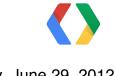

#### **CSS Magic**

# #transitionElement { -webkit-transform: translate3d(0, 0, 0); }

# #transitionElement.finish { -webkit-transform: translate3d(0, 0, 1px); -webkit-transition-duration: 1ms; }

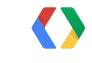

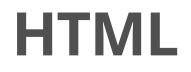

• • •

#### <body <u>onload</u>="load()">

# <div id="transitionElement"> </body>

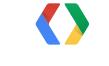

## JavaScript

```
function load() {
 document.getElementById('transitionElement').className = 'finish';
 document.getElementById('transitionElement').addEventListener(
                    'webkitTransitionEnd',
                        function(e) {
                            android.finishedRendering()
                        }
                    );
}
```

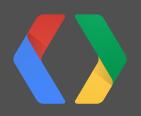

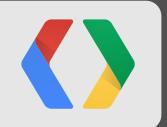

# Debug

Friday, June 29, 2012

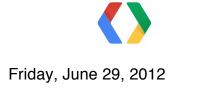

console.log("Hello World"); // Javascript

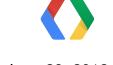

console.log("Hello World"); // Javascript

adb logcat

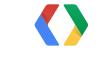

console.log("Hello World"); // Javascript

adb logcat

Console: Hello World <u>http://www.example.com/hello.html</u> :82

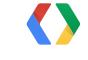

Friday, June 29, 2012

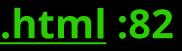

console.log(String)
console.info(String)
console.warn(String)
console.error(String)

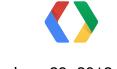

## Using Console in WebView

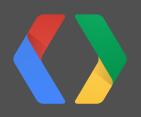

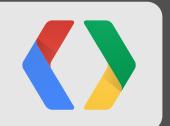

# Selenium WebDriver

Friday, June 29, 2012

## **Selenium WebDriver**

- Supports touch, gestures, screenshot captures
- Can be started from Eclipse
- http://seleniumhq.wordpress.com/
- http://code.google.com/p/selenium/wiki/AndroidDriver
- http://selenium.googlecode.com/svn/trunk/docs/api/java/index.html

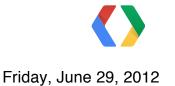

#### Example

public void testGoogleShouldWork() {

// Create a WebDriver instance with the activity in // which we want the test to run WebDriver driver = new AndroidDriver(getActivity());

// Let's open a web page driver.get("http://www.google.com");

// Lookup for the search box by its name WebElement searchBox = driver.findElement(By.name("q"));

// Enter a search query and submit searchBox.sendKeys("weather in san francisco"); searchBox.submit();

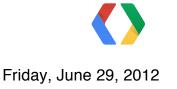

#### Example

```
// Making sure that Google shows 11 results
WebElement resultSection = driver.findElement(By.id("ires"));
List<WebElement> searchResults =
                      resultSection.findElements(By.tagName("li"));
assertEquals(11, searchResults.size());
// Let's ensure that the first result shown is the weather widget
WebElement weatherWidget = searchResults.get(0);
assertTrue(weatherWidget.getText().contains(
```

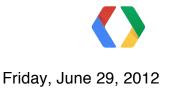

}

- "Weather for San Francisco, CA"));

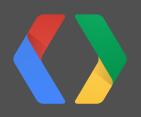

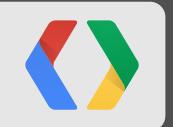

# Android Browser debug mode

Google I/O 2012

C 🚺 A https://developers.google.com/events/io/sessions

# Google<sup>\*</sup> 12 0

×

June 27-29, 2012 Moscone Center, San Francisco

Schedule: Sessions -

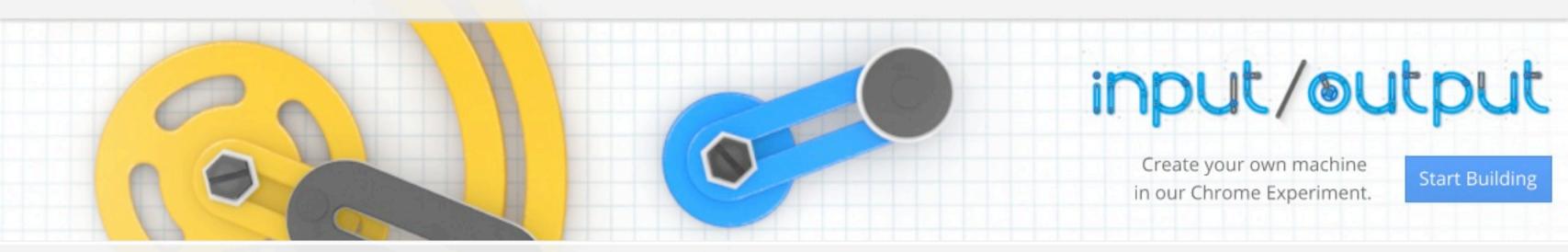

Sessions

Select a Track 🔻 Day 1 Day 2 Day 3

Friday, June 29, 2012

\*

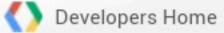

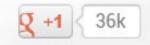

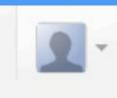

ŵ

#### Sandbox Info -Events -

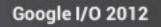

 $\leftarrow \rightarrow$ 

C 🔍 🔒 about:debug

X

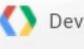

# Google<sup>\*</sup> 12 0

June 27-29, 2012 Moscone Center, San Francisco

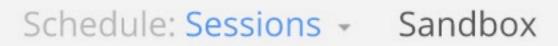

|      | 6        |   |   |   |   |   |   |   | i |
|------|----------|---|---|---|---|---|---|---|---|
| Tab  | q        | w | е | r | t |   | у | u | i |
| ?123 | a        | S | d |   | f | g | h | j |   |
| 仑    |          | z | x | С | v | b | n | m |   |
| -    | <u>+</u> |   | : |   |   |   |   |   |   |

Friday, June 29, 2012

×

Oevelopers Home

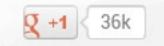

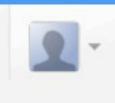

X

#### Events -Info -

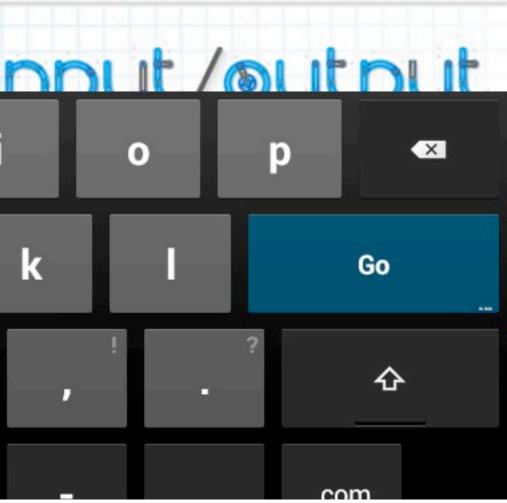

 $\leftarrow \rightarrow$ 

C 🔍 🔒 about:debug

×

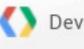

# Google<sup>\*</sup> 12 0

June 27-29, 2012 Moscone Center, San Francisco

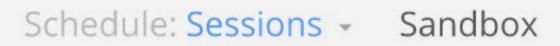

|      | 6 |     |     |   |     |   |    |
|------|---|-----|-----|---|-----|---|----|
| Tab  | q | w   | е   | r | t   | у | ui |
| ?123 | a | S   | d   | f | g   | h | j  |
| ራ    |   | z > | k c |   | / b | n | m  |
| -    | ± | J   | :   |   |     |   |    |

Friday, June 29, 2012

×

Oevelopers Home

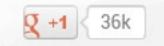

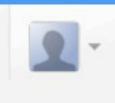

X

#### Info -Events -

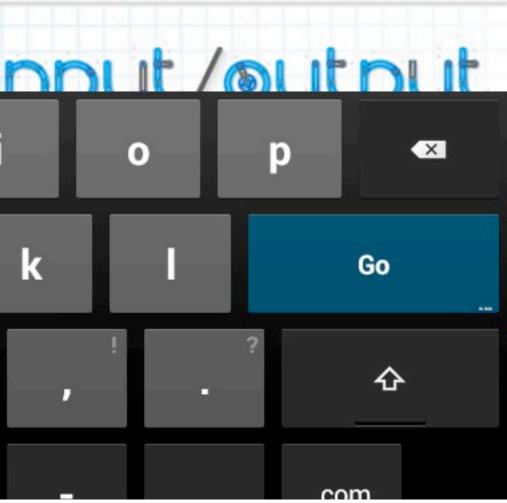

| M 🍑 |                      |
|-----|----------------------|
|     | Settings             |
|     | General              |
|     | Privacy & security   |
|     | Accessibility        |
|     | Advanced             |
|     | Bandwidth management |
|     | Labs                 |
|     | Debug                |
|     |                      |

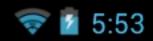

| Settings             |
|----------------------|
| General              |
| Privacy & security   |
| Accessibility        |
| Advanced             |
| Bandwidth management |
| Labs                 |
| Debug                |
|                      |

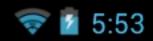

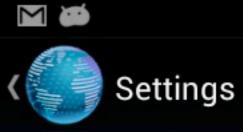

#### Enable OpenGL Rendering

**Enable HW Accelerated Skia** 

UAString

**Enable Visual Indicator** 

Enable Cpu Upload Path

Show JavaScript Console

Single column rendering

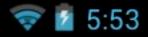

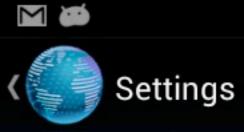

#### Enable OpenGL Rendering

Enable HW Accelerated Skia

UAString

**Enable Visual Indicator** 

Enable Cpu Upload Path

Show JavaScript Console

Single column rendering

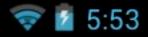

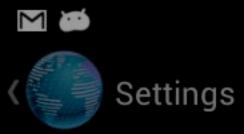

| Enable OpenGL Re    | UAString       |
|---------------------|----------------|
| Enable HW Acceler   | Android        |
| UAString            | Desktop        |
|                     | iPhone         |
| Enable Visual Indic | iPad           |
| Enable Cpu Uploac   | Froyo-N1       |
| Show JavaScript C   | Honeycomb-Xoom |
|                     | Cancel         |
| Single column rend  | lering         |

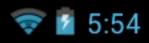

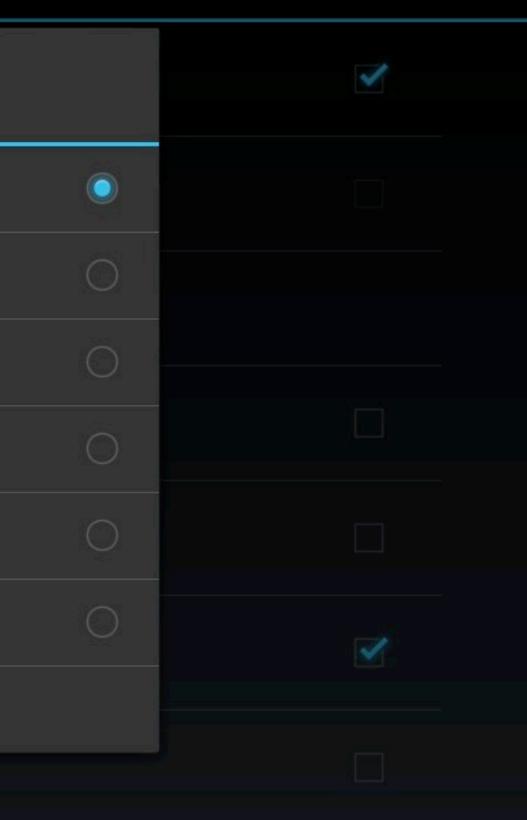

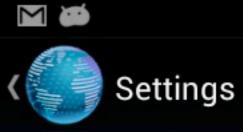

#### Enable OpenGL Rendering

**Enable HW Accelerated Skia** 

UAString

**Enable Visual Indicator** 

Enable Cpu Upload Path

Show JavaScript Console

Single column rendering

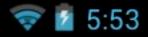

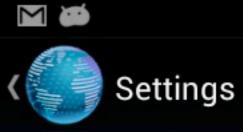

### Enable OpenGL Rendering

**Enable HW Accelerated Skia** 

UAString

**Enable Visual Indicator** 

Enable Cpu Upload Path

Show JavaScript Console

Single column rendering

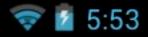

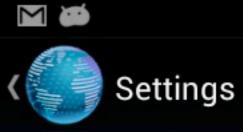

### Enable OpenGL Rendering

**Enable HW Accelerated Skia** 

UAString

**Enable Visual Indicator** 

Enable Cpu Upload Path

Show JavaScript Console

Single column rendering

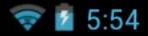

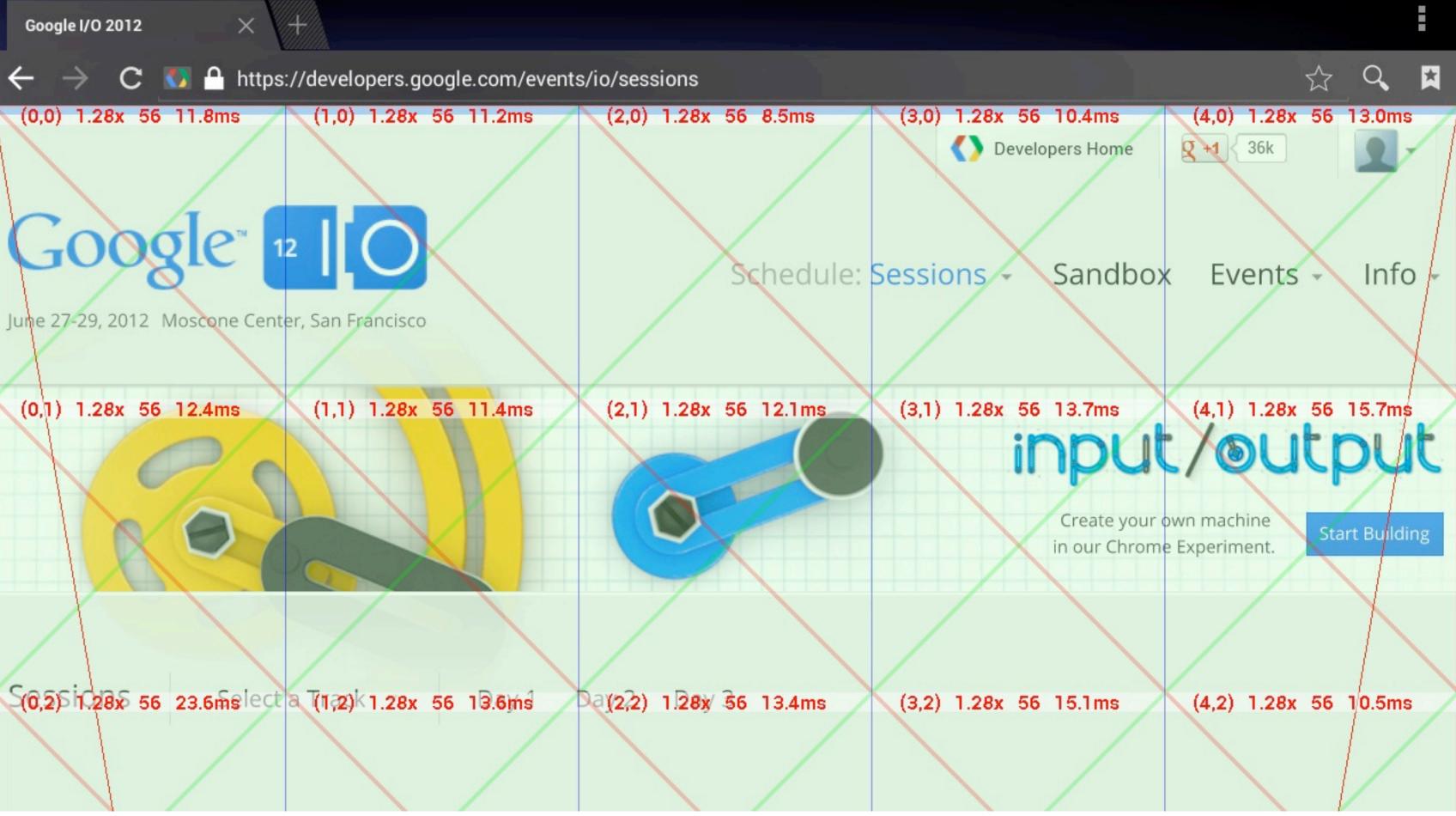

# Anatomy of a Tile

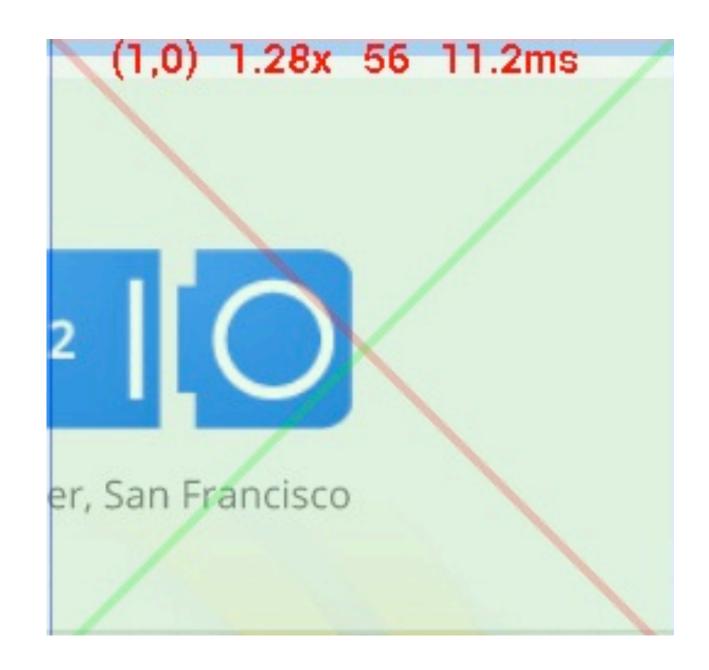

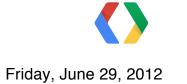

# **Anatomy of a Tile**

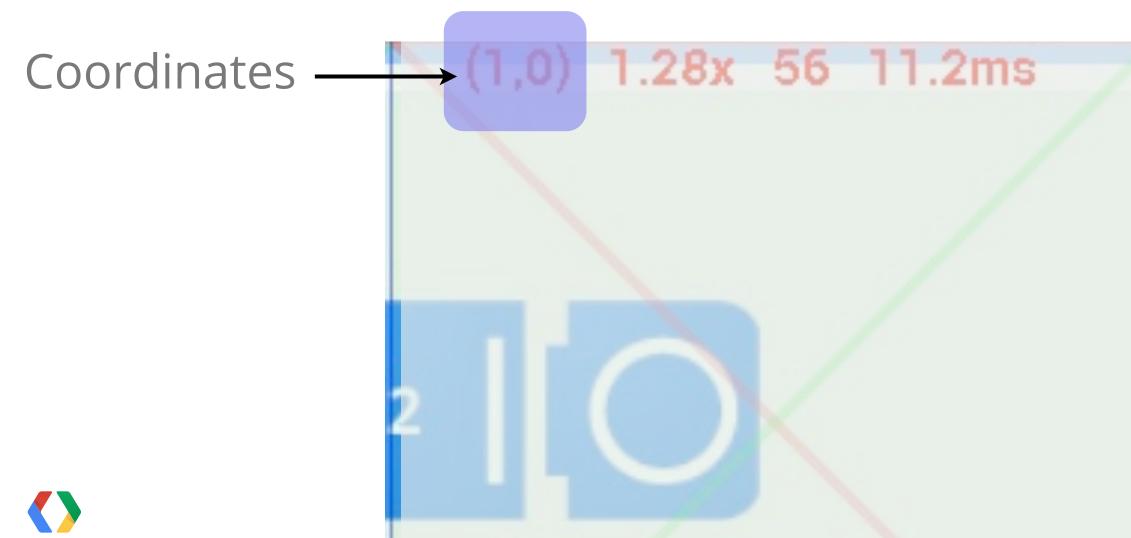

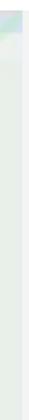

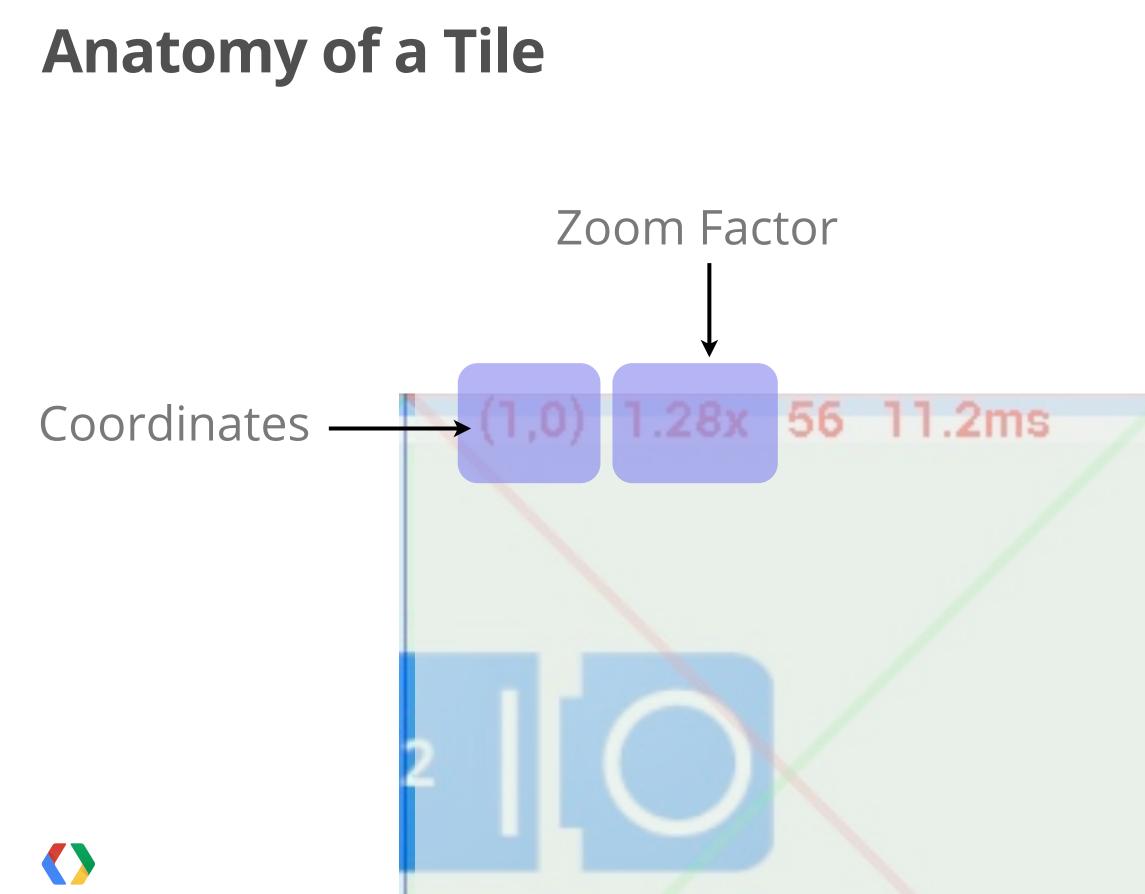

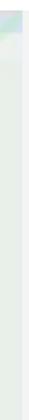

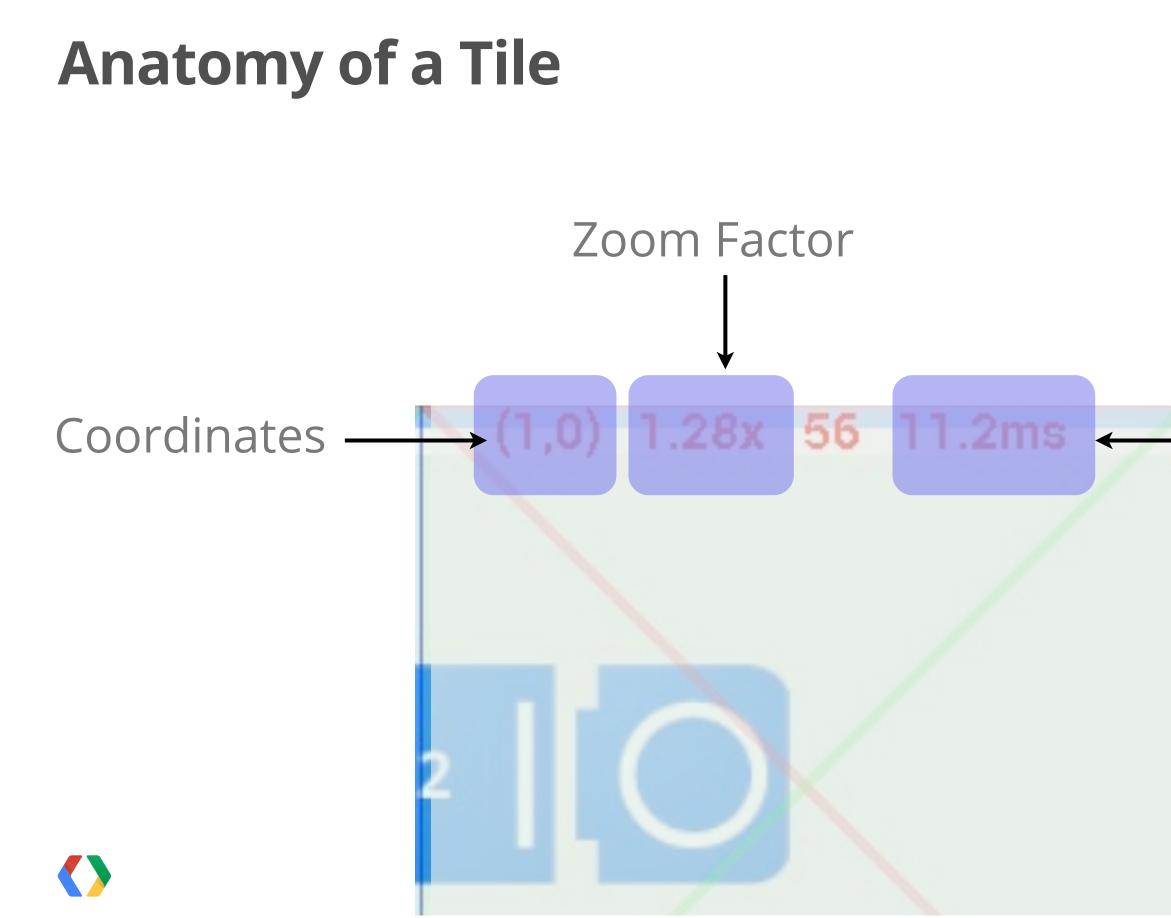

Friday, June 29, 2012

## Painting time (CPU)

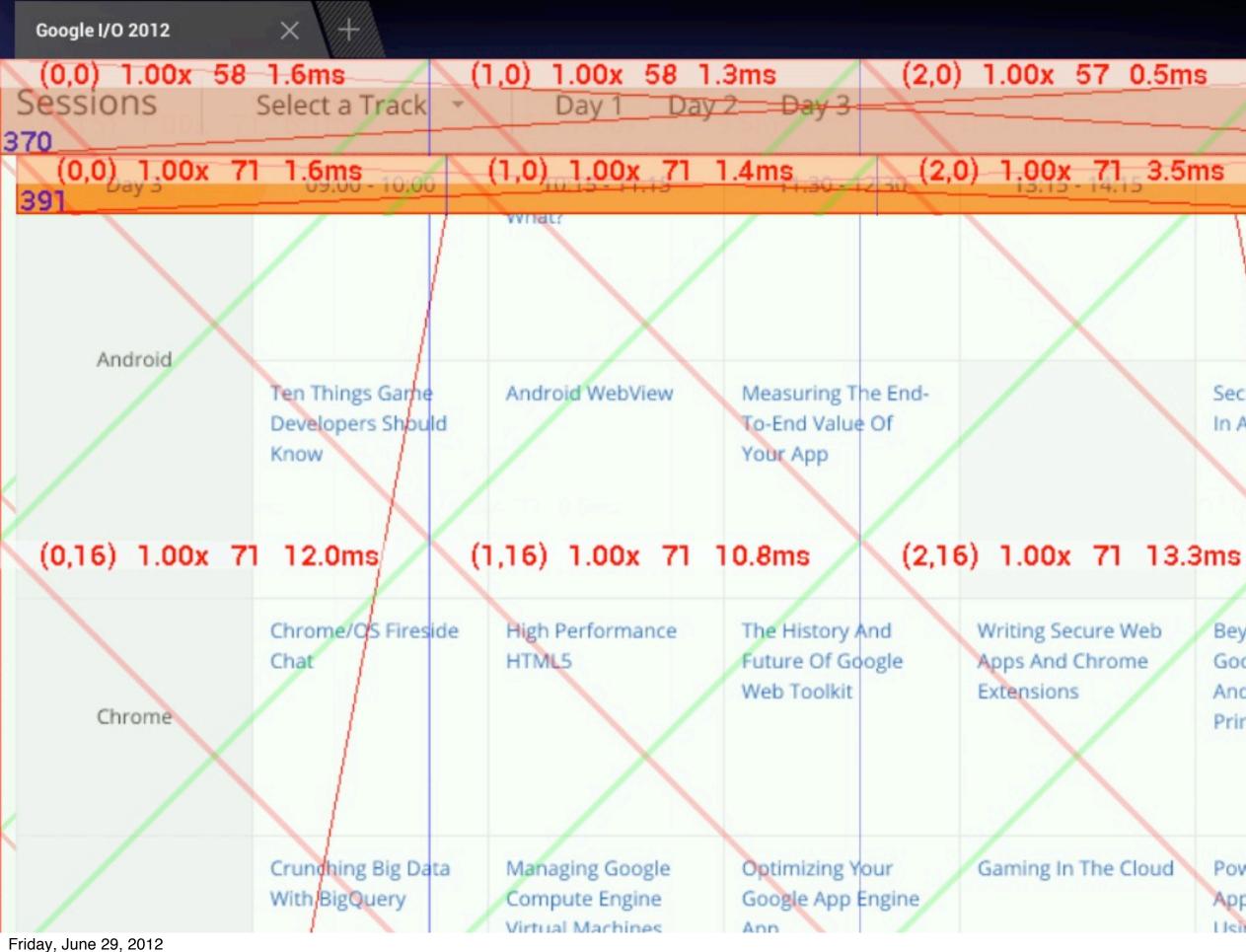

### (3,0) 1.00x 57 0.6ms

### (3,0) 1.00x 70 1.9ms

Security And Privacy In Android Apps

14:50

## (3,16) 1.00x 71 6.5ms

1.28x 71 0.6ms

Beyond Paper: Google Cloud Print And The Future Of Printing

Powering Your Application's Data Using Google Cloud 1.28x 71 0.5ms

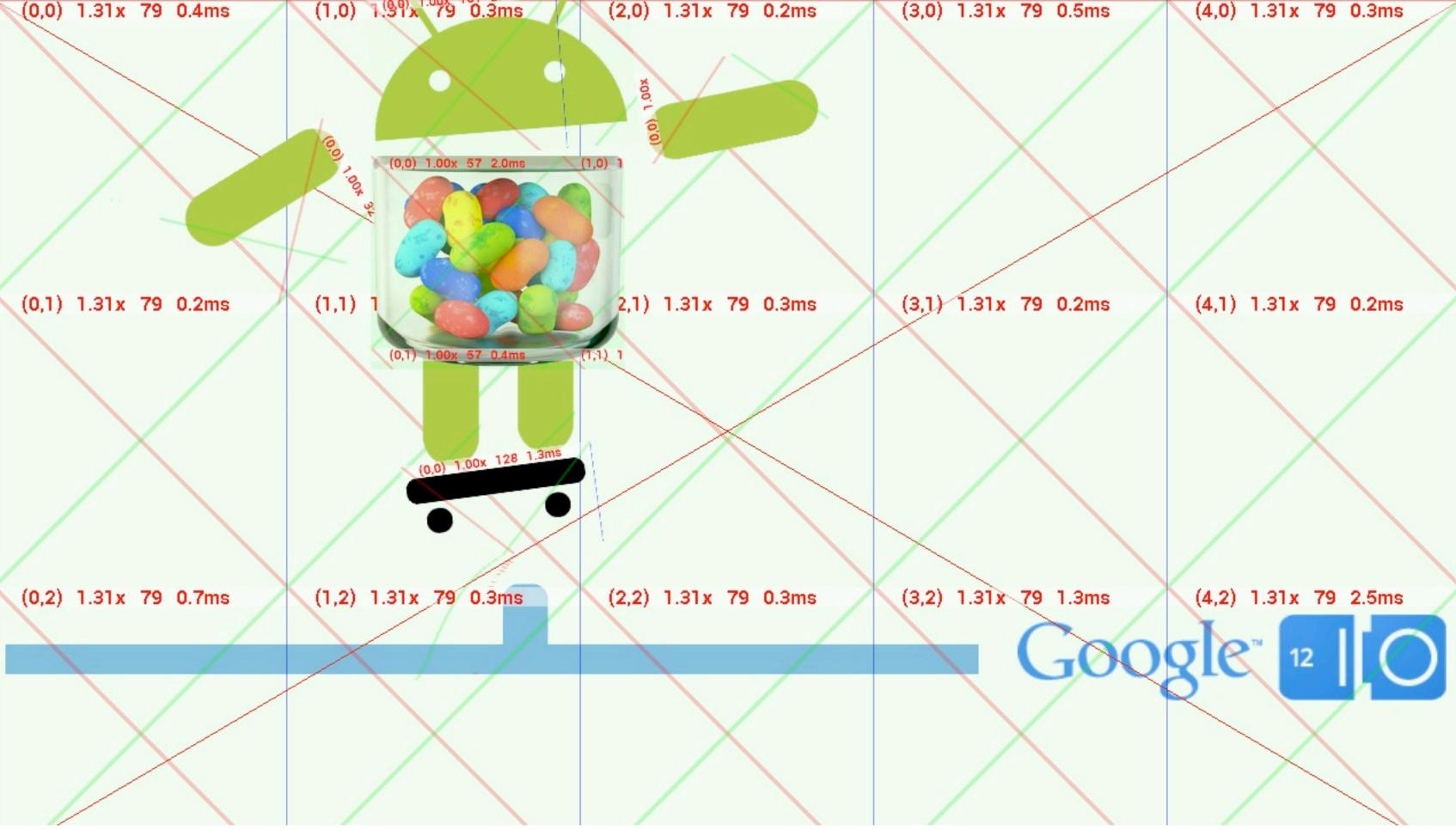

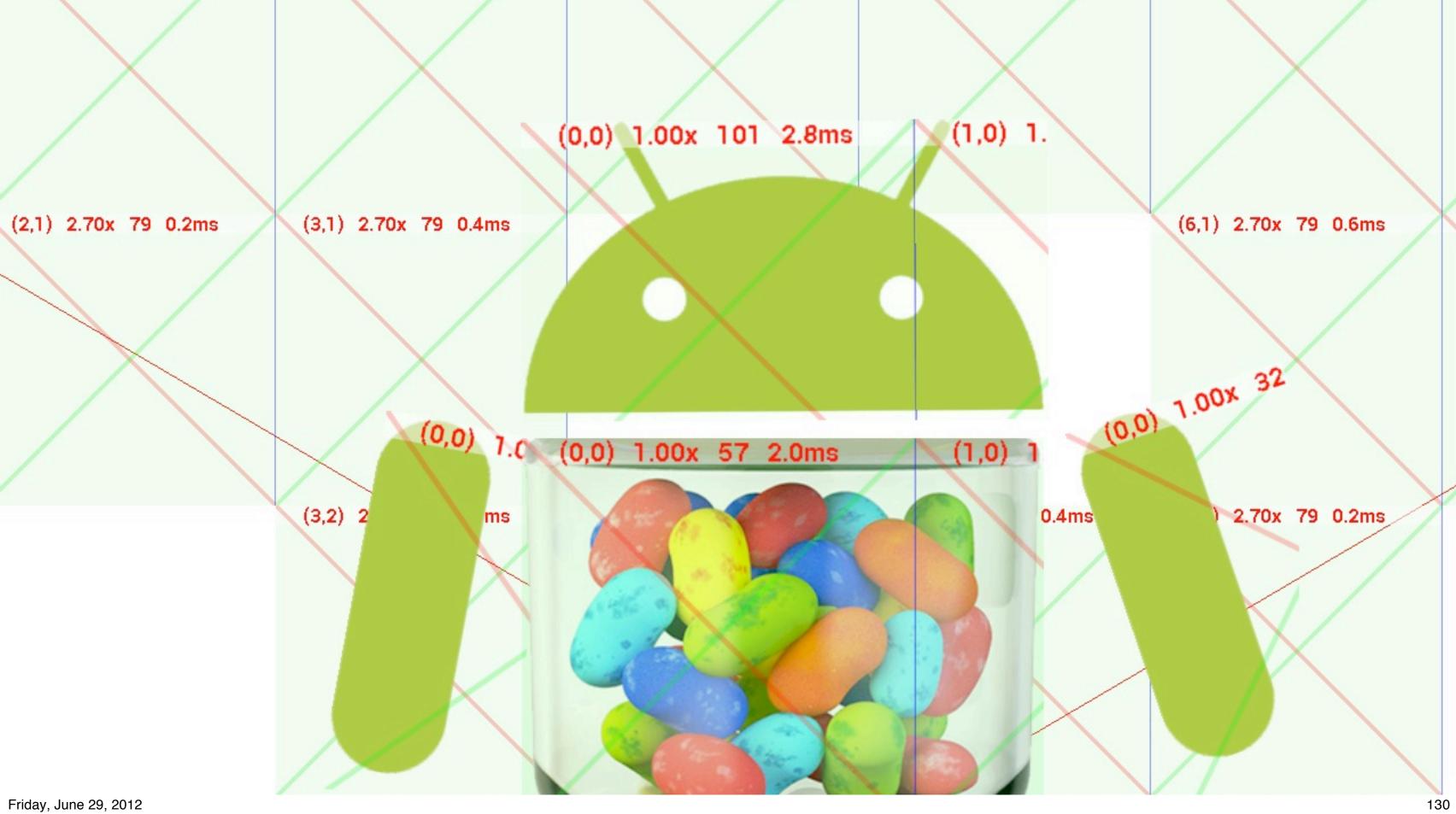

# about:debug commands

about:debug.render about:debug.render.file about:debug.dom about:debug.dom.file about:debug.display

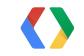

## RenderTree

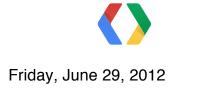

## RenderTree

about:debug.render.file

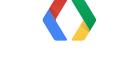

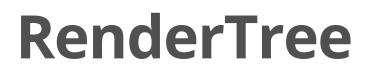

## about:debug.render.file

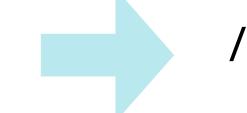

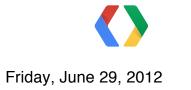

## /sdcard/renderTree.txt

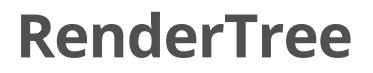

## about:debug.render.file

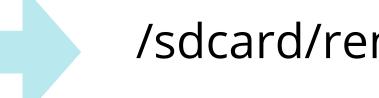

## adb pull /sdcard/renderTree.txt

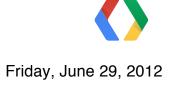

## /sdcard/renderTree.txt

# RenderTree

layer at (0,0) size 962x520 RenderView at (0,0) size 962x50 layer at (0,0) size 962x520 RenderBlock {HTML} at (0,0) size 962x520 RenderBody {BODY} at (0,0) size 962x520 [color=#2222222] [bgcolor=#FFFFF] RenderBlock {DIV} at (0,0) size 962x30 RenderBlock {DIV} at (0,0) size 962x30 RenderBlock {DIV} at (0,0) size 962x0 RenderBlock {DIV} at (0,30) size 962x0 RenderBlock {DIV} at (0,69) size 962x451 RenderBlock {SPAN} at (0,0) size 962x402 RenderBlock {CENTER} at (0,0) size 962x402 RenderBlock {DIV} at (0,0) size 962x231 RenderImage {IMG} at (299,0) size 364x207 RenderBlock {DIV} at (0,231) size 962x102 RenderBlock {DIV} at (0,333) size 962x69

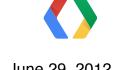

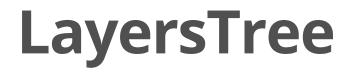

## about:debug.display

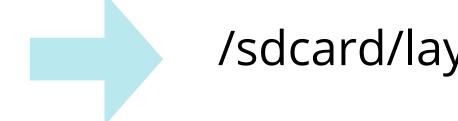

## adb pull /sdcard/layersTree.plist

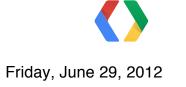

## /sdcard/layersTree.plist

# about:debug.display

```
layer = 616fe7e8;
layerId = 370;
haveClip = 0;
isFixed = 1;
opacity = 1.000;
size = { w = 1000.000; h = 57.000; };
position = { x = 0.000; y = 3991.406; };
anchor = { x = 0.500; y = 0.500; };
drawMatrix = { (1.00, 0.00, 0.00, 0.00), (0.00, 1.00, 0.00, 0.00),
                (0.00, 0.00, 1.00, 0.00), (0.00, 3991.41, 0.00, 1.00) \};
transformMatrix = { (1.00, 0.00, 0.00, 0.00), (0.00, 1.00, 0.00, 0.00),
                     (0.00, 0.00, 1.00, 0.00), (0.00, 0.00, 0.00, 1.00) ;
clippingRect = { x = 0.000; y = 332.000; w = 1000.000; h = 5347.000; };
m content.width = 1000;
m content.height = 57;
fixedLeft = { type = 4; value = 0.00; };
fixedTop = { type = 4; value = 0.00; };
fixedRight = { type = 4; value = 0.00; };
fixedMarginLeft = { type = 4; value = 0.00; };
```

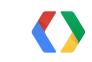

# about:debug.display

```
layer = 616fe7e8;
layerId = 370;
haveClip = 0;
isFixed = 1;
opacity = 1.000;
size = { w = 1000.000; h = 57.000; };
position = { x = 0.000; y = 3991.406; };
anchor = { x = 0.500; y = 0.500; };
drawMatrix = { (1.00, 0.00, 0.00, 0.00), (0.00, 1.00, 0.00, 0.00),
                (0.00, 0.00, 1.00, 0.00), (0.00, 3991.41, 0.00, 1.00) \};
transformMatrix = { (1.00, 0.00, 0.00, 0.00), (0.00, 1.00, 0.00, 0.00),
                     (0.00, 0.00, 1.00, 0.00), (0.00, 0.00, 0.00, 1.00) ;
clippingRect = { x = 0.000; y = 332.000; w = 1000.000; h = 5347.000; };
m content.width = 1000;
m content.height = 57;
fixedLeft = { type = 4; value = 0.00; };
fixedTop = { type = 4; value = 0.00; };
fixedRight = { type = 4; value = 0.00; };
fixedMarginLeft = { type = 4; value = 0.00; };
```

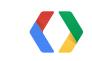

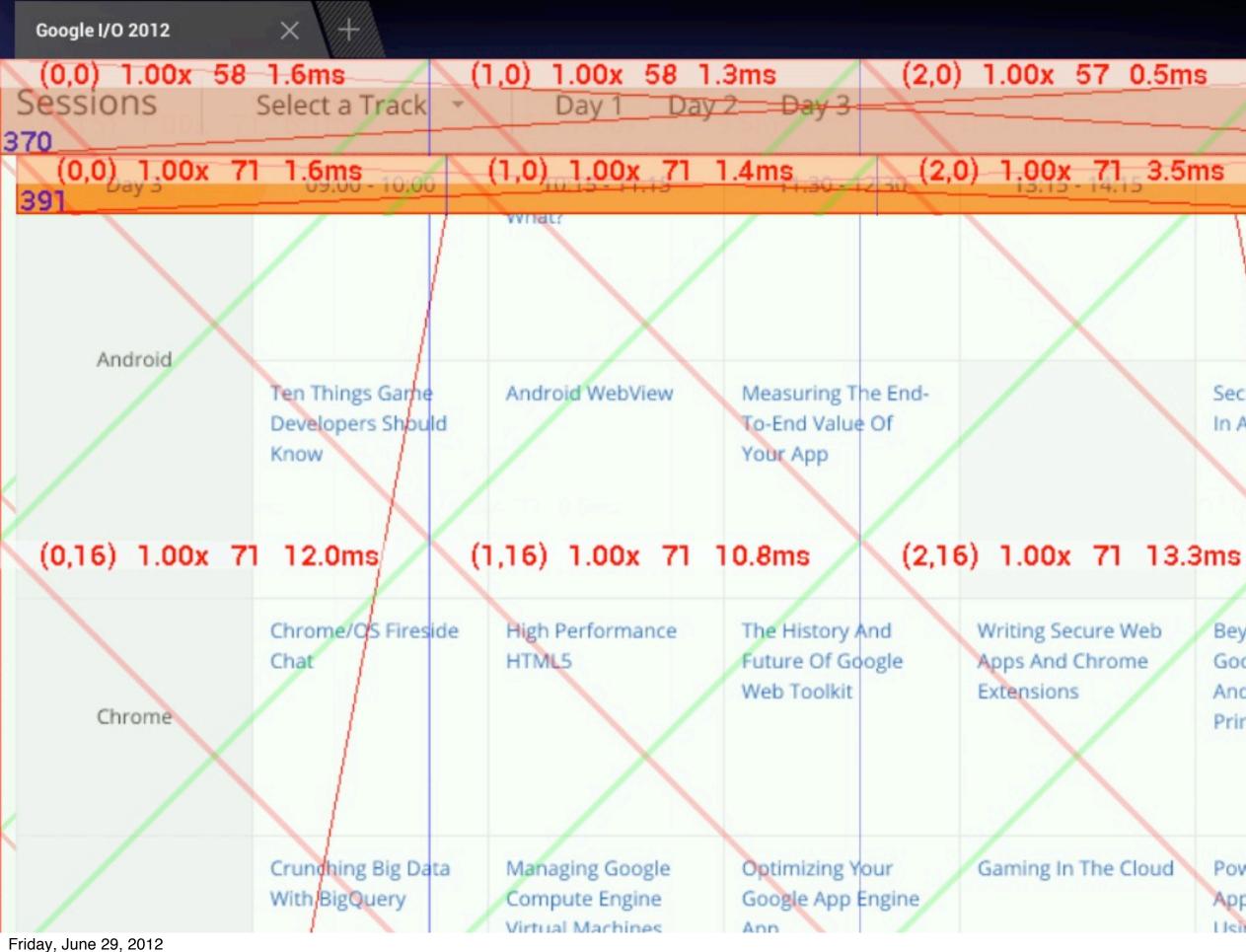

### (3,0) 1.00x 57 0.6ms

### (3,0) 1.00x 70 1.9ms

Security And Privacy In Android Apps

14:50

## (3,16) 1.00x 71 6.5ms

1.28x 71 0.6ms

Beyond Paper: Google Cloud Print And The Future Of Printing

Powering Your Application's Data Using Google Cloud 1.28x 71 0.5ms

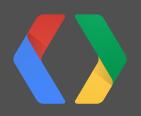

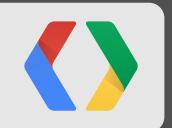

# What's coming up

Friday, June 29, 2012

| Save as PNG | Capture Layers | •1 Load View Hierarchy                                                                                          | Display View | S Invalidate Layout                                                                                                    |
|-------------|----------------|----------------------------------------------------------------------------------------------------|--------------|----------------------------------------------------------------------------------------------------|
|             |                | I have been a second been a second been a second been a second been a second been a second been a second been a |              | And and a second second s |

Request Layout Ump DisplayList

## HierarchyViewer

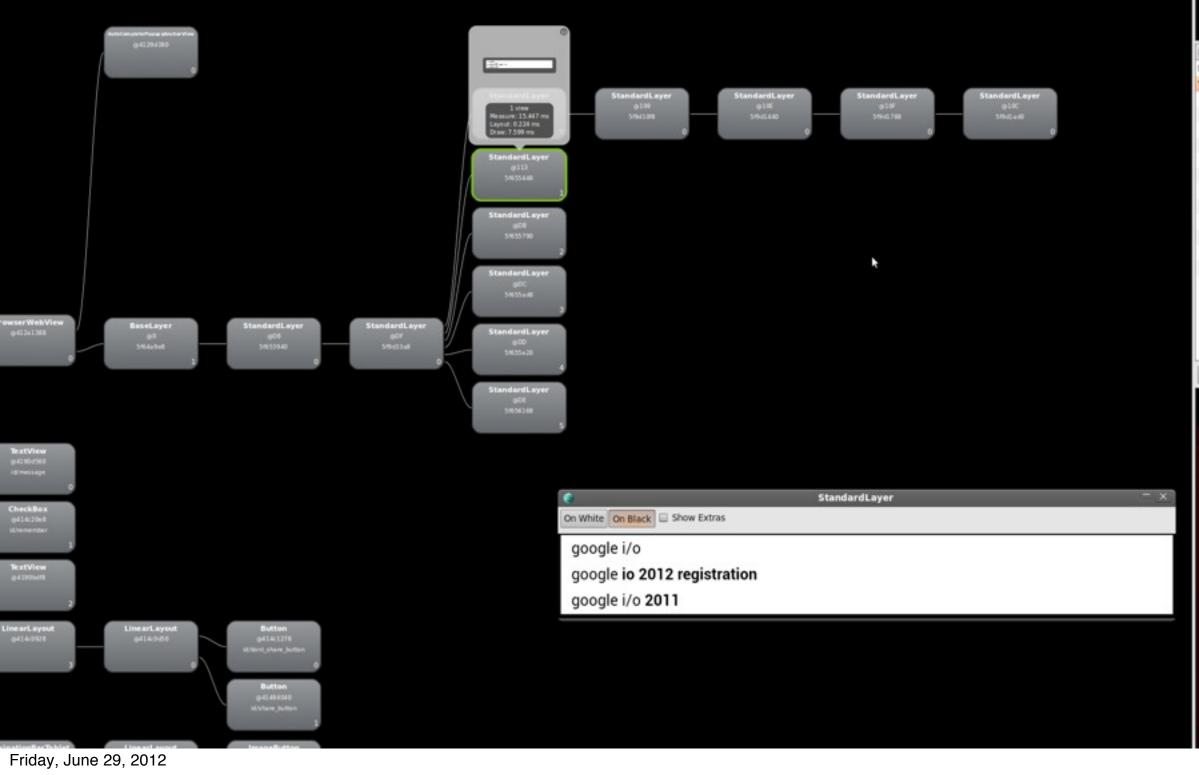

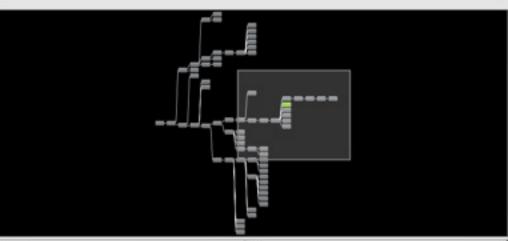

| Property         | Value                                                                                                    |  |
|------------------|----------------------------------------------------------------------------------------------------|--|
| Layout           |                                                                                                    |  |
| ▼ Miscellaneous  | the second second second second second second second second second second second second second second second s |  |
| anchor           | { x = 0.500; y = 0.500; }                                                                                      |  |
| clippingRect     | { x = 0.000; y = 0.000; w = 1280.000; h = 2461.000; }                                                          |  |
| drawMatrix       | { {1.00,0.00,0.00,0.00),(0.00,1.00,0.00,0.00),(0.00,0.00,1.00                                                  |  |
| haveClip         | 0                                                                                                    |  |
| isFixed          | 0                                                                                                    |  |
| layerid          | 275                                                                                                    |  |
| mID              | 5/655448                                                                                                    |  |
| m_content.height | 127                                                                                                    |  |
| m_content.width  | 926                                                                                                    |  |
| opacity          | 1.000                                                                                                    |  |
| position         | { x = 15168.000; y = 26854.000; }                                                                              |  |
| size             | { w = 926.000; h = 127.000; }                                                                                  |  |
| transformMatrix  | { (1.00,0.00,0.00,0.00),(0.00,1.00,0.00,0.00),(0.00,0.00,1.00                                                  |  |

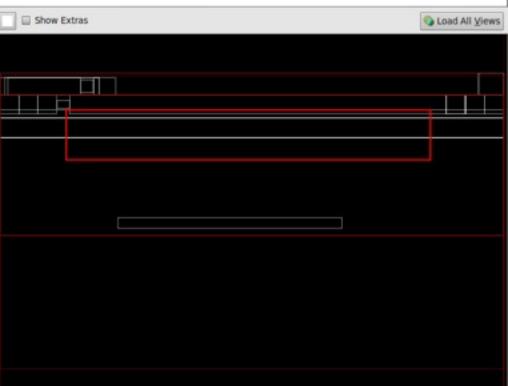

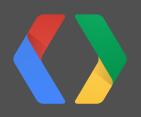

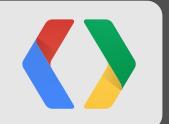

# **Questions?**

Friday, June 29, 2012